# **Honeywell**

# **Módulo de pantalla con teclado S7800A1167 SERIE 7800**

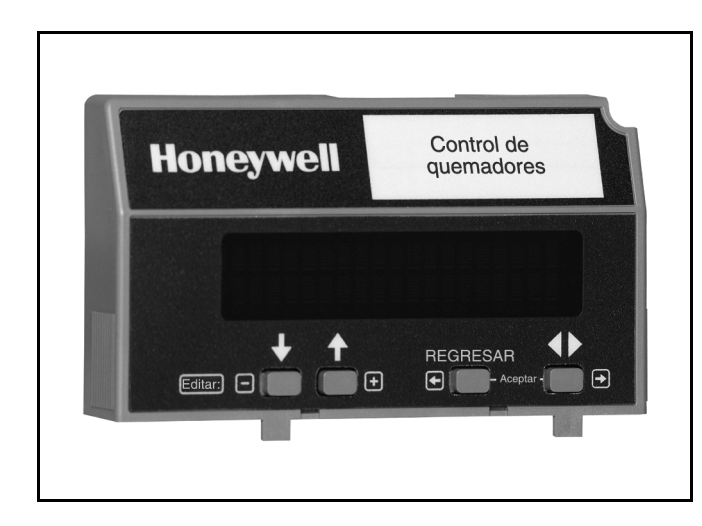

# <span id="page-0-0"></span>**APLICACIÓN**

El Módulo de Pantalla con Teclado (MPT) S7800A1167 proporciona el estado actual del sistema junto con el anuncio de primer evento y el diagnóstico del sistema en una pantalla de dos filas por veinte columnas. El MPT proporciona anuncio local o remoto de información de operación y falla, reinicio remoto, generación de informes, datos de control del quemador e información de diagnóstico. El MPT es parte de la SERIE 7800 de controles de quemador basados en microprocesador para aplicaciones de un quemador a gas, aceite, carbón o combustible combinado.

La SERIE 7800 está programada para proporcionar un nivel de capacidades y características funcionales y de seguridad que supera la capacidad de los controles convencionales.

El S7800A1167 es necesario para programar la característica Comprobación de fugas en válvulas de seguridad de algunos dispositivos de la serie 7800.

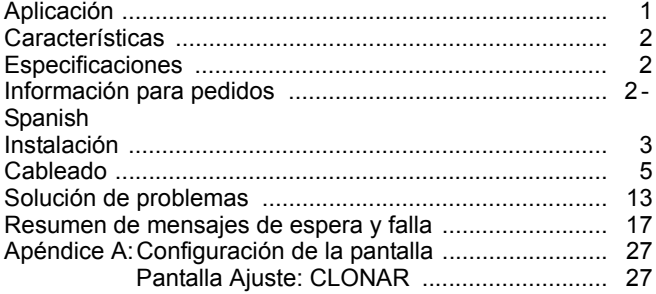

## **INFORMACIÓN DEL PRODUCTO**

El MPT S7800A1167 ofrece los siguientes avances técnicos a los dispositivos de la SERIE 7800:

- Compatible con sistemas Honeywell de la SERIE 7800 instalados.
- Cuando se usa con la nueva SERIE 7800 con la característica Comprobación de fugas en válvulas de seguridad, el MPT permite programar la característica y la temporización del Control de comprobación de fugas en válvulas de seguridad (característica protegida con contraseña).
- Permite asignar nombres a los terminales del Anunciador expandido S7830 de modo que coincidan con los dibujos del sistema. (Sólo mensajes mostrados). (Característica protegida con contraseña).
- Es posible mostrar un conjunto de tres pantallas de dos filas por veinte columnas de instrucciones alfanuméricas de "Servicio de llamadas" (Tarjeta de presentación) en lugar del mensaje de pantalla de paro estándar. (Característica protegida con contraseña). Esta "tarjeta de presentación" se puede clonar en otras pantallas para un menor tiempo de configuración.
- Característica de habilitación de la comunicación ModBus.
- La Tarjeta de presentación (Servicio de llamadas)

y el Anunciador expandido se pueden crear usando:

- Letras en mayúscula (A a la Z).<br>• Letras en minúscula (a a la z).
- Letras en minúscula (a a la z).
- Números (1 al 0).
- Símbolos  $(l, \mathcal{Q}, \#, \$, \%$ , etc.).
- Símbolos del español.

La programación se puede hacer con el MPT S7800 montado en un Módulo de relés SERIE 7800 o con una fuente de alimentación de 13 V CC conectada al MPT a través del conector de 5 hilos 203541.

Dado que la Tarjeta de presentación (Servicio de llamadas) S7800A1167 quedará en el sitio de trabajo, la programación de la contraseña personal de tres números y del mensaje de paro personal se puede hacer con anticipación sin conexión al dispositivo SERIE 7800. Una función de clonación permite crear múltiples Tarjetas de presentación desde la pantalla original.

### **Contenido**

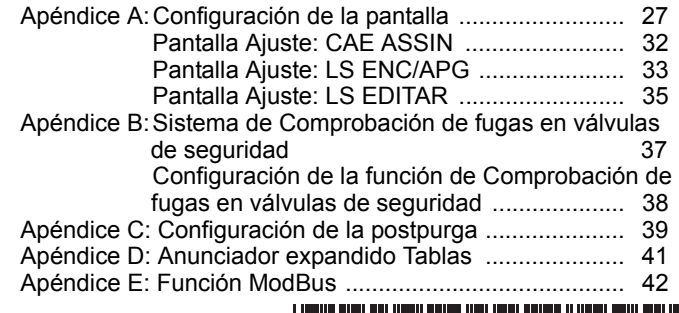

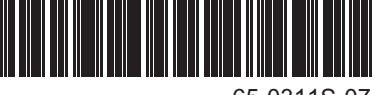

65-0311S-07

# <span id="page-1-0"></span>**CARACTERÍSTICAS**

- **Flexibilidad de aplicaciones.**
- **Capacidad de interfaz de comunicación.**
	- **A través de la Unidad de interfaz de red Q7700 — A través del Conector 203541 en ModBus data highway.**
- **Operación de largo plazo confiable proporcionada por tecnología de microcomputadora.**
- **Anuncio de primer evento y diagnóstico del sistema proporcionados por una pantalla de 2 filas por 20 columnas.**
- **Anuncio expandido de primer evento con 24 diodos emisores de luz (LED) de límite y enclavamiento.**
- **Anuncio local o remoto de información de operación y falla.**
- **Clasificación UL NEMA clase 4 cuando se usa la cubierta NEMA 4, número de pieza 204718A, C.**
- **Reinicio remoto.**
- **Generación de informes.**
- **Datos del controlador del quemador:**
	- **Estado de secuencia.**
	- **Tiempo de secuencia.**
	- **Estado de espera.**
	- **Estado de paro/alarma.**
	- **Intensidad de señal de llama.**
	- **Estado del Anunciador expandido.**
	- **Total de ciclos de operación.**
	- **Total de horas de operación.**
	- **Historial de fallas de las seis fallas más recientes:**
		- **Ciclos de operación en el momento de la falla. • Datos del Anunciador expandido en el momento de la falla.**
		- **Mensaje y código de falla.**
		- **Horas de operación en el momento de la falla.**
		- **Estado de secuencia en el momento de la falla.**
		- **Tiempo de secuencia en el momento de la falla.**
	- **Información de diagnóstico:**
		- **Tipo de dispositivo. • Tipo de amplificador de llama.**
		- **Tiempo de respuesta de falla de llama.**
		- **Código de fabricación.**
		- **Estado de encendido-apagado de todas las entradas y las salidas digitales.**
		- **Tiempo PREPURGA seleccionado.**
		- **Revisión y versión del software de la SERIE 7800.**
		- **Módulo de relés y MPT.**
		- **Estado de puentes de configuración.**
		- **Estado de interruptor de marcha/prueba.**

# <span id="page-1-1"></span>**ESPECIFICACIONES**

### **Capacidades eléctricas:**

Voltaje y frecuencia: onda completa máxima rectificada de 13 V CC (+20%/-15%). Disipación de energía: 7 W máximo. Consumo de VA: 2 VA máximo.

### **Capacidades del terminal:**

Alimentación: onda completa máxima rectificada de 13 V CC. Puesta a tierra.

### **Capacidades ambientales:**

Rangos de temperatura ambiente:

En operación: -40 ºF (-40 ºC) a +140 °F (+60 °C). Almacenamiento: -60 °F (-51 °C) a +150 °F (+66 °C).

- Humedad: 85% de humedad relativa continua, sin condensación.
- NOTA: Clasificación UL NEMA clase 4 cuando se usa la cubierta NEMA 4, número de pieza 204718A, C.

Vibración: 0,5G ambiente.

### **Características mecánicas:**

Dimensiones: consulte la Fig. 1. Peso: 4 oz. (124 gramos), desembalado.

**Pantalla:** 40 caracteres (2 filas por 20 columnas).

**Idiomas:** S7800A1167: pantalla en idioma español.

### **Aprobaciones:**

Listado por Underwriters Laboratories Inc.: archivo Nº MP268, guía Nº MCCZ.

Certificado por Canadian Standards Association: Nº LR9S329-3. Aprobado por Factory Mutual: informe Nº J.I.1V9A0.AF. IRI: aceptable.

- 
- Federal Communications Commission: emisiones parte 15, clase B.
- EN60730: para el cumplimiento de los requisitos de montaje remoto del MPT, proporcione separación de aislamiento eléctrico con aislamiento doble o reforzado. Para esto: aísle ópticamente las líneas de comunicación o reinicio remoto desde el gabinete de control, o proporcione separación física desde el ensamblaje de la cubierta de la pantalla de comunicación o remota (número de pieza 204718A) u otro compartimiento apto que cumpla con la clase de protección IP40.

# **INFORMACIÓN PARA PEDIDOS**

Cuando compre productos de reemplazo y modernización a su mayorista o distribuidor de TRADELINE®, refiérase al catálogo o las listas de precios de TRADELINE® para tener el número de pedido completo.

Si tiene preguntas adicionales, si necesita más información, o si quisiera dar sus comentarios sobre nuestros productos o servicios, escriba o llame a:

- **1.** Su oficina de ventas local desoluciones de automatización y control de Honeywell (consulte las páginas blancas de su directorio telefónico)
- **2.** Honeywell Customer Care 1885 Douglas Drive North
	- Minneapolis, MN 55422-4386

En Canadá : Honeywell Limited/Honeywell Limitée, 35 Dynamic Drive, Toronto, Ontario, M1V 4Z9.

Oficinas internacionales de ventas y servicio en todas las principales ciudades de mundo. Fabricación en Australia, Canadá, Finlandia, Francia, Alemania, Japón, México, los Países Bajos, España, Taiwán, Reino Unido, EE.UU.

#### **Accesorios:**

Conector eléctrico de 5 hilos ControlBus™ 203541.

Módulo Data ControlBus™ S7810A1009. Soporte de montaje de pantalla remota 203765.

Ensamblaje de cable de extensión de 60 pulgadas (1.5 m) 221818A.

Ensamblaje de cable de extensión de 120 pulgadas (3 m) 221818C.

Ensamblaje de cubierta NEMA 4 204718A para MPT S7800A. Ensamblaje de cubierta NEMA 1 204718B para MPT S7800A. Ensamblaje de cubierta NEMA 4 204718C para MPT S7800A con botón de reinicio.

Kit de montaje de empotrado de pantalla remota 205321B.

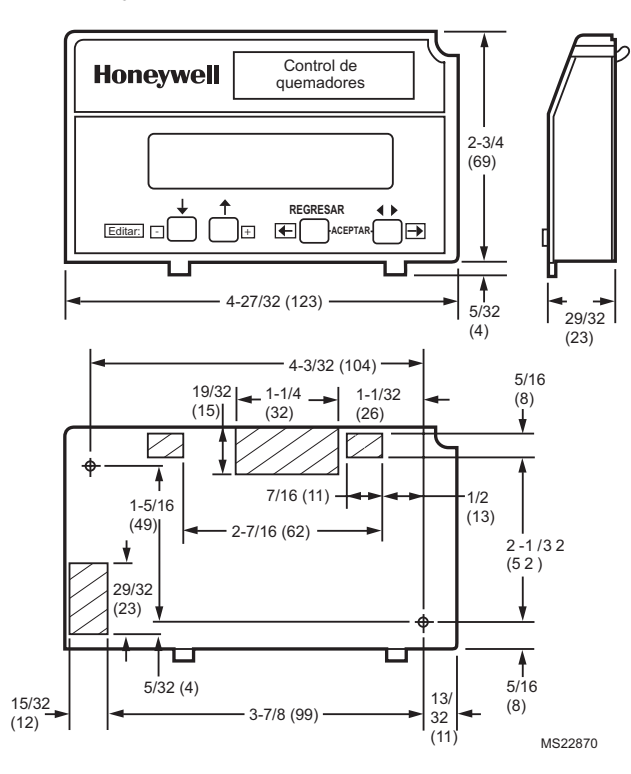

**Fig. 1. Dimensiones aproximadas de S7800A1167 en pulgadas (mm).**

# <span id="page-2-0"></span>**INSTALACIÓN**

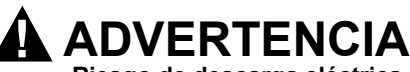

**Riesgo de descarga eléctrica.**

**Puede provocar graves lesiones, daño a la propiedad o la muerte.**

Desconecte la fuente de alimentación antes de comenzar la instalación para impedir descargas eléctricas y daños en los equipos. Puede haber más de un mecanismo de desconexión de la fuente de alimentación.

# **Al instalar este producto…**

- **1.** Lea cuidadosamente estas instrucciones. No seguirlas puede dañar el producto u ocasionar una condición peligrosa.
- **2.** Consulte las capacidades indicadas en las instrucciones y marcadas en el producto para asegurarse de que éste sea adecuado para su aplicación.
- **3.** El instalador debe ser un técnico de servicio capacitado y experimentado, y estar protegido contra las llamas.
- **4.** Al finalizar la instalación, compruebe la operación del producto tal como se indica en estas instrucciones.
- **5.** Asegúrese que el cableado cumpla con todos los códigos, las ordenanzas y los reglamentos aplicables.
- **6.** Consulte las conexiones de cableado únicas del S7800A en las Fig. 5, 6 y 7.

#### *IMPORTANTE*

- *1. Este equipo genera, usa y puede irradiar energía de radiofrecuencia y, si no se instala y usa de acuerdo con las instrucciones, puede causar interferencia a las comunicaciones de radio. Se ha probado y se ha demostrado que cumple con los límites para un dispositivo computacional clase B de la parte 15 de las reglas de la FCC, las que están diseñadas para proporcionar una protección razonable contra dicha interferencia cuando se opera en un entorno comercial. La operación de este equipo en un área residencial puede causar interferencia, en cuyo caso puede ser necesario que los usuarios, asumiendo los gastos, adopten las medidas necesarias para corregirla.*
- *2. Este aparato digital no excede los límites de la clase B para el ruido de radio de aparatos digitales establecidos en los Reglamentos de interferencia de radio del Departamento de Comunicaciones de Canadá.*

# **Humedad**

Instale el S7800A en un lugar en que la humedad relativa nunca alcance el punto de saturación. El S7800 está diseñado para operar en un entorno de humedad relativa máxima del 85% continua y sin condensación.

# **Vibración**

No instale el S7800A donde pueda estar sometido a una vibración que supere el valor máximo continuo de 0.5G.

# **Clima**

El S7800A no está diseñado como un equipo a prueba de intemperie. Si se instala en exteriores, el S7800A debe estar protegido por un compartimiento a prueba de intemperie aprobado tal como el compartimiento NEMA 4 204718A o 204718C que se enumera en Accesorios.

# **Características integradas del S7800A1167**

A. Consulte el Apéndice A para configurar las siguientes características:

- Información del Servicio de llamadas (Tarjeta de presentación) que aparece cuando el sistema del quemador se encuentra en bloqueo del dispositivo SERIE 7800.
- Personalización del mensaje del Anunciador expandido (S7830) para que corresponda a una cadena de límite instalado determinada. Si se requiere la característica ModBus, use el Módulo ModBus S7810M1003.
- Característica de configuración y habilitación de la comunicación ModBus: observe que esto ocupará los terminales 1, 2 y 3 del conector 203541 del MPT, lo que deshabilita las características del Anunciador expandido.

**NOTA DE SERVICIO:** el S7800A1167 puede usar la característica del Anunciador expandido o ModBus, no ambas. Si se requieren AMBAS, pida el Módulo ModBus S7810M1003 para la opción ModBus.

B. El MPT S7800A1167 también se usa para programar la característica Comprobación de fugas en válvulas de seguridad y postpurga de algunos dispositivos de la SERIE RM7800. Consulte los Apéndices C y D.

# **Montaje del MPT en el Módulo de relés SERIE 7800.**

**1.** Alinee las dos pestañas de enclavamiento del MPT con las dos ranuras de acoplamiento del Módulo de relés SERIE 7800. Consulte la Fig. 2.

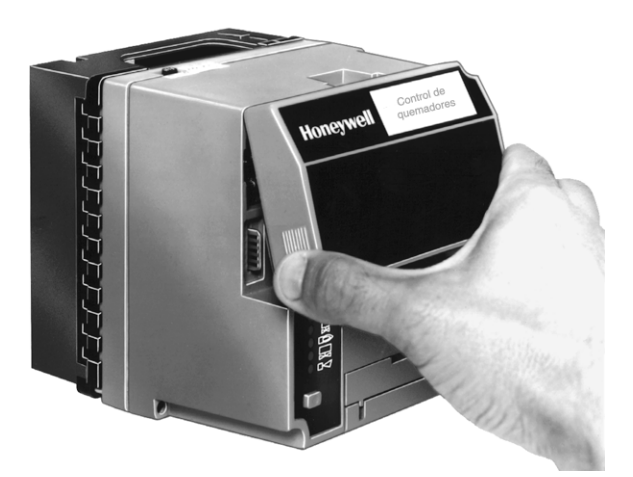

**Fig. 2. Montaje del Módulo de pantalla con teclado.**

- **2.** Inserte las dos pestañas de enclavamiento en las dos ranuras de acoplamiento y, con una acción de bisagra, empuje las esquinas inferiores del MPT para asegurarlo al Módulo de relés SERIE 7800.
- **3.** Asegúrese que el MPT esté firme en su posición.

# **Montaje remoto del MPT**

El MPT se puede montar en la superficie del panel de una puerta o en otras ubicaciones remotas. Consulte la Fig. 3. Cuando monte el MPT en la superficie del panel de una puerta, siga cuidadosamente estas instrucciones:

## **Montaje en el panel de una puerta**

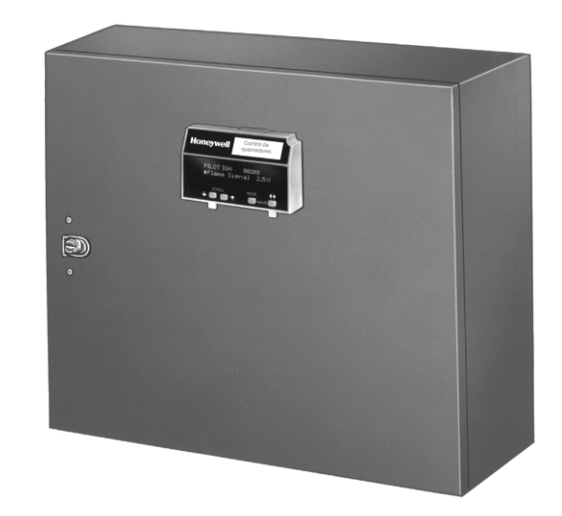

#### **Fig. 3. Montaje en un panel de un Módulo de pantalla con teclado.**

- **1.** Seleccione la ubicación en el panel de la puerta para realizar un montaje empotrado.
- **2.** Ponga atención a las dimensiones de inserción de los dos tornillos del MPT, de las dos pestañas de enclavamiento y de las dos conexiones enchufables para dejar espacio suficiente.
- **3.** Use el MPT o el Módulo Data ControlBus™ como plantilla (Fig. 19) y marque las dos ubicaciones de los tornillos, las ubicaciones de las pestañas de enclavamiento y las dos ubicaciones de los conectores enchufables.
- **4.** Perfore los orificios guía para los tornillos de montaje.
- **5.** Corte los orificios en el panel de la puerta para las pestañas de enclavamiento y los dos conectores enchufables.
- **6.** Monte el MPT y asegúrelo con los dos tornillos que se proporcionan en la bolsa de ensamblaje del MPT.

## **Soporte de montaje de pantalla remota**

Use el Soporte de montaje de pantalla remota 203765 al montar el MPT en una pared o en una ubicación remota:

- **1.** Use el Soporte de montaje de pantalla remota 203765 como plantilla para marcar las cuatro ubicaciones de tornillos.
- **2.** Perfore los agujeros guía para los cuatro tornillos de montaje.
- **3.** Monte el Soporte de montaje de pantalla remota 203765 y asegure los cuatro tornillos Nº 6 (M3.5 x 0.6). Consulte la Fig. 4.
- **4.** Monte el MPT alineando las dos pestañas de enclavamiento con las dos ranuras de acoplamiento del soporte de montaje remoto.
- **5.** Inserte las dos pestañas de enclavamiento en las dos ranuras de acoplamiento.
- **6.** Empuje las esquinas inferiores del MPT para asegurarlo al soporte de montaje remoto.
- **7.** Asegúrese que el MPT esté firme en su posición.

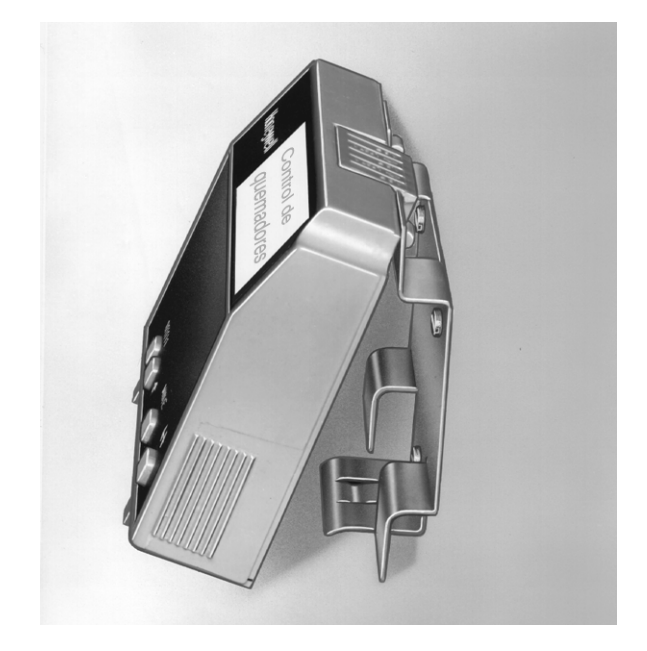

**Fig. 4. Montaje remoto de un Módulo de pantalla con teclado usando un Soporte de montaje de pantalla remota 203765.**

# <span id="page-4-0"></span>**CABLEADO**

# **ADVERTENCIA Riesgo de descarga eléctrica.**

**Puede provocar graves lesiones o la muerte.** Para impedir descargas eléctricas y daños en los equipos, desconecte la fuente de alimentación desde el mecanismo de desconexión principal antes de comenzar la instalación. Puede haber más de un mecanismo de desconexión.

- **1.** Consulte el cableado correcto en las Fig. 5, 6 y 7.
- **2.** Asegúrese de que todo el cableado cumpla con todos los códigos, las ordenanzas y los reglamentos eléctricos aplicables.
- **3.** Consulte el tamaño y el tipo de hilos recomendados en la Tabla 1.
- **4.** Consulte las prácticas de puesta a tierra recomendadas en la Tabla 2.
- **5.** Para el MPT: el MPT recibe alimentación de una fuente de bajo voltaje con energía limitada. Se puede montar fuera de un panel de control si se le protege de daño mecánico.
- NOTA: Se debe emplear una fuente de alimentación de 13 V CC cuando se use más de un MPT. Se permite un máximo de dos MPT, Módulos Data ControlBus™ o Módulos de interruptores Multi-Drop S7810B en cualquier combinación.

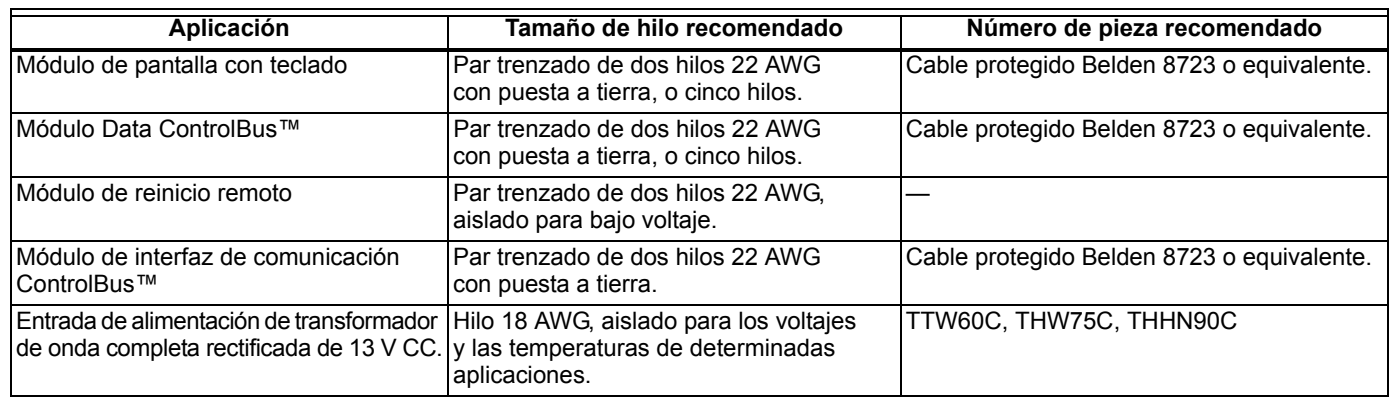

#### **Tabla 1. Tamaño de hilo y números de pieza recomendados.**

#### **Tabla 2. Prácticas de puesta a tierra recomendadas.**

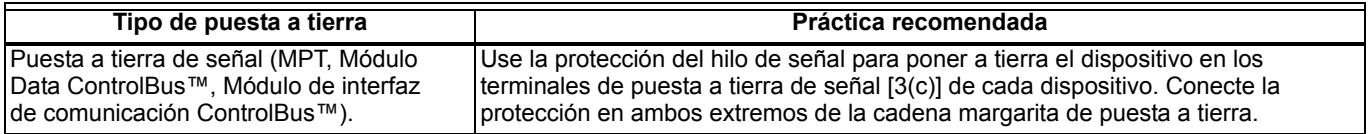

- **6.** Enrutamiento de hilos recomendado:
	- a. ControlBus:
		- (1) No enrute el cable de ControlBus en ductos que transporten circuitos de voltaje de línea.
		- (2) Evite enrutar el cable de ControlBus cerca de cables conductores de transformadores de encendido.
		- (3) Enrute el cable de ControlBus fuera de un ducto si se fija y se protege correctamente de daños.
- b. Reinicio remoto:
	- (1) No enrute hilos de transformadores de encendido de alto voltaje en un mismo ducto junto con el cableado de reinicio remoto.
	- (2) No enrute hilos de reinicio remoto en ductos con circuitos de voltaje de línea.
- **7.** Longitudes máximas de los hilos:
	- a. MPT: la longitud máxima del hilo de interconexión es de 4000 pies (1219 m).
	- b. Cables conductores de reinicio remoto: la longitud máxima del hilo es de 1000 pies (300 m) hasta un pulsador de reinicio remoto.
- **8.** Instale todos los conectores eléctricos.
- **9.** Restablezca la alimentación al panel.

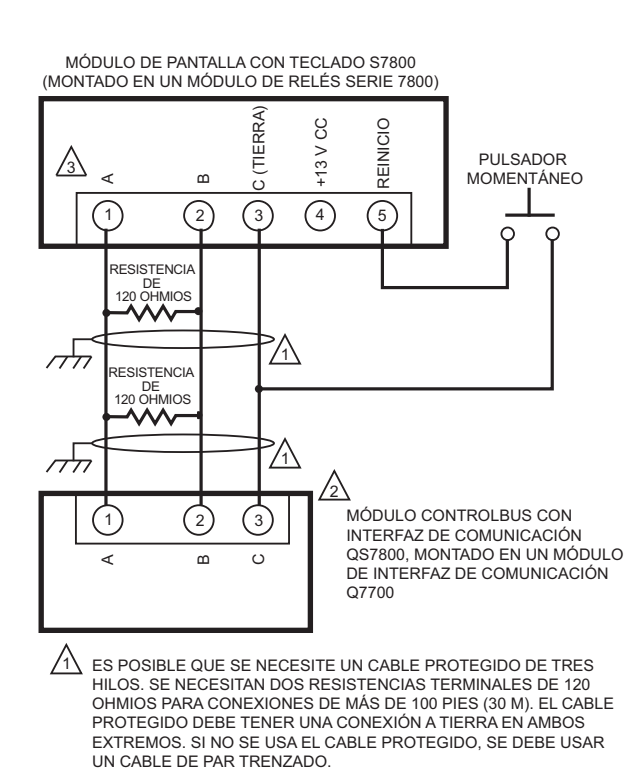

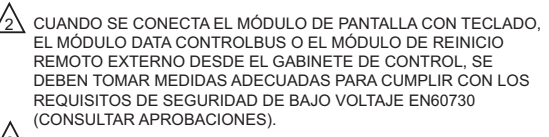

 $\overline{3}$  TERMINALES DEL CONECTOR DE 5 HILOS 203541. MS1990B

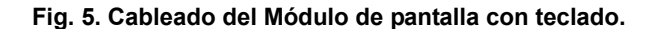

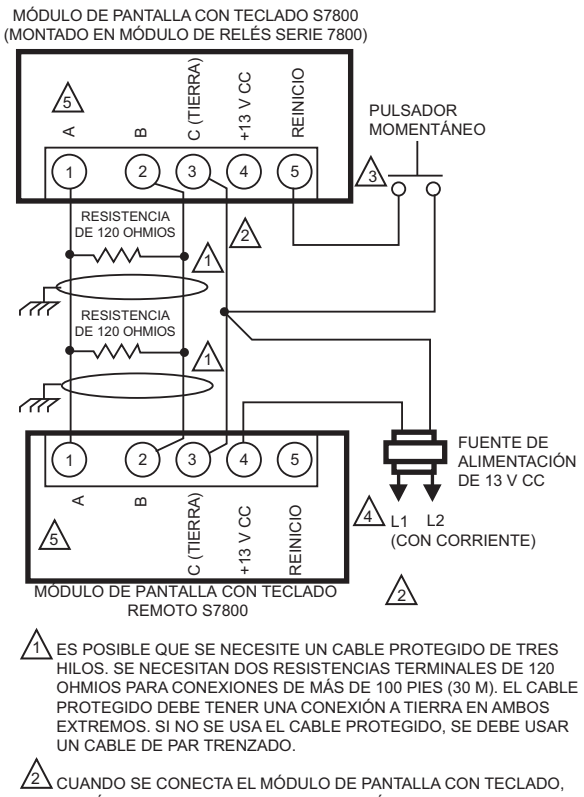

EL MÓDULO DATA CONTROLBUSª O EL MÓDULO DE REINICIO REMOTO EXTERNO DESDE EL GABINETE DE CONTROL, SE DEBEN TOMAR MEDIDAS ADECUADAS PARA CUMPLIR CON LOS REQUISITOS DE SEGURIDAD DE BAJO VOLTAJE EN60730 (CONSULTAR APROBACIONES).  $\sqrt{3}$ 

EL MÓDULO DE RELÉS SERIE 7800 PUEDE ADMITIR UN MÓDULO DE PANTALLA CON TECLADO S7800. SE REQUIERE UNA FUENTE DE ALIMENTACIÓN DE 13 V CC PARA CADA PANTALLA ADICIONAL.  $\sqrt{4}$ 

SE PUEDEN CONECTAR HASTA 36 PANTALLAS CON TECLADO S7800 A UN SOLO MÓDULO DE RELÉS 7800, EL TOTAL DEL TENDIDO DE CABLES CONDUCTORES NO DEBE EXCEDER LOS 4000 PIES (1219 M). CONECTAR LA CADENA MARGARITA 1 A 1, 2 A 2, 3 A 3 Y PROPORCIONAR FUENTE DE ALIMENTACIÓN DE 13 V CC PARA CADA PANTALLA S7800.

 $\sqrt{5}$  TERMINALES DEL CONECTOR DE 5 HILOS 203541.

MS5006B

#### **Fig. 6. Cableado de múltiples Módulos de pantalla con teclado.**

# **Pantalla del MPT**

La primera línea de la pantalla del MPT proporciona el estado actual de la secuencia del quemador (ESPERA, PURGA, IGN PILOTO, IGN PRINC, MARCHA y POSTPURGA), información de temporización (PURGA, IGN PILOTO, IGN PRINC y POSTPURGA) en minutos y segundos, información de espera (PURGA DETENI) e información de paro (BLOQUEO, CodigoDeFalla, Mensaje y Secuencia). El lado derecho de la primera línea aparecerá en blanco o mostrará una pequeña flecha que apunta hacia la segunda línea, seguida de un código de dos letras (DI: información de diagnóstico, Hn: información de historial de fallas ([donde n equivale al número de la falla]) y EA: anunciador expandido). Cuando aparecen la flecha y el código de dos letras, esto indica que la segunda línea muestra un submenú de mensaje seleccionable.

La segunda línea mostrará mensajes seleccionables o preventivos. Un mensaje seleccionable proporciona información sobre intensidad de la llama, indicación de estado del sistema, sistema o autodiagnóstico y solución de problemas. Un mensaje preventivo aparece entre paréntesis y proporciona un mensaje detallado como apoyo de la información de estado de la secuencia. Un mensaje preventivo también puede ser un mensaje de paro. Este tipo de mensaje reemplaza a uno seleccionable como apoyo de la información de estado de la secuencia. También reemplaza a un mensaje seleccionable después de 60 segundos si este mensaje o uno de paro está disponible. El LED del Módulo de relés SERIE 7800 proporciona una indicación visual positiva de la secuencia del Módulo de relés. El LED se activa junto con la descripción de la secuencia correcta.

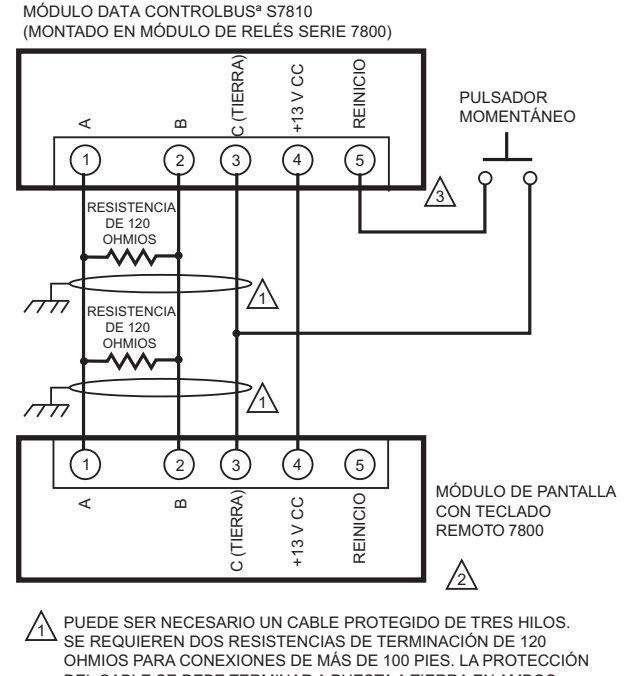

2 CUANDO SE CONECTA EL MÓDULO DE PANTALLA CON TECLADO, DEL CABLE SE DEBE TERMINAR A PUESTA A TIERRA EN AMBOS EXTREMOS. SI NO SE USA EL CABLE PROTEGIDO, SE DEBE USAR UN HILO DE PAR TRENZADO. EL MÓDULO DATA CONTROLBUSª O EL MÓDULO DE REINICIO REMOTO DE FORMA EXTERNA DESDE EL GABINETE DE CONTROL, SE DEBEN ADOPTAR LAS MEDIDAS ADECUADAS PARA CUMPLIR CON LOS

REQUISITOS DE BAJO VOLTAJE DE SEGURIDAD EN60730 (CONSULTE LAS APROBACIONES). SE PUEDE USAR EL CABLE DE EXTENSIÓN 221818A O C EN LUGAR DEL MÓDULO DATA CONTROLBUSª S7810 SI LA PANTALLA SE

MS5285 VA A MONTAR EN UNA PUERTA DE GABINETE.

#### **Fig. 7. Cableado del Módulo de pantalla con teclado para montaje remoto.**

3

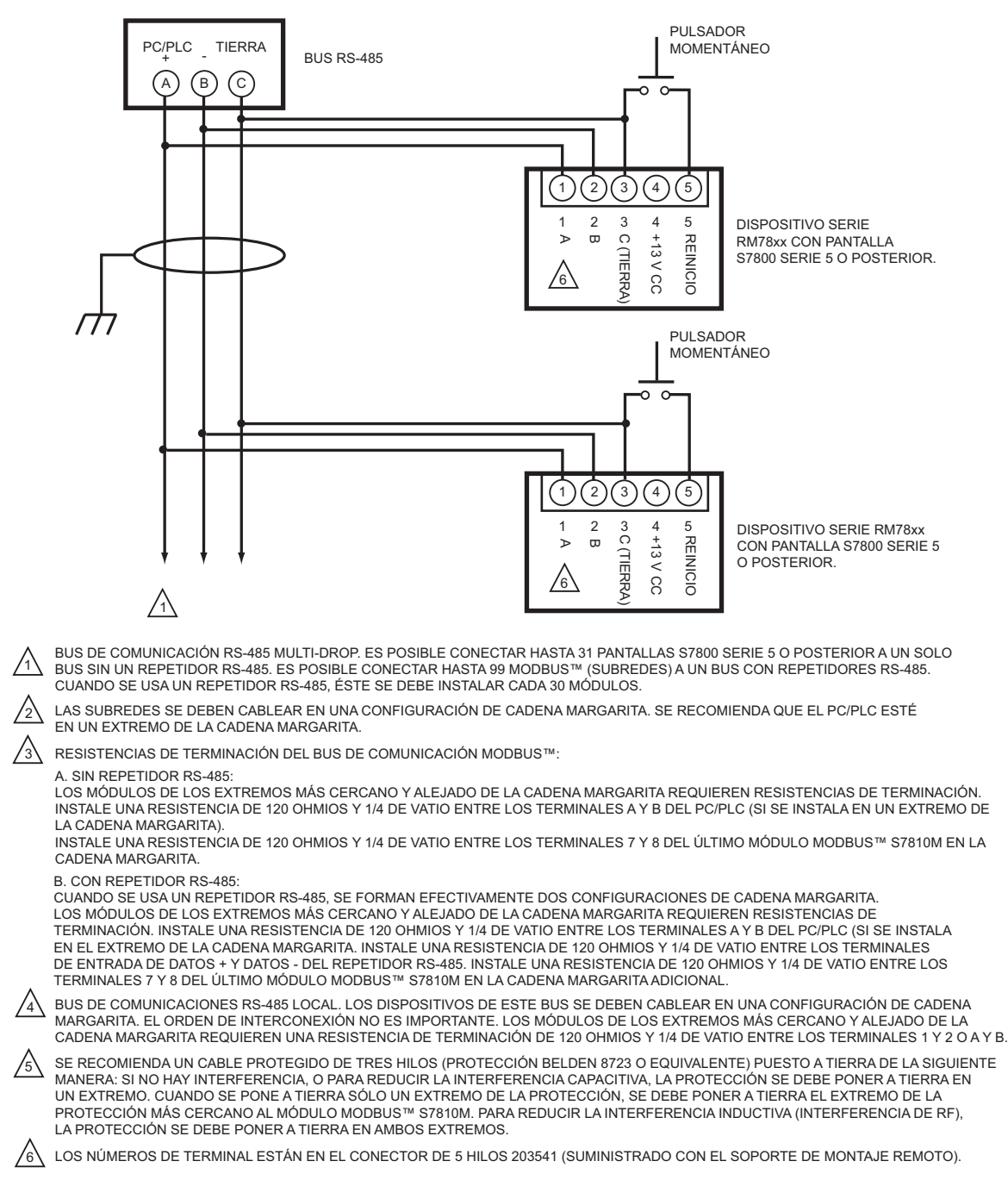

MS24190

#### **Fig. 8. Cableado para la característica ModBusTM**.

NOTA: El LED fue reemplazado por caracteres en bloque visibles en el menú de configuración de la dirección de MB.

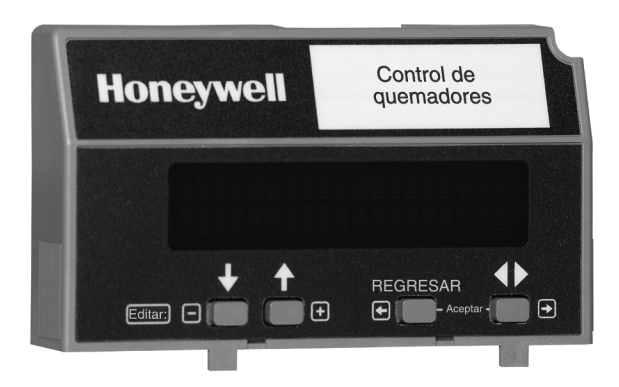

**Fig. 9. Módulo de pantalla con teclado S7800.**

### **Funciones del teclado**

El teclado contiene cuatro pulsadores con funciones independientes (DESPLAZAMIENTO HACIA ABAJO, DESPLAZAMIENTO HACIA ARRIBA, MODO y CAMBIO DE NIVEL). MODO y CAMBIO DE NIVEL, cuando se oprimen juntos, proporcionan una función de GUARDADO. En la pantalla de configuración, estos pulsadores actúan como Menú o Aceptar.

- **1.** Pulsadores de flecha hacia abajo-arriba. Consulte la Fig. 10. Los pulsadores de flecha hacia abajo-arriba se usan para el desplazamiento por los mensajes seleccionables. La flecha con cabeza doble  $(\triangle)$ , que se encuentra en la posición de la esquina inferior de la segunda línea de la pantalla, representa los pulsadores hacia abajo-arriba. Los pulsadores hacia abajo-arriba se pueden oprimir para mostrar los mensajes seleccionables uno a la vez, o mantenerse oprimidos para desplazarse por ellos a un ritmo de dos por segundo. Cuando aparece el último elemento del mensaje seleccionable, la pantalla da la vuelta y muestra nuevamente el primer mensaje.
- **2.** Pulsador  $\triangleleft \triangleright$ , consulte la Fig. 11. El pulsador  $\triangleleft \triangleright$ se usa para pasar de la primera jerarquía de mensajes seleccionables a un subconjunto de mensajes seleccionables. El pulsador < > también se puede usar para pasar de un mensaje del subconjunto a un mensaje seleccionable del primer nivel. El símbolo situado en la segunda línea de la esquina inferior derecha de la pantalla representa un subconjunto de mensajes seleccionables.
- **3.** Pulsador REGRESAR, consulte la Fig. 12. Use el pulsador REGRESAR para cambiar instantáneamente la pantalla de un mensaje seleccionable de la segunda línea a un mensaje preventivo de la segunda línea. Para esta tarea también se puede usar la función de tiempo de espera de sesenta segundos. El pulsador REGRESAR sólo funciona si hay un mensaje preventivo de la segunda línea o un mensaje de paro.

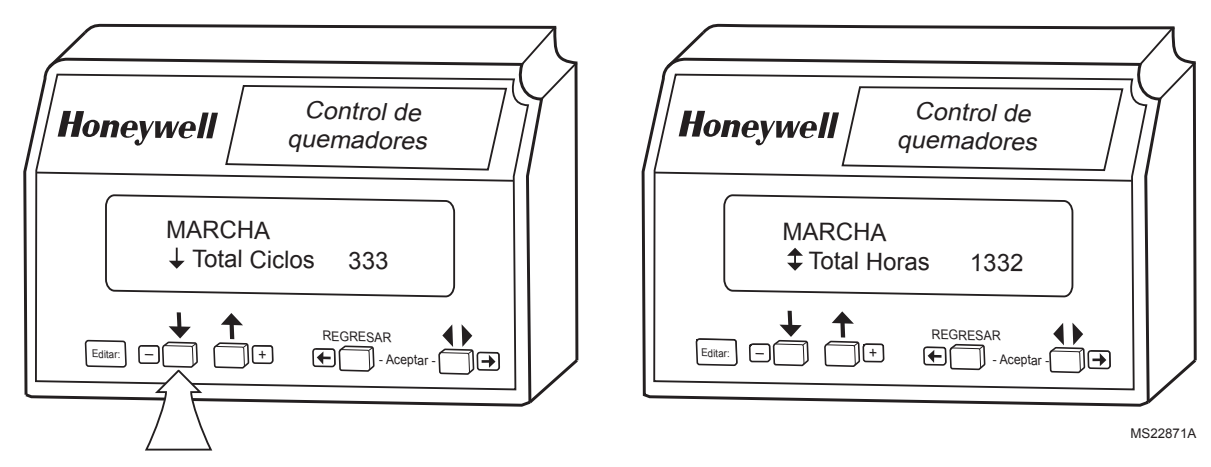

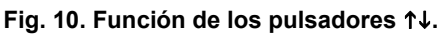

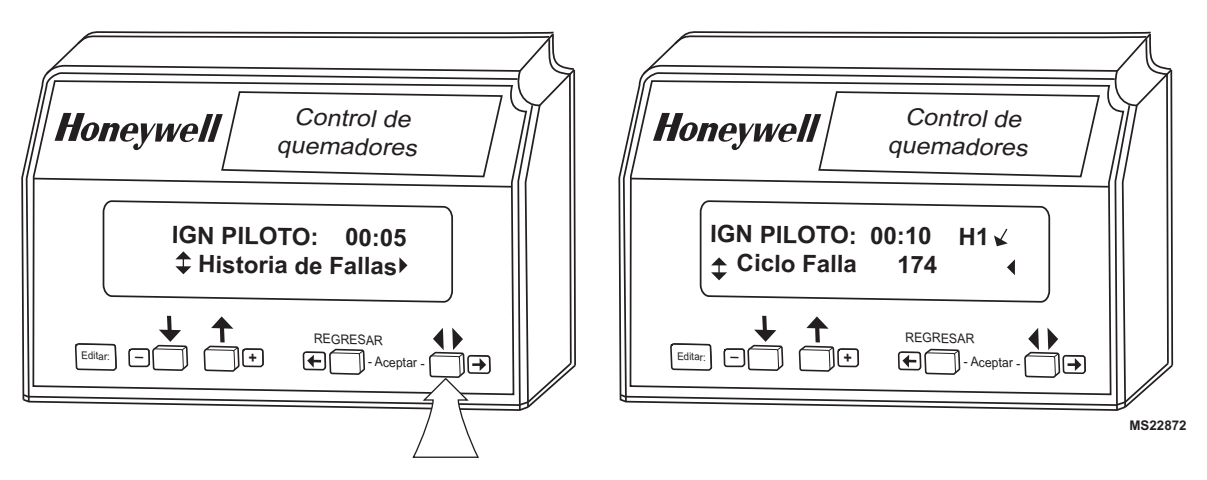

**Fig. 11. Función de los pulsadores .**

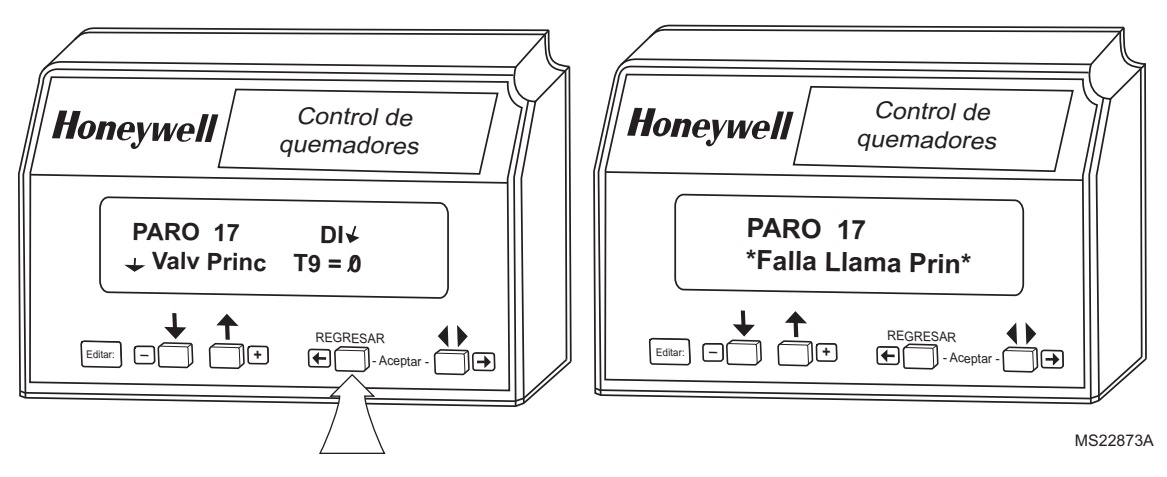

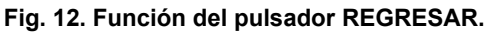

- **4.** Función de GUARDADO, consulte las Fig. 13, 14 y 15.
	- a. Permite que los usuarios identifiquen el mensaje seleccionable de la segunda línea que desean ver al restablecerse la alimentación. (Consulte un ejemplo en "Total Ciclos" en lugar de "Senal Llama"). El mensaje seleccionable de la segunda línea se restablece a la selección guardada más reciente cuando vuelve la alimentación.
	- b. Oprima las flechas hacia abajo-arriba hasta que aparezca la segunda línea deseada. Oprima la función Aceptar. (Consulte la Fig. 13.).

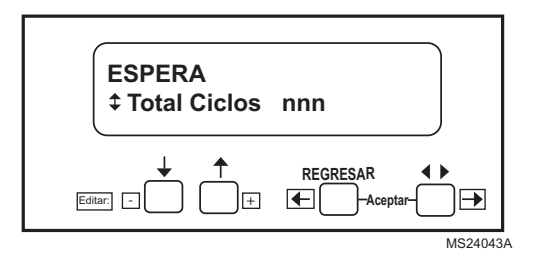

#### **Fig. 13. Función de GUARDADO.**

c. Aparecerá la siguiente pantalla:

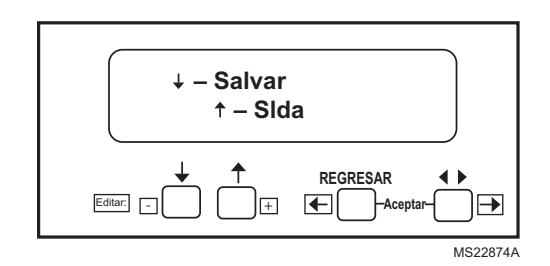

**Fig. 14. Pantalla Salvar/Slda**

d. Oprima  $\downarrow$  para guardar la segunda línea deseada. Cuando se oprime  $\uparrow$ , se sale sin cambiar la segunda línea.

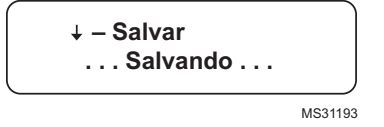

#### **Fig. 15. Pantalla Salvar... Salvando.**

La segunda línea de la pantalla cambia ahora al nuevo mensaje seleccionable.

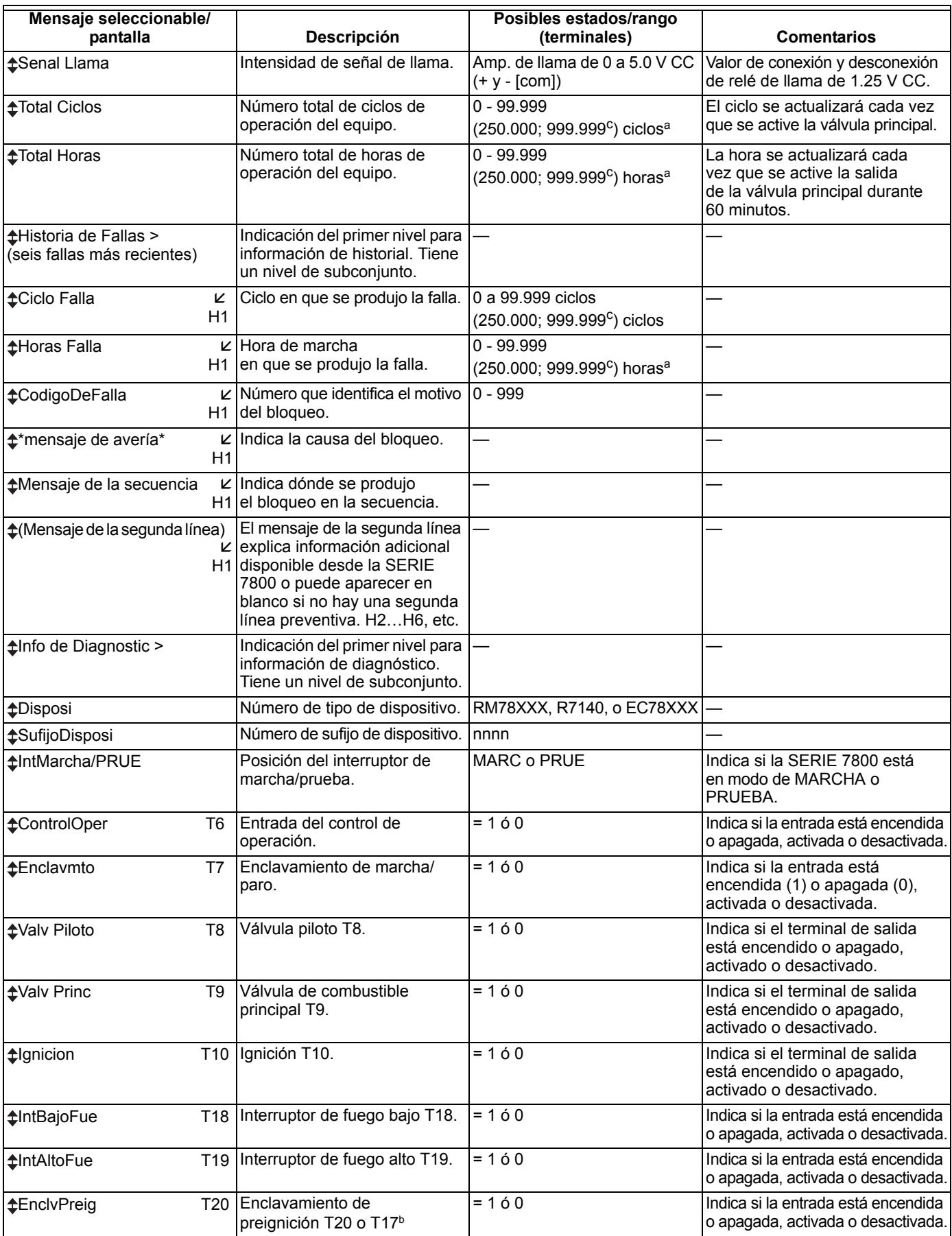

#### **Tabla 3. Mensajes seleccionables.**

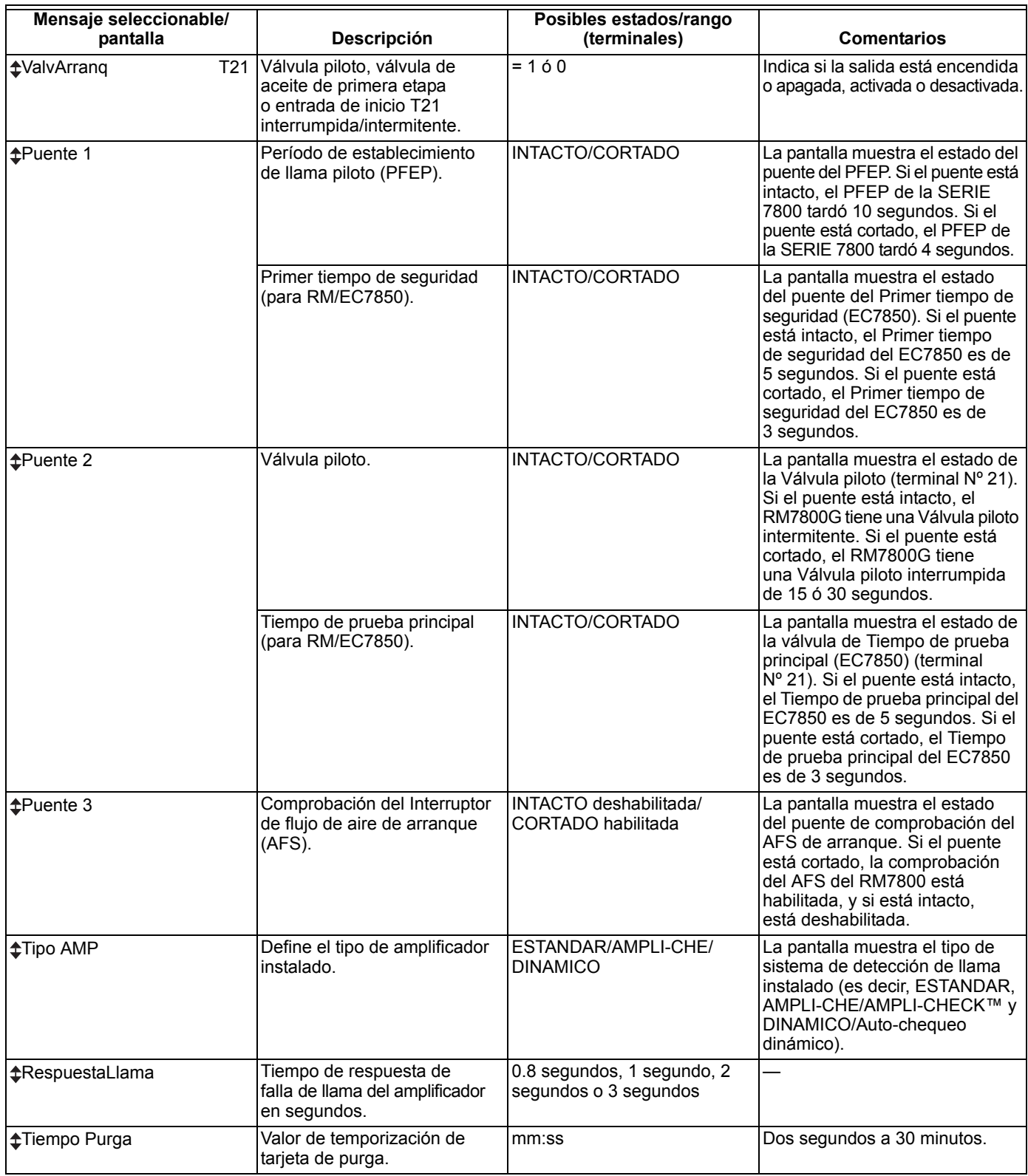

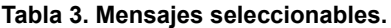

a Controles europeos aprobados.

b El terminal de enclavamiento de preignición 17 ó 20 depende del modelo.

c Dispositivo de Comprobación de fugas en válvulas de seguridad o RM7897.

d Los valores de la pantalla son los siguientes:

- **n** representa un valor numerado.
- **T** representa un número de terminal.
- **x** representa la letra de sufijo del Módulo de relés.

# **Mensajes del Anunciador expandido (tabla 4)**

El Anunciador expandido (EA) puede o no estar conectado debido a que es un dispositivo opcional. Si el EA no está conectado, aparece un mensaje "(EA no conectado)" en la pantalla. Si lo está, aparecen mensajes en la pantalla; consulte la Tabla 4 (observe que 1 significa ENCENDIDO y 0 significa

APAGADO). Cuando acceda a los mensajes del Anunciador expandido, siga las mismas operaciones que se aplican a los mensajes seleccionables.

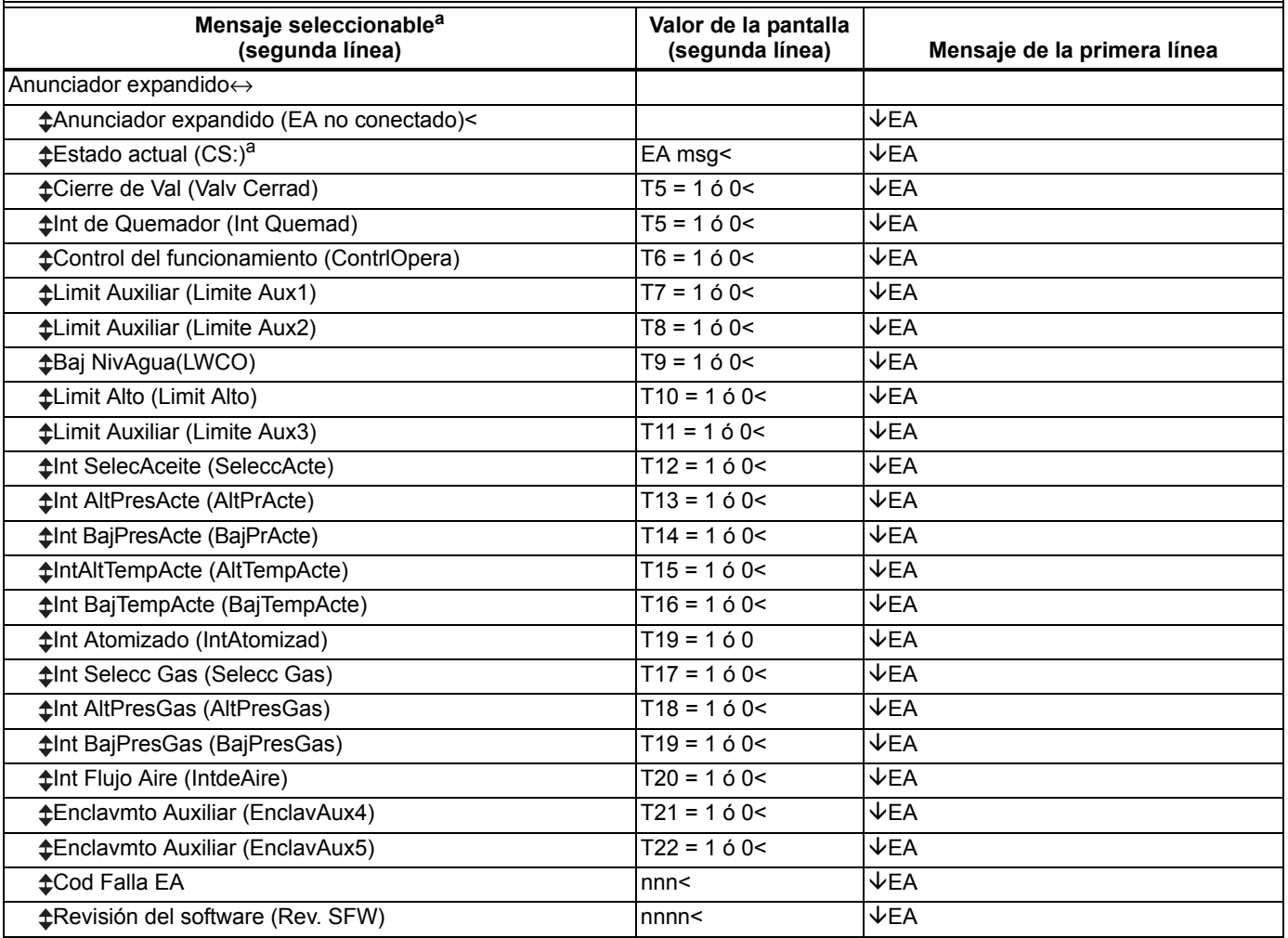

#### **Tabla 4. Anunciador expandido.**

a Consulte los mensajes opcionales en la Tabla 8.

# <span id="page-12-0"></span>**SOLUCIÓN DE PROBLEMAS**

Una vez que el MPT esté instalado, coloque el dispositivo SERIE 7800 en operación normal, restablezca la alimentación y haga funcionar el sistema, al menos, un ciclo automático completo. Para obtener información completa sobre la solución de problemas y la comprobación del sistema, consulte el formulario 65-0229.

# **Diagnóstico del sistema de la SERIE 7800**

La solución de problemas de las fallas de los equipos del sistema de control es más sencilla gracias al autodiagnóstico y al anuncio de primer evento de la SERIE 7800. El S7800 proporciona un anuncio visual al mostrar un código de falla y un mensaje de falla o espera en la pantalla.

El autodiagnóstico de la SERIE 7800 le permite detectar y anunciar problemas externos e internos del sistema. El MPT anuncia fallas internas y externas tales como fallas de enclavamiento, fallas de llama y señales de llama falsas a través del Módulo de relés SERIE 7800.

El MPT muestra un mensaje de estado de la secuencia que indica ESPERA, PREPURGA, PREIGNICI, SEGURD 1, IGN PILOTO, ESTABILIC. PILOTO, IGN PRINC, MARCHA o POSTPURGA, según corresponde. Los mensajes seleccionables también proporcionan una indicación visual del estado actual y del estado histórico del equipo; por ejemplo: Senal Llama, Total Ciclos, Total Horas, Historia de Fallas, Info de Diagnostic y estados de terminales del Anunc. Expandido

(si se usa). Con esta información, la mayoría de los problemas se puede diagnosticar sin operaciones exhaustivas de prueba y error.

La Tabla 21 proporciona los mensajes de estado de la secuencia y de espera.

#### **Tabla 5. Mensajes de estado de la secuencia y de espera del Módulo de pantalla con teclado.**

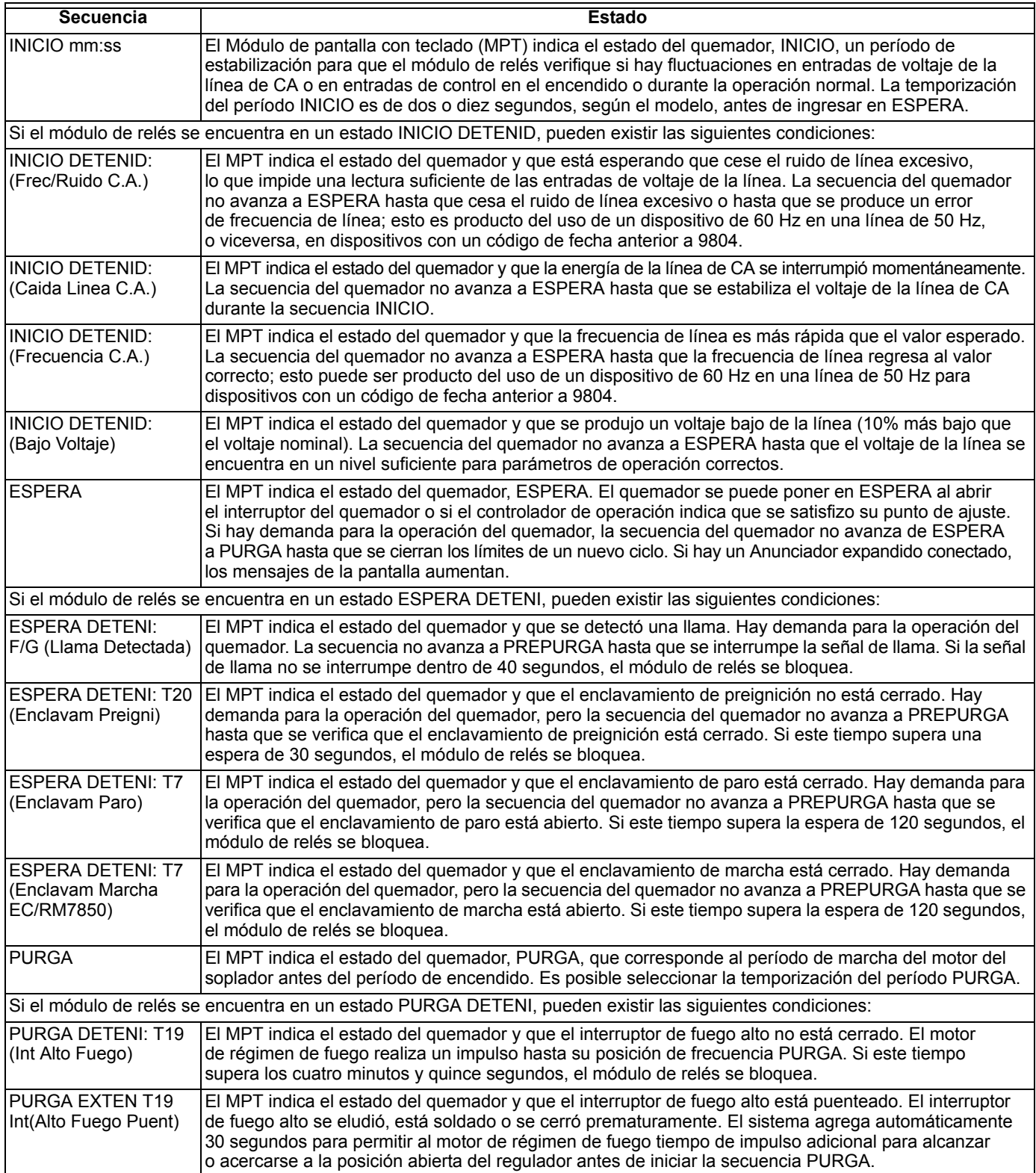

#### **Tabla 5. Mensajes de estado de la secuencia y de espera del Módulo de pantalla con teclado. (continuación)**

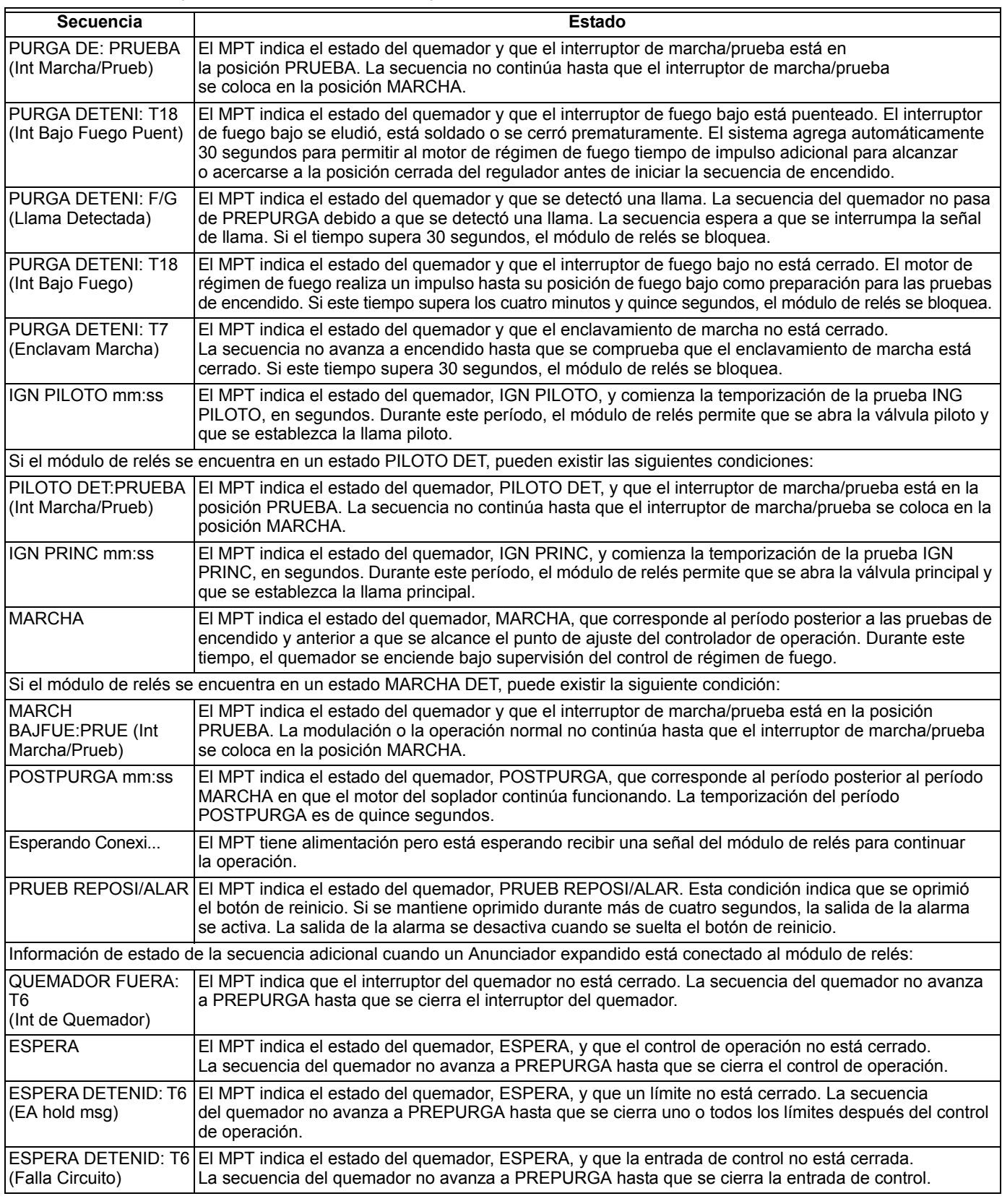

El S7800 proporciona información de diagnóstico para ayudar al mecánico de servicio a obtener información en tareas de solución de problemas del sistema. Consulte la Tabla 6 para obtener información sobre cómo acceder a mensajes seleccionables históricos y de diagnóstico. La información disponible en la información de diagnóstico incluye tipo de

dispositivo, sufijo de dispositivo, revisión de software, código de fabricación, tipo de amplificador de llama, tiempo de respuesta de falla de llama, estado de configuración de puente seleccionable, estado de interruptor de marcha/prueba y estado de terminales.

# **Índice de información histórica**

El S7800 muestra información histórica de los seis bloqueos más recientes. Cada uno de los seis registros de paro conserva el ciclo en que se produjo la falla, un código de falla, un mensaje de falla y el estado del quemador en el momento en que se produjo la falla. Consulte la Tabla 6. El historial de fallas NO está disponible si está activa la característica de Servicio de llamadas.

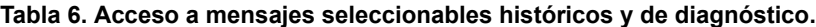

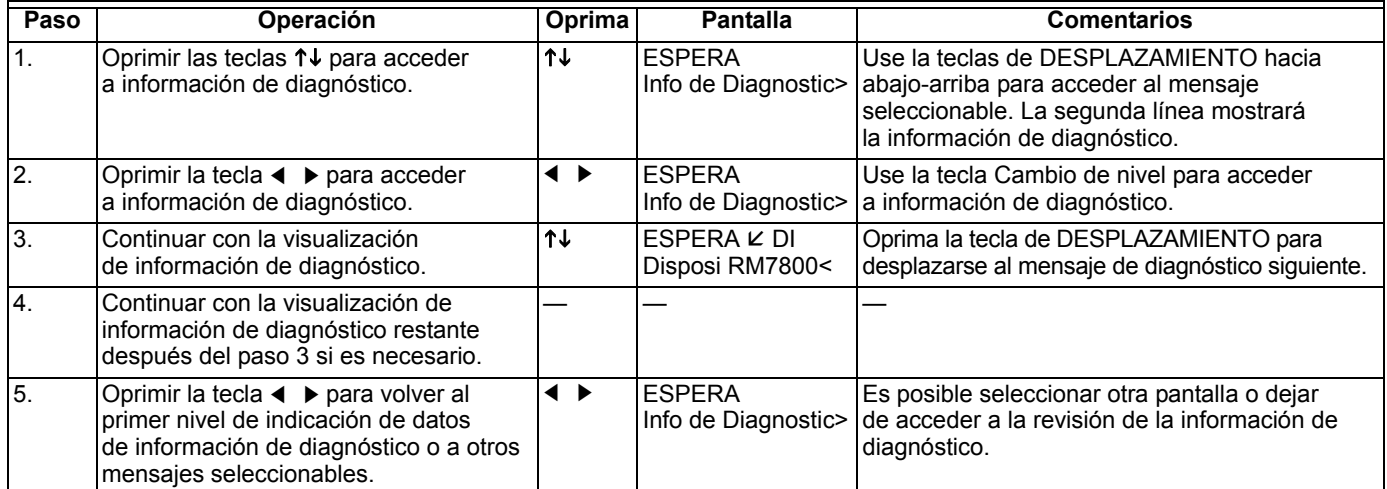

- **NOTA DE SERVICIO:** Si la pantalla del Módulo de pantalla con teclado es ilegible, retire y reinstale el Módulo de pantalla con teclado y reinicie el Módulo de relés SERIE 7800.
- **NOTA DE SERVICIO:** Reinicie el Módulo de relés SERIE 7800 oprimiendo el pulsador de reinicio en el módulo de relés o un pulsador de reinicio remoto cableado a través del Módulo de pantalla con teclado, el Módulo Data ControlBus™ o el Módulo de reinicio remoto. Un reinicio de encendido causará un reinicio eléctrico del Módulo de relés SERIE 7800, pero no reiniciará una condición de paro.

# **Mensajes de bloqueo**

Cuando se bloquea, el dispositivo SERIE 7800 muestra un ciclo repetitivo de mensajes, a menos que la característica de Servicio de llamadas esté activa. Posteriormente aparece el mensaje Falla, seguido del mensaje Servicio al cliente. El historial de fallas NO está disponible si el Servicio de llamadas está activo. Consulte la Tabla 7. El ciclo tiene cuatro estados:

**1.** Estado 1 (Fig. 16). Una primera visualización de mensaje de estado dura seis segundos. La primera línea muestra la palabra BLOQUEO seguida del número de código de falla y, posiblemente, de una letra en minúscula, si está conectado un Anunciador expandido. La letra corresponde al código del primer evento proporcionado por el

Anunciador expandido. El motivo del bloqueo correspondiente al número de código de falla aparece en la segunda línea, resaltado por asteriscos a cada lado.

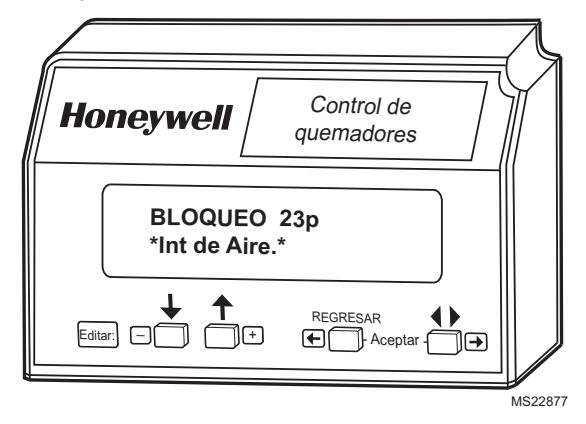

**Fig. 16. Mensaje de bloqueo, estado 1.**

**2.** Estado 2 (Fig. 17). La visualización del segundo mensaje de estado dura dos segundos.

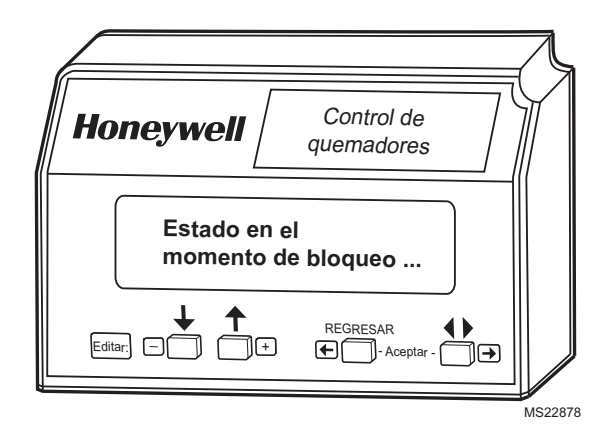

**Fig. 17. Mensaje de bloqueo, estado 2.** 

**3.** Estado 3 (Fig. 18). La visualización del tercer mensaje de estado dura tres segundos. Es una reproducción del estado del quemador existente en el momento del bloqueo. La segunda línea aparece en blanco si el estado del quemador en el momento del bloqueo no incluyó un mensaje preventivo (entre paréntesis) para la segunda línea.

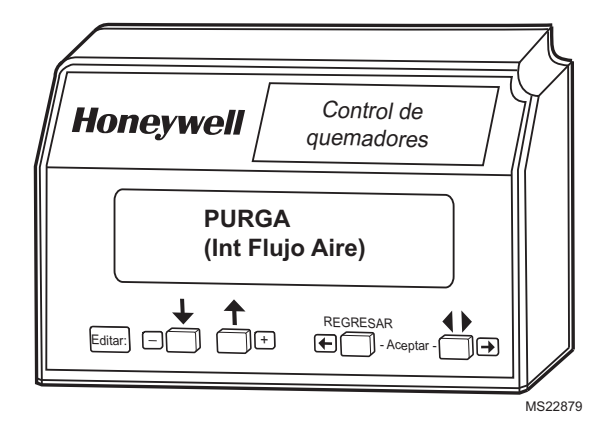

**Fig. 18. Mensaje de bloqueo, estado 3.**

- **4.** Estado 4. En el cuarto estado, ambas líneas aparecen en blanco durante medio segundo; luego, la pantalla pasa al primer estado.
- NOTA: Para obtener una explicación adicional sobre los mensajes de bloqueo, la solución de problemas y la comprobación, consulte el formulario 65-0229.

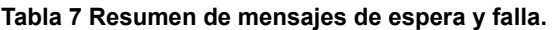

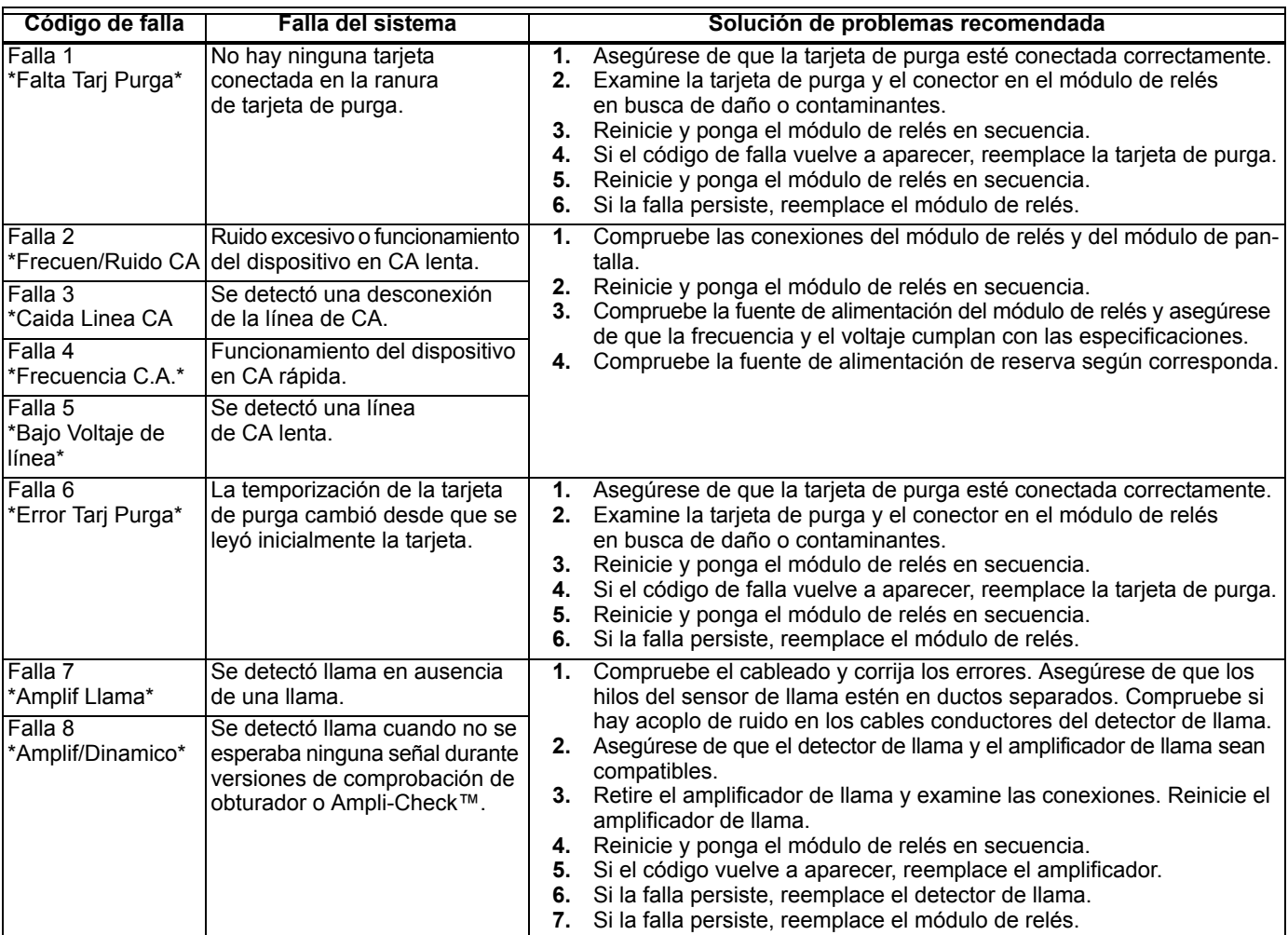

| Código de falla    | <b>Falla del sistema</b>                           |          | Solución de problemas recomendada                                                                                                    |
|--------------------|----------------------------------------------------|----------|----------------------------------------------------------------------------------------------------|
| Falla 9            | Se detectó llama cuando                            |          | 1. Compruebe que no haya llama en la cámara de combustión; corrija                                                                                 |
| *Llama Detectada*  | no se esperaba llama durante                       |          | los errores.                                                                                                    |
|                    | ESPERA.                                            | 2.       | Compruebe el cableado y corrija los errores. Asegúrese de que los                                                                                  |
|                    |                                                    |          | hilos del sensor de llama estén en ductos separados. Compruebe si                                                                                  |
|                    |                                                    |          | hay acoplo de ruido en los cables conductores del detector de llama.                                                                               |
|                    |                                                    | 3.       | Retire el amplificador de llama y examine las conexiones. Reinicie el                                                                              |
|                    |                                                    |          | amplificador.                                                                                                    |
|                    |                                                    |          | 4. Reinicie y ponga el módulo de relés en secuencia.                                                                                               |
|                    |                                                    | 5.       | Si el código vuelve a aparecer, reemplace el amplificador o el detector<br>de llama.                                                               |
|                    |                                                    | 6.       | Si la falla persiste, reemplace el detector de llama.                                                                                              |
|                    |                                                    | 7.       | Si la falla persiste, reemplace el módulo de relés.                                                                                                |
| Falla 10           | Falla del enclavamiento                            | 1.       | Compruebe el cableado y corrija los errores.                                                                                                    |
| *Enclavam          | de preignición durante                             | 2.       | Compruebe que los interruptores del enclavamiento de preignición                                                                                   |
| Preignici*         | <b>ESPERA</b>                                      |          | funcionen correctamente.                                                                                                    |
|                    |                                                    |          | 3. Compruebe la operación de la válvula de combustible.                                                                                            |
|                    |                                                    | 4.       | Reinicie y ponga el módulo de relés en secuencia; supervise el estado                                                                              |
|                    |                                                    |          | del enclavamiento de preignición.                                                                                                    |
|                    |                                                    | 5.       | Si el código persiste, reemplace el módulo de relés.                                                                                               |
| Falla 11           | Enclavamiento de marcha                            | 1.       | Compruebe el cableado para asegurarse de que los enclavamientos                                                                                    |
| *Enclv March Enc.* | alimentado en un punto de<br>secuencia incorrecto. |          | estén conectados correctamente entre los terminales 6 y 7. Corrija los<br>errores.                                                                 |
|                    |                                                    | 2.       | Reinicie y ponga el módulo de relés en secuencia.                                                                                                  |
| Falla 12           | Enclavamiento de paro                              | 3.       | Si la falla persiste, mida el voltaje entre los terminales 6 y L2(N) (tierra),                                                                     |
| *Enclv Paro Enc.*  | alimentado en un punto de<br>secuencia incorrecto. |          | y entre los terminales 7 y L2(N). Si hay voltaje de suministro de línea                                                                            |
|                    |                                                    |          | presente en el terminal 6 cuando el controlador está apagado, el                                                                                   |
| Falla 13           | Falla del enclavamiento de flujo                   |          | interruptor del controlador puede estar defectuoso o puenteado.                                                                                    |
| *IntFluj Aire Enc* | de aire de combustión durante<br>ESPERA.           | 4.       | Si los pasos 1 al 3 están correctos, hay voltaje de suministro de línea<br>presente en el terminal 7 cuando el controlador está cerrado y la falla |
|                    |                                                    |          | persiste, compruebe si el enclavamiento de marcha, el enclavamiento                                                                                |
|                    |                                                    |          | de paro o el interruptor de flujo de aire están soldados o puenteados.                                                                             |
|                    |                                                    |          | Corrija los errores.                                                                                                    |
|                    |                                                    | 5.       | Si los pasos 1 al 4 están correctos y la falla persiste, reemplace el                                                                              |
|                    |                                                    |          | módulo de relés.                                                                                                    |
| Falla 14           | El interruptor del enclavamiento                   | 1.       | Compruebe el cableado y corrija los errores.<br>Reinicie y ponga el módulo de relés en secuencia.                                                  |
| *Int Alto Fuego*   | de alto fuego no se cierra<br>durante PREPURGA.    | 2.<br>3. | Use el potenciómetro del motor manual para impulsar el motor                                                                                       |
|                    |                                                    |          | a la posición de Alto Fuego, o use la opción del interruptor de marcha/                                                                            |
|                    |                                                    |          | prueba, si está disponible. Póngalo en la secuencia Prepurga a Alto                                                                                |
|                    |                                                    |          | Fuego y colóquelo en la posición Prueba. Ajuste el interruptor de                                                                                  |
|                    |                                                    |          | fuego alto mientras esté en este estado para asegurarse de que se                                                                                  |
|                    |                                                    |          | cierre correctamente.                                                                                                    |
|                    |                                                    |          | 4. Mida el voltaje entre los terminales 19 y L2(N) mientras esté en<br>el estado Prepurga a Alto Fuego. Debe haber voltaje de suministro           |
|                    |                                                    |          | de línea. Si no lo hay, el ajuste del interruptor está incorrecto o                                                                                |
|                    |                                                    |          | el interruptor está defectuoso y requiere reemplazo.                                                                                               |
|                    |                                                    |          | 5. Reinicie y ponga el módulo de relés en secuencia. Si había voltaje                                                                              |
|                    |                                                    |          | de suministro de línea entre el interruptor de fuego alto y el terminal                                                                            |
|                    |                                                    |          | 19 y la falla persiste, reemplace el módulo de relés.                                                                                              |
| Falla 15           | Se detectó llama cuando                            | 1.       | Compruebe que no haya llama en la cámara de combustión; corrija                                                                                    |
| *Llama Detectada*  | no se esperaba llama durante<br>ESPERA.            |          | los errores.<br>2. Asegúrese de que el amplificador de llama y el detector de llama sean                                                           |
|                    |                                                    |          | compatibles.                                                                                                    |
|                    |                                                    |          | 3. Compruebe el cableado y corrija los errores.                                                                                                    |
|                    |                                                    |          | 4. Retire el amplificador de llama y examine las conexiones. Reinicie el                                                                           |
|                    |                                                    |          | amplificador de llama.                                                                                                    |
|                    |                                                    |          | 5. Reinicie y ponga el módulo de relés en secuencia.                                                                                               |
|                    |                                                    |          | 6. Si el código vuelve a aparecer, reemplace el amplificador o el detector<br>de llama.                                                            |
|                    |                                                    | 7.       | Si la falla persiste, reemplace el módulo de relés.                                                                                                |
|                    |                                                    |          |                                                                                                    |

**Tabla 7 Resumen de mensajes de espera y falla. (continuación)**

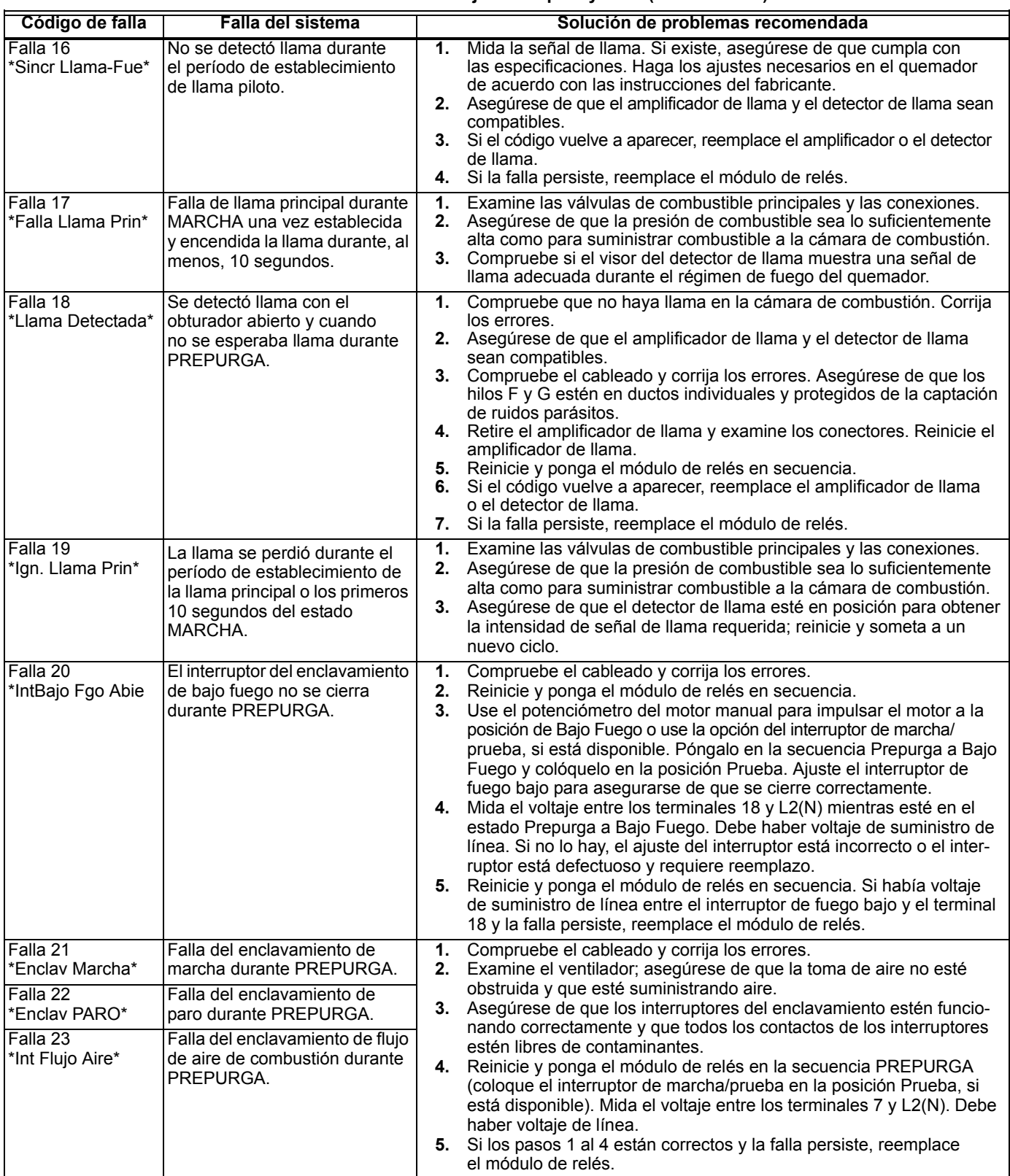

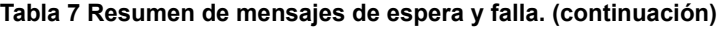

| Código de falla                | <b>Falla del sistema</b>                                                                                                    | Solución de problemas recomendada                                                                                                    |
|--------------------------------|----------------------------------------------------------------------------------------------------|----------------------------------------------------------------------------------------------------|
| Falla 24<br>*LImar Serv*       | El enclavamiento de llama<br>(módulo de relés) estaba<br>encendido cuando debía estar<br>apagado.                                  | Compruebe el enrutamiento del cable conductor F. Asegúrese<br>1.<br>de que el enrutamiento esté en su ducto y asilado de circuitos<br>que producen ruido.                                                                                                    |
| Falla 25<br>*Limar Serv*       | El enclavamiento de llama<br>(módulo de relés) estaba<br>apagado cuando debía estar<br>encendido.                                  |                                                                                                    |
| Falla 26<br>*Int Ab-Man Apag*  | El interruptor de la válvula de<br>abertura manual estaba apagado<br>cuando debía estar encendido<br>(específico del dispositivo). | 1.<br>Compruebe el cableado y corrija los errores.<br>Asegúrese de que el interruptor de la válvula de abertura manual esté<br>2.<br>completamente abierto.<br>3. Asegúrese de que el interruptor de la válvula de abertura manual esté<br>funcionando correctamente y que los contactos del interruptor estén<br>libres de contaminantes.<br>Reinicie y ponga el módulo de relés en secuencia.<br>4.<br>Asegúrese de que el interruptor de la válvula de abertura manual pro-<br>5.<br>porcione una trayectoria eléctrica cuando esté cerrado. Verifique que<br>el módulo de relés esté recibiendo alimentación en el terminal 17.<br>Si los pasos 1 al 5 están correctos y la falla persiste, reemplace el<br>6.<br>módulo de relés. |
| Falla 27<br>*Int Arran Enc*    | El interruptor de arranque<br>estaba encendido durante<br>PREPURGA (específico del<br>dispositivo).                                | El interruptor de arranque estuvo demasiado tiempo encendido.<br>1.<br>Compruebe el cableado; verifique que el interruptor de arranque esté<br>2.<br>conectado correctamente.<br>Asegúrese de que el interruptor de arranque esté funcionando<br>3.<br>correctamente y que los contactos del interruptor estén libres de<br>contaminantes.<br>Reinicie y ponga el módulo de relés en la secuencia PREPURGA;<br>4.<br>coloque el interruptor de marcha/prueba en Prueba. Asegúrese de<br>que no haya alimentación en el terminal 6 durante PREPURGA.<br>Si los pasos 1 al 4 están correctos y la falla persiste, reemplace el<br>5.<br>módulo de relés.                                                                                 |
| Falla 28<br>*Falla Llama Pilo* | Falla de la llama piloto.                                                                                                    | Compruebe el cableado y la operación de la válvula piloto. Corrija los<br>1.<br>errores.<br>2. Compruebe el suministro de combustible.<br>Compruebe la presión del piloto y repita la prueba de rechazo del piloto.<br>3.<br>Compruebe el electrodo del transformador de encendido, el detector<br>4.<br>de llama, el visor del detector de llama y el amplificador de llama.<br>Si los pasos 1 al 4 están correctos y la falla persiste, reemplace el<br>5.<br>módulo de relés.                                                                                                    |
| Falla 29<br>*Enclav Paro*      | Falla del enclavamiento de<br>paro.                                                                                                | Compruebe el cableado y corrija los errores.<br>1.<br>Examine el ventilador; asegúrese de que la toma de aire no esté<br>2.<br>obstruida y que esté suministrando aire.<br>3. Asegúrese de que los interruptores del enclavamiento de paro estén<br>funcionando correctamente y que todos los contactos de los interrup-<br>tores estén libres de contaminantes.<br>Reinicie y ponga el módulo de relés en la secuencia PREPURGA<br>4.<br>(coloque el interruptor de marcha/prueba en la posición Prueba, si<br>está disponible). Mida el voltaje entre los terminales 7 y L2(N). Debe<br>haber voltaje de línea.<br>Si los pasos 1 al 4 están correctos y la falla persiste, reemplace el<br>5.<br>módulo de relés.                   |
| Falla 30<br>*Enclav Marcha*    | Falla del enclavamiento de<br>marcha.                                                                                              | 1.<br>Examine los enclavamientos de marcha, incluido el interruptor del<br>flujo de aire, y las conexiones.<br>2. Asegúrese de que los enclavamientos de marcha, incluido el interrup-<br>tor del flujo de aire, estén funcionando correctamente y que los con-<br>tactos del interruptor estén libres de contaminantes.<br>Reinicie y ponga el módulo de relés en la secuencia PREPURGA.<br>3.<br>Coloque el interruptor de marcha/prueba, si está disponible, en<br>Prueba. Mida el voltaje entre los terminales 7 y L2(N). Debe haber<br>voltaje de línea.<br>4. Si los pasos 1 al 3 están correctos y la falla persiste, reemplace el<br>módulo de relés.                                                                          |

**Tabla 7 Resumen de mensajes de espera y falla. (continuación)**

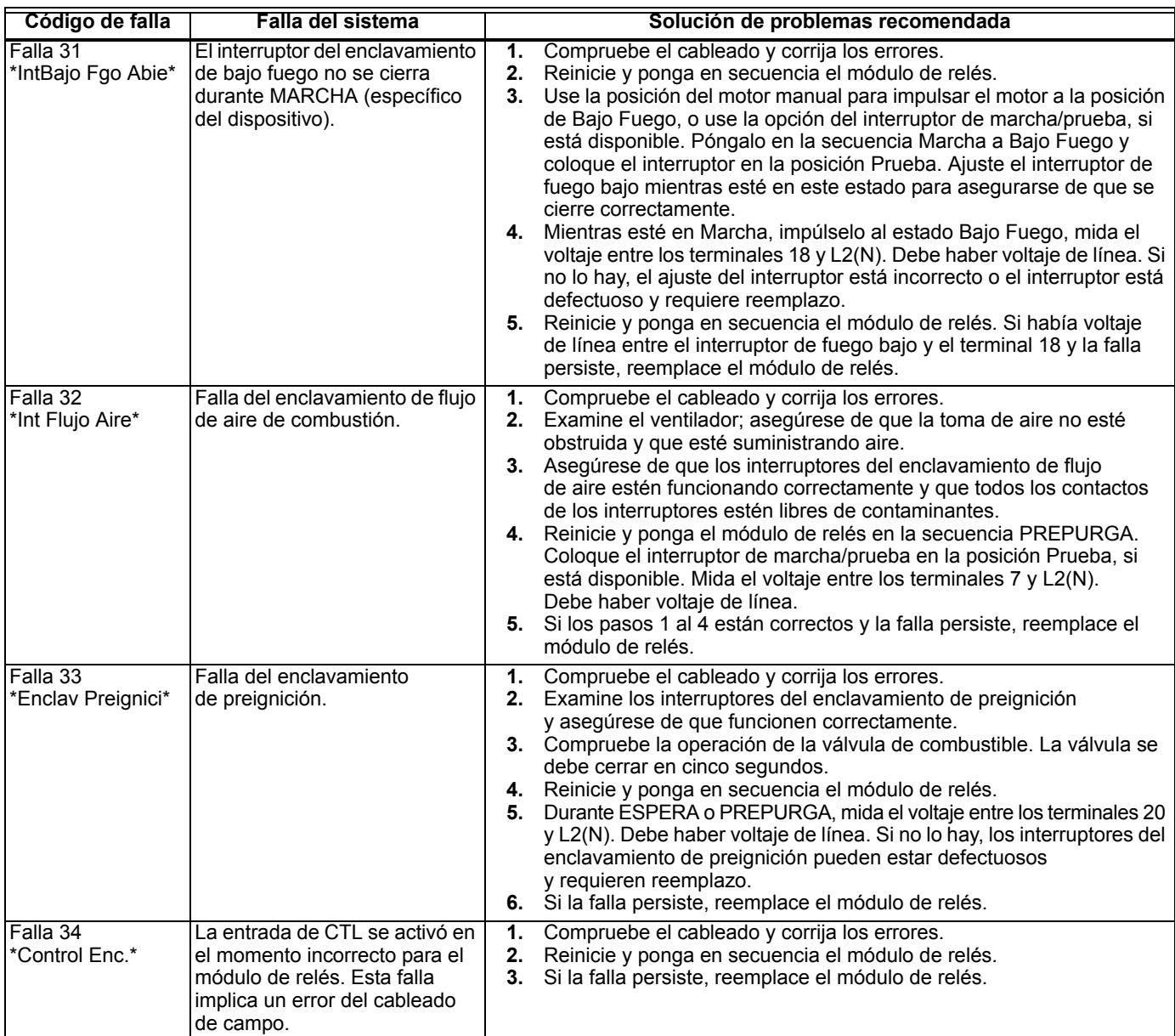

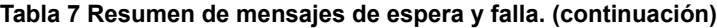

| Código de falla                   | Falla del sistema                                                                                                    |                | Solución de problemas recomendada                                                                                                    |
|-----------------------------------|----------------------------------------------------------------------------------------------------|----------------|----------------------------------------------------------------------------------------------------|
| Falla 35<br>*LImar Serv*          | El relé de seguridad estaba<br>apagado cuando debía estar<br>encendido o se quemó el<br>fusible interno.                                         | 1.             | Reinicie y ponga en secuencia el módulo de relés. Si la falla se repite,<br>reemplace el módulo de relés, pero asegúrese de probar si hay cargas<br>excesivas en los terminales correspondientes descritos por el código<br>de falla.<br>2.<br>Si la falla no se repite en el ciclo siguiente, busque ruido eléctrico aco-<br>plado en el módulo de relés a través de las cargas en los terminales<br>correspondientes descritos por el código de falla.<br>Compruebe un posible rebote en el enclavamiento de paro.<br>Si la falla persiste, reemplace el módulo de relés.                                                                                                    |
| Falla 36<br>*Limar Serv*          | El terminal de la válvula principal<br>estaba apagado cuando debía<br>estar encendido o se quemó el<br>fusible interno.                          | 3.<br>4.       |                                                                                                    |
| Falla 37<br>*LImar Serv*          | El terminal de la válvula piloto<br>(ignición) estaba apagado<br>cuando debía estar encendido<br>o se quemó el fusible interno.                  |                |                                                                                                    |
| Falla 38<br>*Limar Serv*          | El terminal de ignición estaba<br>apagado cuando debía estar<br>encendido o se quemó el fusible<br>interno.                                      |                |                                                                                                    |
| Falla 39<br>*Limar Serv*          | El terminal de la válvula V2S<br>(comúnmente el terminal 21)<br>estaba apagado cuando debía<br>estar encendido o se quemó<br>el fusible interno. |                |                                                                                                    |
| Falla 40<br>*LImar Serv*          | El relé de seguridad estaba<br>encendido cuando debía estar<br>apagado.                                                                          |                |                                                                                                    |
| Falla 41<br>*Valv Princ Enc*      | El terminal de la válvula principal<br>estaba encendido cuando debía<br>estar apagado.                                                           | Ч              | <b>ADVERTENCIA</b><br>Peligro de explosión.                                                                                                    |
| Falla 42<br>*Valv Piloto Enc*     | El terminal de la válvula piloto<br>(ignición) estaba encendido<br>cuando debía estar apagado.                                                   |                | Puede provocar graves lesiones, daño a la propiedad o la muerte.<br>1. Interrumpa la alimentación del sistema y corte el suministro<br>de combustible.                                                                                                    |
| Falla 43<br>*Ignicion Enc*        | El terminal de ignición estaba<br>encendido cuando debía estar<br>apagado.                                                                       |                | 2. Compruebe si hay errores de cableado que puedan suministrar<br>alimentación a los terminales descritos por la falla. Corrija los<br>errores.<br>3. Vuelva a suministrar alimentación al sistema; reinicie y ponga                                                                                                    |
| Falla 44<br>*Valv Pil 2 Enc*      | El terminal de la válvula V2S,<br>usada como piloto, está<br>encendido cuando debe estar<br>apagado.                                             |                | el módulo de relés en secuencia.<br>4. Si la falla persiste, reemplace el módulo de relés.<br>5. Cuando la falla se corrija, habilite el suministro de combustible.                                                                                                    |
| Falla 45<br>*IntBajo Fgo Abie*    | El interruptor del enclavamiento<br>de bajo fuego no se cierra<br>o permanece cerrado.                                                           | 1.<br>2.<br>3. | Compruebe el cableado y corrija los errores.<br>Reinicie y ponga en secuencia el módulo de relés.<br>Use la posición del motor manual para impulsar el motor a la posición<br>de Bajo Fuego, o use la opción del interruptor de marcha/prueba, si<br>está disponible. Póngalo en la secuencia Marcha a Bajo Fuego y<br>colóquelo en la posición Prueba. Ajuste el interruptor de fuego bajo<br>mientras esté en este estado para asegurarse de que se cierre cor-<br>rectamente.<br>4. Mientras esté en Marcha, impúlselo al estado Bajo Fuego, mida el<br>voltaje entre los terminales 18 y L2(N). Debe haber voltaje de línea.<br>Si no lo hay, el ajuste del interruptor está incorrecto o el interruptor |
|                                   |                                                                                                    |                | está defectuoso y requiere reemplazo.<br>5. Si los pasos 1 al 4 están correctos y la falla persiste, reemplace<br>el módulo de relés.                                                                                                    |
| Falla 46<br>*Tipo Amplif Lla*     | Específico del dispositivo.                                                                                                    | 1.             | Interrumpa la alimentación al dispositivo.<br>2. Reinicie el amplificador de llama, y reinicie y ponga el módulo de<br>relés en secuencia.                                                                                                    |
| Falla 47<br>*Puentes<br>Cambiado* | Los puentes de configuración<br>difieren de la muestra tomada<br>en el arranque.                                                                 | 1.<br>3.       | Examine las conexiones de puentes. Asegúrese de retirar por completo<br>los puentes cortados.<br>2. Reinicie y ponga en secuencia el módulo de relés.<br>Si la falla persiste, reemplace el módulo de relés.                                                                                                    |

**Tabla 7 Resumen de mensajes de espera y falla. (continuación)**

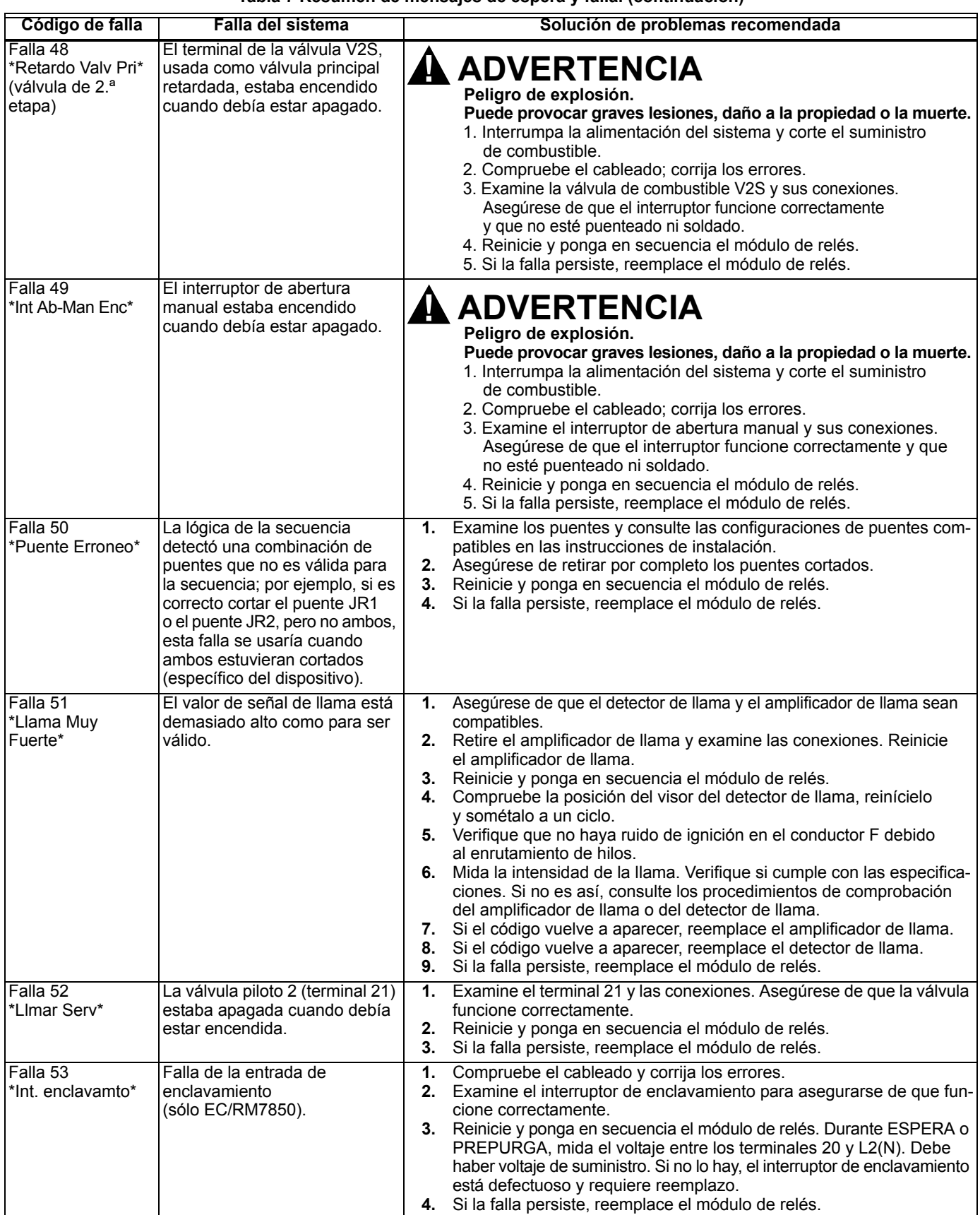

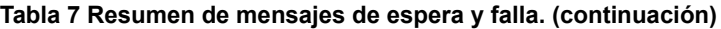

| Código de falla                | Falla del sistema                                                                                                    | Solución de problemas recomendada                                                                                                    |
|--------------------------------|----------------------------------------------------------------------------------------------------|----------------------------------------------------------------------------------------------------|
| Falla 54<br>*Presión combu.*   | Falla del interruptor de presión<br>de combustión (sólo impulso<br>Fulton).                                                                 | 1. Compruebe el cableado y corrija los errores.<br>Examine el interruptor de presión de combustión para asegurarse<br>2.<br>de que funcione correctamente.<br>3. Reinicie y ponga en secuencia el módulo de relés.<br>Durante ESPERA y PREPURGA, mida el voltaje entre los terminales 20<br>4.<br>y L2(N). Debe haber voltaje de suministro. Si no lo hay, el interruptor de<br>presión de combustión está defectuoso y requiere reemplazo.<br>Si la falla persiste, reemplace el módulo de relés.<br>5. |
| Falla 55<br>*IntVentPurgEncd*  | El interruptor del ventilador<br>de purga está encendido<br>cuando debe estar apagado<br>(sólo impulso Fulton).                             | 1.<br>Compruebe el cableado y corrija los errores.<br>Examine el terminal 18 del interruptor del ventilador de purga y sus<br>2.<br>conexiones. Asegúrese de que el interruptor funcione correctamente<br>y que no esté puenteado ni soldado.<br>3.<br>Reinicie y ponga en secuencia el módulo de relés.<br>Si la falla persiste, reemplace el módulo de relés.<br>4.                                                                                                    |
| Falla 56<br>*AdmisiónBloq*     | Falla de admisión del bloque<br>(sólo impulso Fulton).                                                                                      | Compruebe el cableado y corrija los errores.<br>1.<br>Examine el interruptor de admisión del bloque y asegúrese de que<br>2.<br>funcione correctamente.<br>3.<br>Reinicie y ponga en secuencia el módulo de relés.<br>Durante PREPURGA, mida el voltaje entre los terminales 7 y L2(N).<br>4.<br>Debe haber voltaje de suministro. Si no lo hay, el interruptor de admisión<br>del bloque está defectuoso y requiere reemplazo.<br>Si la falla persiste, reemplace el módulo de relés.<br>5.             |
| Falla 57<br>*IntVentPurgApag*  | El interruptor del ventilador de<br>purga está apagado cuando<br>debe estar encendido (sólo<br>impulso Fulton).                             | Examine el terminal 18 del interruptor del ventilador de prepurga y las<br>1.<br>conexiones. Asegúrese de que el ventilador funcione correctamente.<br>2.<br>Reinicie y ponga en secuencia el módulo de relés.<br>Si la falla persiste, reemplace el módulo de relés.<br>3.                                                                                                    |
| Fallas 58 a 60<br>*LImar Serv* | Fallas sin uso.                                                                                                    |                                                                                                    |
| Falla 61                       | MV1 apagado (terminal 9);<br>debe estar encendido.                                                                                          | Compruebe el cableado y corrija los errores.<br>1.<br>Reinicie y ponga en secuencia el control.<br>2.<br>Si la falla persiste, reemplace el módulo de relés (antes de instalar<br>3.<br>el nuevo módulo de relés, verifique el consumo de corriente del termi-<br>nal 9).                                                                                                    |
| Falla 62                       | MV2 apagado (terminal 17);<br>debe estar encendido.                                                                                         | 1. Compruebe el cableado y corrija los errores.<br>Reinicie y ponga en secuencia el control.<br>2.<br>Si la falla persiste, reemplace el módulo de relés (antes de instalar el<br>3.<br>nuevo módulo de relés, verifique el consumo de corriente del terminal 17)                                                                                                    |
| Falla 63                       | MV1 encendido (terminal 9);<br>debe estar apagado.                                                                                          | 1.<br>Compruebe el cableado y corrija los errores.<br>Reinicie y ponga en secuencia el control.<br>2.<br>Si la falla persiste, reemplace el módulo de relés (antes de instalar el<br>3.<br>nuevo módulo de relés, verifique el consumo de corriente del terminal 9).                                                                                                    |
| Falla 64                       | MV2 encendido (terminal 17);<br>debe estar apagado.                                                                                         | Compruebe el cableado y corrija los errores.<br>1.<br>2.<br>Reinicie y ponga en secuencia el control.<br>3.<br>Si la falla persiste, reemplace el módulo de relés (antes de instalar el<br>nuevo módulo de relés, verifique el consumo de corriente del terminal 17).                                                                                                    |
| Falla 65<br>*VPS Off*          | Interruptor de Comprobación<br>de fugas en válvulas de<br>seguridad (terminal 16)<br>apagado; debe estar<br>encendido.<br>(Prueba alta VPS) | Compruebe el cableado y corrija los errores.<br>1.<br>Examine MV2 en busca de un asiento de válvula con fuga.<br>2.<br>3.<br>Reinicie y ponga en secuencia el control.                                                                                                    |
| Falla 66<br>*VPS On*           | Interruptor de Comprobación<br>de fugas en válvulas de<br>seguridad (terminal 16)<br>encendido; debe estar<br>apagado.<br>(Prueba baja VPS) | 1.<br>Compruebe el cableado y corrija los errores.<br>2.<br>Verifique si hay un asiento de válvula con fuga en MV1.<br>Reinicie y ponga en secuencia el control.<br>3.                                                                                                    |
| Falla 67<br>*Inversión fase*   | L1yL2<br>cableados incorrectamente/<br>intercambiados<br>(sólo EC/RM7850).                                                                  | 1.<br>Compruebe que el ajuste de fase de la línea esté correcto en L1 y L2.                                                                                                    |

**Tabla 7 Resumen de mensajes de espera y falla. (continuación)**

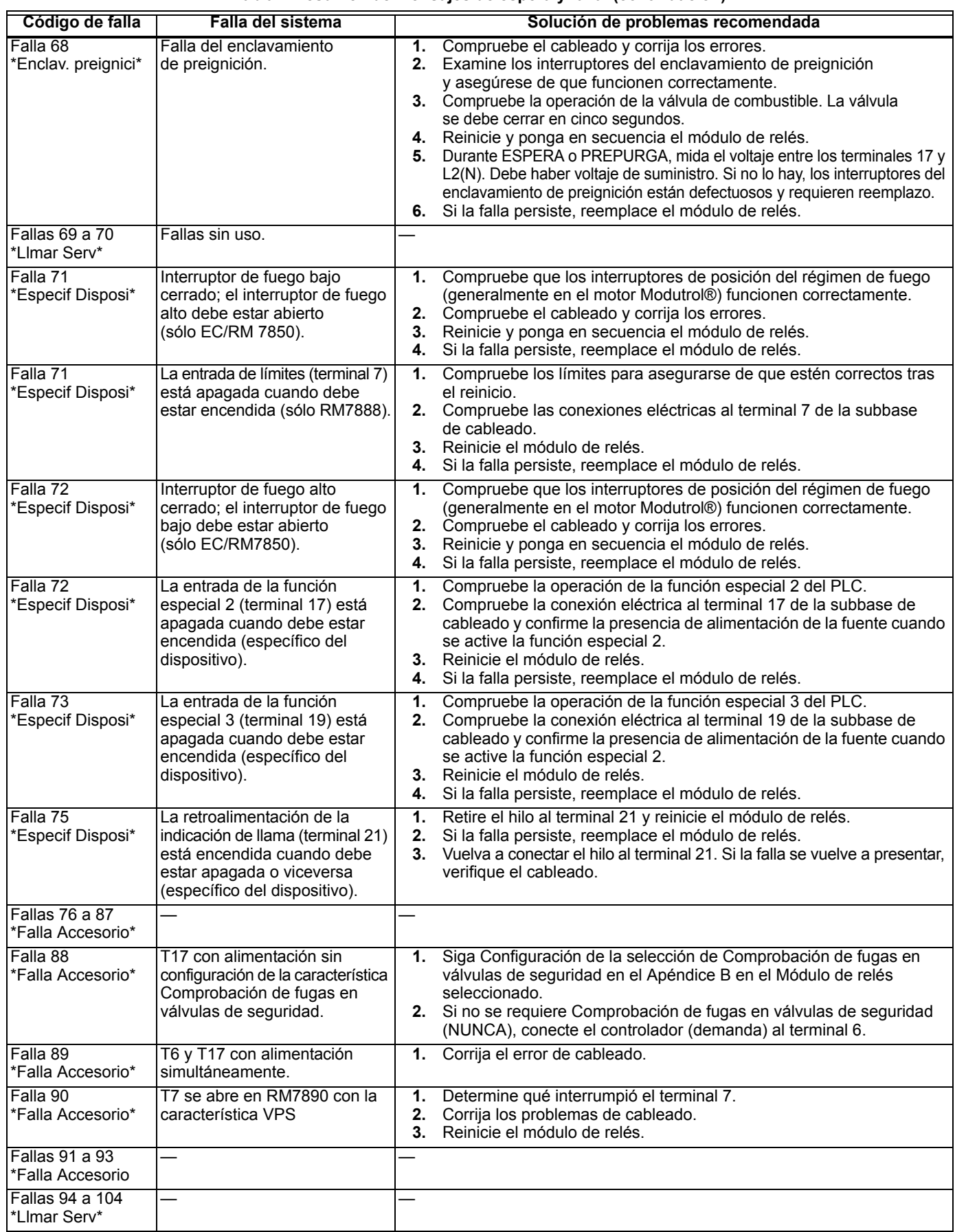

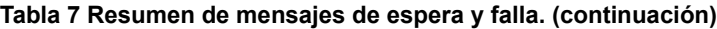

| Código de falla                  | Falla del sistema                                                                                                    | Solución de problemas recomendada                                                                                                    |
|----------------------------------|----------------------------------------------------------------------------------------------------|----------------------------------------------------------------------------------------------------|
| Falla 105<br>*Limar Serv*        | Falla de autoprueba del Módulo<br>de relés.                                                                          | Reinicie y ponga en secuencia el módulo de relés.<br>$\overline{1}$ .<br>Si la falla vuelve a aparecer, interrumpa y vuelva a aplicar la alimentación<br>2.<br>al módulo de relés; reinicie y ponga el módulo de relés en secuencia.<br>Si la falla persiste, reemplace el módulo de relés.<br>3.                                                                                                    |
| Falla 106<br>*Limar Serv*        | Falla de autoprueba del Módulo<br>de relés.                                                                          |                                                                                                    |
| Falla 107<br>*Limar Serv*        | Falla de comprobación cruzada<br>de la señal de llama del Módulo<br>de relés.                                        |                                                                                                    |
| Falla 108<br>*Limar Serv*        | Se perdió E2 o no se ha<br>programado un dispositivo<br>incluido.                                                    | Reinicie el control; si la falla persiste, reemplácelo.<br>1.<br>Si el dispositivo se reinicia y funciona, verifique las prácticas de puesta<br>2.<br>a tierra.                                                                                                    |
| Falla 109<br>*Limar Serv*        | Error en prueba de ciclo<br>negativo, puesta a tierra ausente<br>o ajuste de fase de voltaje de<br>línea incorrecto. | Asegúrese de que exista una buena puesta a tierra en el sitio de<br>1.<br>la instalación, y de que todas las conexiones a tierra estén completas<br>y correctas.<br>2. Asegúrese de que el módulo de relés y todas las cargas operen<br>en la misma fase de voltaje de línea.<br>Reinicie y ponga en secuencia el módulo de relés.<br>3.<br>Si la falla persiste, reemplace el módulo de relés.<br>4.                                                                                                    |
| Falla 110<br>*Limar Serv*        | Los puentes de configuración<br>difieren de los valores<br>almacenados.                                              | Examine las conexiones de puentes. Asegúrese de que coincidan<br>1.<br>con la selección original y retire por completo los puentes cortados.<br>Reinicie y ponga en secuencia el módulo de relés.<br>2.<br>Si la falla persiste, reemplace el módulo de relés.<br>3.<br>Los puentes de configuración se deben seleccionar antes de 200 horas<br>4.<br>de operación. Si se cambian después de 200 horas de operación,<br>se produce el paro 110. El módulo de relés no se puede reiniciar<br>y se debe reemplazar. |
| Falla 111<br>*Limar Serv*        | Falla de prueba de puentes<br>de configuración del Módulo<br>de relés.                                               | Examine las conexiones de puentes. Asegúrese de que coincidan<br>1.<br>con la selección original y retire por completo los puentes cortados.<br>Reinicie y ponga en secuencia el módulo de relés.<br>2.<br>3.<br>Si la falla persiste, reemplace el módulo de relés.                                                                                                    |
| Fallas 112 a 126<br>*Limar Serv* | Falla de autoprueba del Módulo<br>de relés.                                                                          | 1.<br>Reinicie y ponga en secuencia el módulo de relés.<br>2.<br>Si la falla persiste, reemplace el módulo de relés.                                                                                                    |
| Falla 127<br>*Limar Serv*        | Estado incorrecto del circuito<br>de retroalimentación del relé de<br>seguridad.                                     | Reinicie y ponga en secuencia el módulo de relés.<br>$\mathbf{1}$ .<br>Si la falla persiste, reemplace el módulo de relés.<br>2.                                                                                                    |

**Tabla 7 Resumen de mensajes de espera y falla. (continuación)**

# **Mensajes del Anunciador expandido**

Si hay un Anunciador expandido conectado a las cadenas de control de límites y de control de enclavamientos, y conectado al Módulo de relés SERIE 7800, los mensajes de espera, los mensajes de falla o los números de código adicionales mejoran

a los originales. Para obtener información detallada, consulte la especificación del Anunciador expandido, formulario 65-0101. El mensaje demuestra qué dispositivo se abrió primero en una cadena supervisada de límites o enclavamientos.

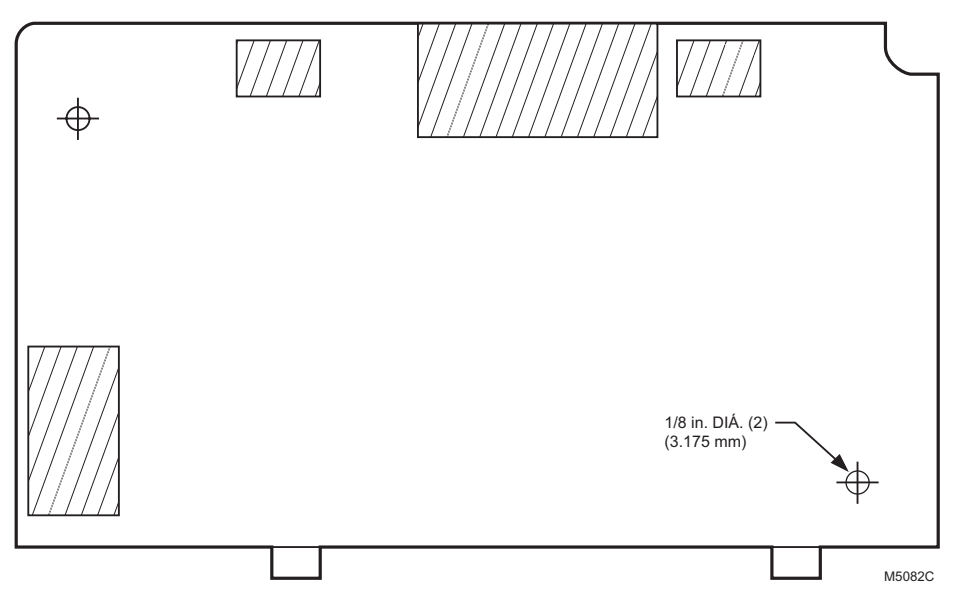

**Fig. 19. Bosquejo de montaje empotrado del MPT.**

# **APÉNDICE A**

# <span id="page-26-0"></span>**CONFIGURACIÓN DE LA PANTALLA**

El Módulo de pantalla con teclado (MPT) S7800A1167 solicita una contraseña para permitir el ingreso al menú Pantalla Ajuste.

El menú Pantalla Ajuste ofrece las siguientes funciones:

- Clonar: permite copiar por completo la configuración actual de la pantalla a otra pantalla (serie 3 o posterior); página 25.
- Direcc MB: habilita la característica y la ubicación ModBus. El dispositivo SERIE 7800 se localiza en la carretera ModBus. También proporciona una forma de verificación del sistema de que ModBus está activo y se le está asignando una dirección; página 26.
- MB Baud: establece la velocidad de transmisión/recepción de datos. El S7800 está operando en ModBus; página 27.
- BorrarTodo: reinicia la configuración de la pantalla a la configuración de fábrica; página 27.
- Contraseña: cambie la contraseña predeterminada actual de 000 a un valor único que haya seleccionado el cliente; página 27.
- CAE Editar: el Anunciador expandido configurable permite la edición de los mensajes 44 al 64 con un mensaje de texto de hasta 12 caracteres de longitud. Consulte los caracteres disponibles en la Tabla 9; página 37.
- CAE Assin: permite asignar un mensaje a un terminal determinado del Anunciador expandido de modo que, cuando aparezca en la pantalla, la descripción coincida con los enclavamientos del sistema específicos conectados a ese terminal del Anunciador expandido. Consulte la lista de texto de los mensajes actuales en la Tabla 8 (mensajes 4 al 22); los mensajes 23 al 44 contienen otros mensajes usados comúnmente que se podrían elegir o asignar. Los mensajes 45 al 64 son cadenas de texto editables modificadas con la opción CAE Editar; página 28.
- LS ENC/APG: permite que aparezca el mensaje Servicio al Cliente o el mensaje de paro; página 31.
- LS PRUEBA: permite ver el mensaje Servicio al Cliente para obtener información exacta. Aparece sólo una vez; página 31.
- LS EDITAR: permite personalizar el mensaje Servicio al Cliente. Hay tres pantallas de mensajes disponibles. Cada pantalla tiene dos líneas con 20 caracteres. Consulte el texto de los caracteres disponibles en la Tabla 9; página 37.

## <span id="page-26-1"></span>**Pantalla Ajuste: CLONAR**

CLONAR permite copiar por completo la pantalla personalizada a otras pantallas de la serie 4 o posterior.

Antes de comenzar, será necesario crear una plantilla de clonación.

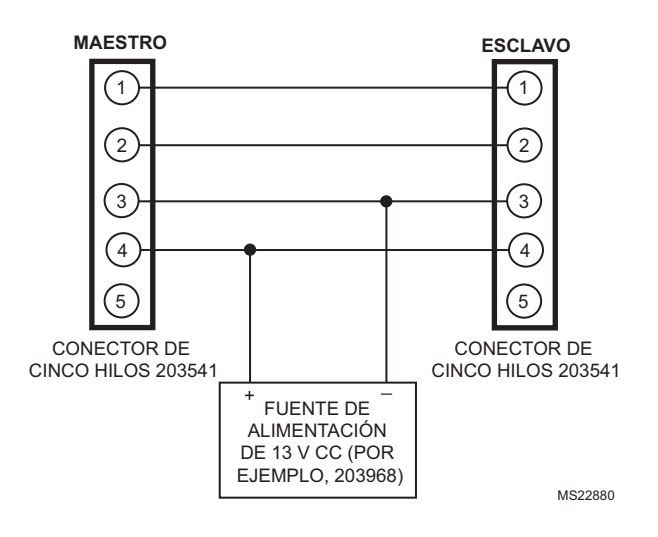

**Fig. 20. Plantilla de clonación.**

Para acceder al menú CLONAR:

Oprima los tres botones del lado izquierdo del MPT durante un segundo y suéltelos.

Aparecerá PANTALLA Ajuste. Si tiene una contraseña personal, ingrésela para acceder a Setup.

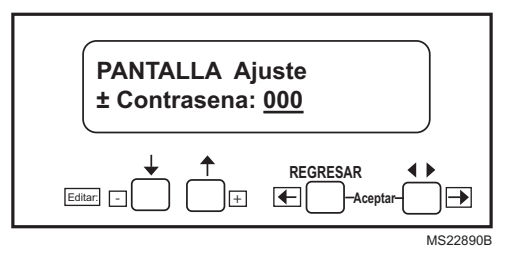

**Fig. 21. Pantalla Ajuste.**

Oprima Aceptar usando simultáneamente los dos botones Aceptar.

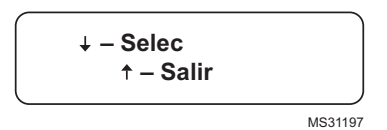

**Fig. 22. Pantalla Selec/Salir.**

Elija Selec.

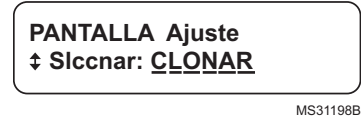

**Fig. 23. Pantalla Ajuste/CLONAR.**

Oprima Aceptar usando simultáneamente los dos botones Aceptar. Aparecerá la pantalla Selec/Salir (consulte la Fig. 22). Elija Selec.

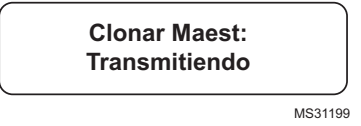

#### **Fig. 24. Pantalla Clonar Maest.**

La pantalla del esclavo cambiará de la Fig. 25 a muchos barridos de encendido/apagado con períodos de caracteres brillantes.

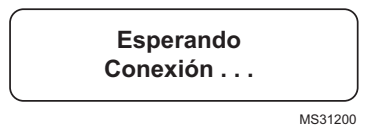

### **Fig. 25. Pantalla Esperando Conexión.**

Al finalizar, el esclavo continuará encendiéndose y apagándose, pero será posible leer la pantalla Clonado Completo (Fig. 26). Reemplace este esclavo por pantallas adicionales que sea necesario clonar.

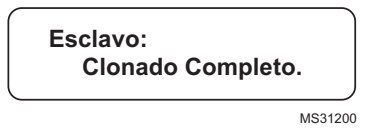

### **Fig. 26. Pantalla Clonado Completo.**

En la pantalla del maestro, oprima Aceptar usando simultáneamente los dos botones Aceptar.

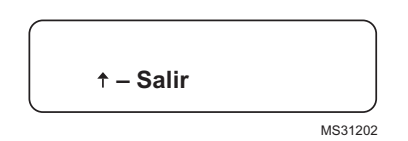

#### **Fig. 27. Pantalla Salir.**

Elija Salir y el maestro volverá al menú normal. Observará que el esclavo que se está clonando también dejará de parpadear.

El acceso al dispositivo clonado y la comprobación de elementos tales como LS PRUEBA confirmarán una clonación correcta.

# **Pantalla Ajuste: Direcc MB**

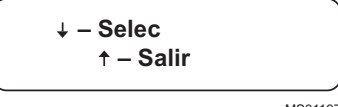

MS31197

**Fig. 28. Selec: DIRECCMB y, luego, Aceptar.**

### **LOS OPCIONES SON 0 A 99**

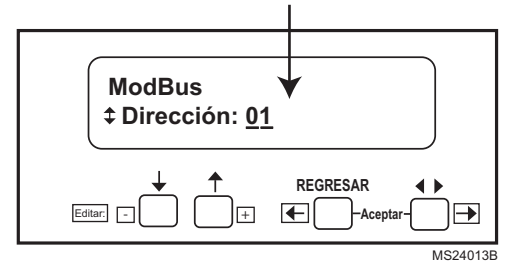

#### **Fig. 29. Las flechas hacia arriba-abajo aumentan o disminuyen el número.**

00 es el valor predeterminado y significa que ModBus está deshabilitado.

01 a 99 son las direcciones disponibles. Use los terminales 1 y 2 en el conector 203541 para conexiones de datos + y datos -.

Use ↑ y ↓ para seleccionar una dirección. Oprima Aceptar.

El cuadro parpadeante de la izquierda significa que hay actividad ModBus. El cuadro parpadeante de la derecha significa que esta dirección está recibiendo actividad (consulte la Fig. 31). 00 es el valor predeterminado y significa que ModBus está deshabilitado. 01 a 99 son las direcciones disponibles. Use los terminales 1 y 2 en el conector 203541 para conexiones de datos + y datos - (consulte la Fig. 8).

Con la dirección predeterminada 00, los terminales 1, 2 y 3 del conector 203541 están disponibles para el Anunciador expandido S7830 o para pantallas con teclado adicionales. Con las direcciones 01 a 99 habilitadas, ModBus está activo y el Anunciador expandido S7830 o las pantallas adicionales NO funcionarán.

Si se requiere el Anunciador expandido o pantallas adicionales, pida la tarjeta ModBus S7810M1003 para admitir la función ModBus.

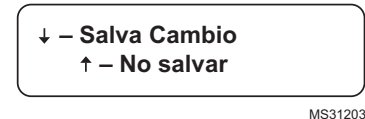

**Fig. 30. Oprima Aceptar y la visualización volverá a la siguiente pantalla:**

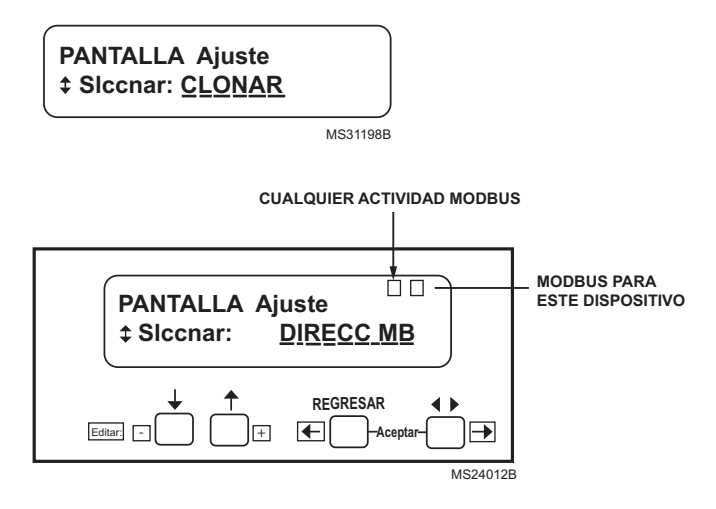

**Fig. 31. Actividad ModBus vista en la pantalla Setup.**

### **Pantalla Ajuste: MB Baud**

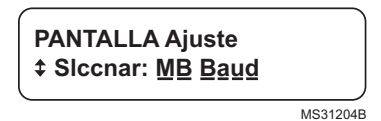

#### **Fig. 32. Acceso a MB Baud en la pantalla Selec.**

Oprima Aceptar para acceder a Pantalla Ajuste MB Baud. Desplácese hasta la pantalla MB BAUD. Selec: M B B a u d.

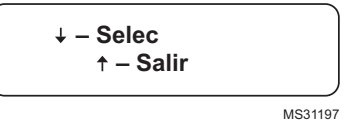

#### **Fig. 33. Pantalla Selec/Salir.**

Oprima ↓ para hacer una selección.

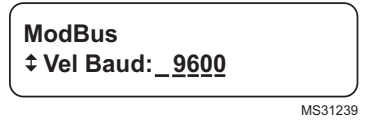

#### **Fig. 34. Configuración de selección de la velocidad en baudios de ModBus.**

Use las teclas  $\uparrow$  y  $\downarrow$  para cambiar de velocidad (las opciones son 9600, 19.200 y 38.400).

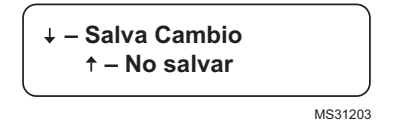

#### **Fig. 35. La pantalla Salva Cambio/No salvar volverá a aparecer.**

Oprima Aceptar en la pantalla Salva Cambio/No salvar. La visualización volverá a la pantalla Pantalla Ajuste/Slccnar CLONAR:

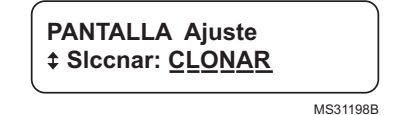

**Fig. 36. Pantalla Ajuste/Slccnar CLONAR.**

### **Pantalla Ajuste: BorrarTodo**

BorrarTodo reinicia la configuración de la pantalla a la configuración de fábrica.

Para acceder al menú Pantalla Ajuste:

Oprima los tres botones del lado izquierdo del MPT durante un segundo y suéltelos. Aparecerá PANTALLA Ajuste:

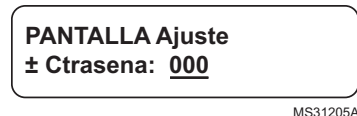

#### **Fig. 37. PANTALLA Ajuste.**

Ingrese su contrasena si se modificó la contraseña predeterminada.

Oprima Aceptar usando simultáneamente los dos botones Aceptar. Aparecerá la pantalla Selec/Salir (consulte la Fig. 33). Elija Selec.

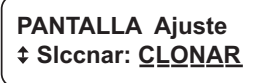

MS31198B

#### **Fig. 38. PANTALLA Ajuste/Slccnar CLONAR.**

Oprima la flecha hacia abajo para desplazarse hasta BorraTodo.

Oprima Aceptar usando simultáneamente los dos botones Aceptar. Aparecerá la pantalla Selec/Salir (consulte la Fig. 33). Elija Selec.

**Borrar Configuraci Aceptar para confirm**

MS31221

#### **Fig. 39. Pantalla Borrar Configuraci.**

Oprima Aceptar usando simultáneamente los dos botones Aceptar.

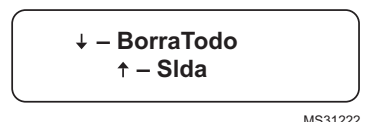

**Fig. 40. Pantalla BorraTodo.**

Oprima la flecha hacia abajo para seleccionar BorraTodo.

Toda la configuración de la pantalla se restablece a los valores predeterminados de fábrica.

La visualización volverá a la pantalla PANTALLA Ajuste/ Slccnar CLONAR (consulte la Fig. 38).

### **Pantalla Ajuste: Contrasena**

El MPT S7800A, serie 4 o posterior, solicita una contraseña si se desean hacer cambios en la información de la pantalla, tal como un mensaje único del Servicio de llamadas o información de mensajes del Anunciador expandido, por ejemplo.

La pantalla está programada con una contraseña predeterminada de 000 (tres ceros), la que se puede cambiar fácilmente a cualquier número de tres dígitos.

NOTA: Tenga cuidado al seleccionar y guardar la nueva contraseña en caso de que sea necesario obtener acceso en el futuro.

Al volver a acceder a Pantalla Ajuste, aparecerán números distintos, y será necesario ingresar la contraseña única para obtener acceso.

Para acceder al menú Camb Contrasena.

Oprima los tres botones del lado izquierdo del MPT durante un segundo y suéltelos.

Aparecerá la pantalla PANTALLA Ajuste (consulte la Fig. 37). Oprima Aceptar usando simultáneamente los dos botones Aceptar.

Aparecerá la pantalla Selec/Salir (consulte la Fig. 33). Elija Selec.

Aparecerá la pantalla PANTALLA Ajuste/Slccnar CLONAR (consulte la Fig. 23). Use la flecha hacia abajo para desplazarse por las opciones del menú hasta que aparezca Contrasena.

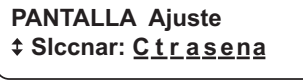

MS31223B

#### **Fig. 41. PANTALLA Ajuste/Slccnar: Contrasena.**

Oprima Aceptar usando simultáneamente los dos botones Aceptar.

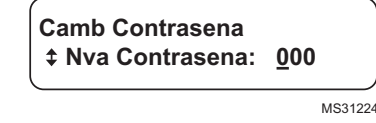

#### **Fig. 42. Pantalla Camb Contrasena/Nva Contrasena.**

Use las flechas hacia arriba-abajo para cambiar los números, y las flechas hacia la izquierda-derecha para mover el cursor.

Oprima Aceptar usando simultáneamente los dos botones Aceptar.

 **– Salva Cambio – No salvar** MS31203

#### **Fig. 43. Pantalla Salva Cambio/No salvar.**

Use la flecha hacia abajo para guardar.

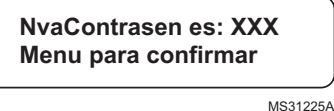

#### **Fig. 44. Pantalla Nva Contrasen es.**

Aparecerá el siguiente mensaje:

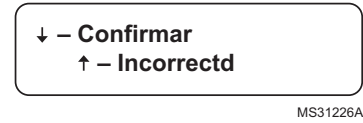

#### **Fig. 45. Pantalla Confirmar/Incorrectd.**

Use la flecha para hacer una selección. Si elije Confirm, saldrá del menú PANTALLA Ajuste.

Oprima los tres botones del lado izquierdo del MPT durante un segundo y suéltelos.

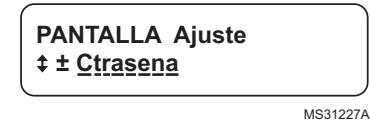

#### **Fig. 46. PANTALLA Ajuste/Ctrasena.**

Use las flechas hacia arriba-abajo para cambiar los números, y las flechas hacia la izquierda-derecha para mover el cursor e ingresar la nueva contraseña.

Oprima Aceptar usando simultáneamente los dos botones Aceptar.

Aparecerá la pantalla Selec/Salir (consulte la Fig. 33). Elija Selec para acceder al menú PANTALLA Ajuste. Aparecerá la pantalla PANTALLA Ajuste/Slccnar Contrasena (consulte la Fig. 41). Oprima Aceptar usando simultáneamente los dos botones Aceptar.

Aparecerá la pantalla Selec/Salir (consulte la Fig. 33). Elija Salir para volver a salir del menú Setup.

### **Pantalla Ajuste: CAE EDITAR**

CAE EDITAR permite personalizar o editar los mensajes 44 al 64 con un mensaje de texto de hasta 12 caracteres de longitud. Consulte los caracteres disponibles en la Tabla 9. Cuando se programe CAE Assin, este mensaje se relacionará con un terminal específico.

Para acceder al menú CAE EDITAR:

Oprima los tres botones del lado izquierdo del MPT durante un segundo y suéltelos.

Aparecerá PANTALLA Ajuste.

NOTA: Si tiene una contraseña personal, ingrésela ahora para acceder a Setup.

Aparecerá la pantalla PANTALLA Ajuste/Ctrasena (consulte la Fig. 46). Oprima Aceptar usando simultáneamente los dos botones Aceptar.

Aparecerá la pantalla Selec/Salir (consulte la Fig. 33). Elija Selec.

Aparecerá la pantalla PANTALLA Ajuste/Slccnar CLONAR (consulte la Fig. 38). Use la flecha hacia abajo para desplazarse por las opciones de menú hasta que aparezca CAE EDITAR.

 **PANTALLA Ajuste Slccnar: CAE EDITAR MS31228A** 

#### **Fig. 47. PANTALLA Ajuste/Slccnar: CAE EDITAR**

Oprima Aceptar usando simultáneamente los dos botones Aceptar.

Aparecerá la pantalla Selec/Salir (consulte la Fig. 33). Elija Selec.

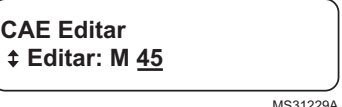

#### **Fig. 48. Pantalla CAE Editar/Editar Msg.**

Use las flechas hacia arriba-abajo y hacia la izquierda-derecha para seleccionar el número de mensaje (Msg) que desea editar. Oprima Aceptar usando simultáneamente los dos botones Aceptar.

 **– Selec – Salir** MS31197

#### **Fig. 49. Pantalla Selec/Salir**

Elija Selec.

**CAE Editar: Msg 45 Predetermina** MS31230

#### **Fig. 50. Pantalla CAE Editar: Msg 45/Predetermina.**

Use la flecha hacia la izquierda-derecha para mover el cursor hacia la izquierda y hacia la derecha. Las flechas hacia arribaabajo lo harán recorrer la serie de scripts disponibles (consulte la Tabla 9). El mensaje puede contener hasta 12 caracteres.

NOTA: Para recorrer el script de caracteres:

- 1. Si mantiene oprimida una flecha hacia arriba-abajo, avanzará rápidamente hasta el final del script actual.
- 2. Entre los alfabetos en mayúsculas y minúsculas hay un espacio.
- 3. Se agrega un espacio si mueve el cursor hacia la derecha cuando se encuentra debajo de una posición de carácter vacía.

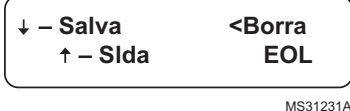

**Fig. 51. Pantalla Salva/Slda/Borra EOL.**

Si oprime la flecha hacia la izquierda, se borrará el texto de la segunda línea y regresará a la pantalla CAE Editar.

Cuando haya terminado de ingresar la descripción, oprima las teclas Aceptar.

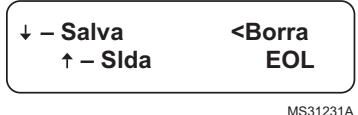

#### **Fig. 52. Pantalla Salva/Slda/Borra EOL.**

Oprima la flecha hacia abajo para guardar. Se recomienda registrar el número de mensaje con la descripción personalizada.

Repita los pasos anteriores para el resto de las descripciones personalizadas que desee crear.

Cuando haya terminado el mensaje final, oprima Aceptar.

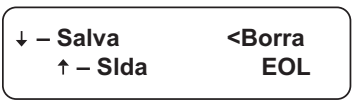

MS31231A

#### **Fig. 53. Pantalla Salva/Slda/Borra EOL.**

Use la flecha hacia arriba para seleccionar Slda.

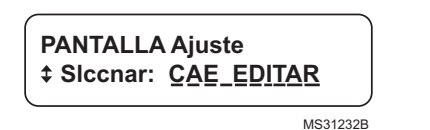

#### **Fig. 54. PANTALLA Ajuste/Slccnar CAE Editar.**

Oprima Aceptar y, luego, Slda si terminó, o vaya a CAE Assin para asignar el mensaje personalizado a un terminal específico del Anunciador expandido.

## <span id="page-31-0"></span>**Pantalla Ajuste: CAE ASSIN**

CAE ASSIN permite asignar un mensaje a un terminal determinado del Anunciador expandido. Cuando aparezca en la pantalla, la descripción coincidirá con los enclavamientos del sistema específicos conectados a ese terminal del Anunciador expandido. Consulte la lista de texto de los mensajes actuales en la Tabla 8 (mensajes 4 al 22); los mensajes 23 al 44 contienen otros mensajes usados comúnmente que se podrían elegir o asignar. Los mensajes 45 al 64 son cadenas de texto editables modificadas con la opción CAE Editar.

Por ejemplo, el terminal 7 del Anunciador expandido es comúnmente Limite Aux1, así es que, en una parada para este límite abierto, la pantalla mostraría "Limite Aux1". CAE Assin permitirá cambiarlo al elemento 32 de la lista de uso frecuente. Al terminar, Limite Aux1 mostraría "VentRecirc".

El S7800 no admite un Anunciador expandido si opera en modo ModBus.

Para acceder al menú CAE Assin:

Oprima los tres botones del lado izquierdo del MPT durante un segundo y suéltelos.

Aparecerá PANTALLA Ajuste.

NOTA: Si tiene una contraseña personal, ingrésela ahora para acceder a AJUSTE.

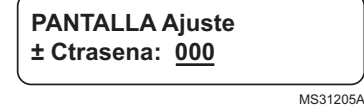

#### **Fig. 55. PANTALLA Ajuste/CTRASENA.**

Oprima Aceptar usando simultáneamente los dos botones Aceptar.

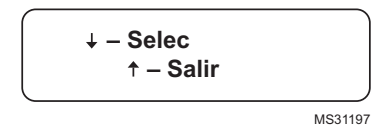

#### **Fig. 56. Pantalla Selec/Salir.**

Elija Selec.

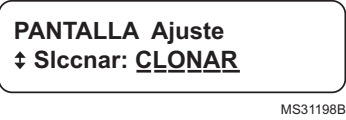

#### **Fig. 57. PANTALLA Ajuste/Slccnar CLONAR.**

Use la flecha hacia abajo para desplazarse por las opciones del menú hasta que aparezca CAE Assin.

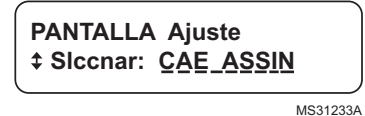

#### **Fig. 58. PANTALLA Ajuste/Slccnar CAE ASSIN.**

Oprima Aceptar usando simultáneamente los dos botones Aceptar.

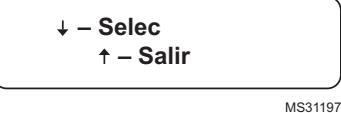

#### **Fig. 59. Pantalla Selec/Salir.**

Elija Selec.

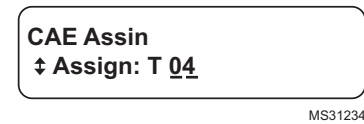

#### **Fig. 60. Pantalla CAE Assin.**

Use las flechas hacia arriba-abajo y hacia la izquierda-derecha para seleccionar el número de terminal (7 para el ejemplo anterior).

Oprima Aceptar usando simultáneamente los dos botones Aceptar.

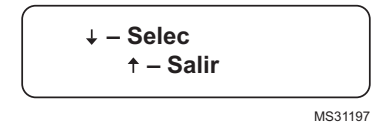

#### **Fig. 61. Pantalla Selec/Salir.**

Elija Selec.

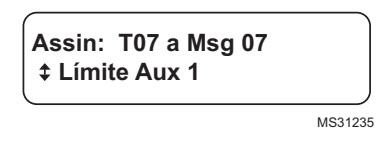

#### **Fig. 62. Pantalla Assin.**

Use la flecha hacia la izquierda-derecha para mover el cursor hacia la izquierda y hacia la derecha. Use las flechas hacia arriba-abajo para cambiar los números de mensaje (consulte los mensajes preconfigurados en la Tabla 8 o use una descripción personalizada desde CAE Editar. En el ejemplo anterior se usa 32.

La pantalla se verá así:

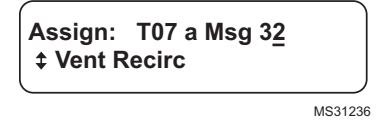

#### **Fig. 63. Assign T07 a la pantalla del mensaje 32.**

Oprima las teclas Aceptar para aceptar.

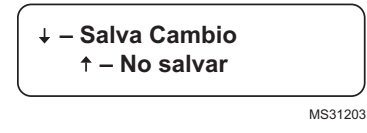

#### **Fig. 64. Pantalla Salva Cambio/No Salvar.**

Oprima la flecha hacia abajo para guardar.

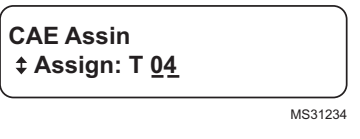

#### **Fig. 65. Pantalla CAE Assin/Assin.**

Se recomienda registrar el número de terminal y el mensaje con la descripción personalizada. Repita los pasos anteriores para asignar los terminales del Anunciador expandido al sistema específico. Cuando haya terminado el mensaje final, oprima Aceptar.

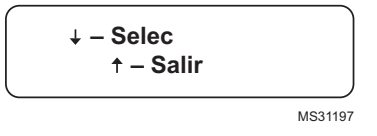

#### **Fig. 66. Pantalla Selec/Salir.**

Use la flecha hacia arriba para seleccionar Salir.

 **PANTALLA Ajuste Slccnar: CAE ASSIN** MS31238B

#### **Fig. 67. PANTALLA Ajuste/Slccnar CAE ASSIN.**

Oprima Aceptar y elija Salir.

### <span id="page-32-0"></span>**Pantalla Ajuste: LS ENC/APG**

LS ENC/APG permite que el mensaje del Servicio de llamadas sea de la siguiente manera:

- APG: no aparece ningún mensaje del Servicio de llamadas; aparece el mensaje de paro normal de la SERIE 7800.
- ENC: aparece el mensaje personalizado del Servicio de llamadas en el bloqueo de la SERIE 7800. Desaparece cuando se oprime el botón de reinicio del dispositivo SERIE 7800, tal como en un bloqueo normal.
- ENC Temporalmente: se usa para que un técnico de servicio vea mensajes de paro normales de la SERIE 7800 junto con archivos de diagnóstico e historial. Tras 5 minutos, la pantalla vuelve al modo Servicio de llamadas activado.

Aparecerá PANTALLA Ajuste. Ingrese su contraseña si se modificó la contraseña predeterminada.

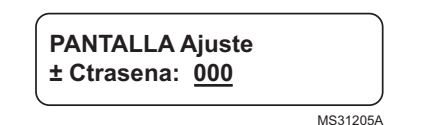

#### **Fig. 68. PANTALLA Ajuste/CTRASENA.**

Oprima Aceptar usando simultáneamente los dos botones Aceptar.

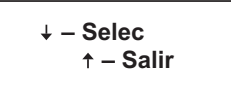

MS31197

#### **Fig. 69. Pantalla Selec/Salir.**

Elija Selec.

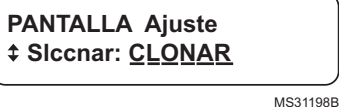

#### **Fig. 70. PANTALLA Ajuste/Slccnar CLONAR.**

Use la flecha hacia abajo para desplazarse por las opciones del menú hasta que aparezca CS ON/OFF.

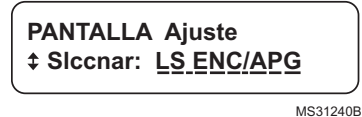

#### **Fig. 71. PANTALLA Ajuste/Slccnar LS ENC/APG.**

Oprima Aceptar usando simultáneamente los dos botones Aceptar.

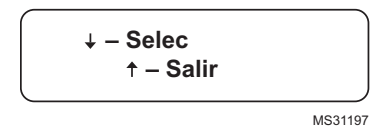

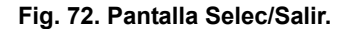

Oprima la flecha hacia abajo para hacer una selección.

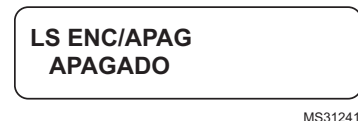

#### **Fig. 73. Pantalla CS ON/OFF.**

Use las flechas hacia arriba-abajo para hacer una selección (ENCENDIDO, APAGADO u ENC Temporalmente).

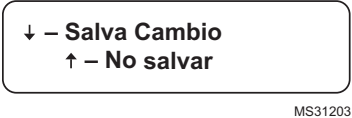

#### **Fig. 74. Pantalla Salva Cambio/No Salvar.**

Use la flecha hacia abajo para guardar.

 **PANTALLA Ajuste Slccnar: CLONAR** MS31198B

#### **Fig. 75. PANTALLA Ajuste/Slccnar CLONAR.**

Use las flechas hacia arriba-abajo para moverse a otra selección. Si oprime Aceptar, aparece la siguiente pantalla:

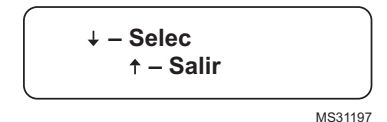

#### **Fig. 76. Pantalla Selec/Salir.**

Elija la flecha hacia arriba para salir a la función normal de la pantalla.

### **Pantalla Ajuste-LS PRUEBA**

LS Prueba permite ver el mensaje del Servicio de llamadas. Es posible ver la exactitud y la apariencia sin bloquear el dispositivo SERIE 7800.

Para acceder al menú LS Prueba:

Oprima los tres botones del lado izquierdo del MPT durante un segundo y suéltelos.

Aparecerá PANTALLA Ajuste. Si tiene una contraseña personal, ingrésela para acceder a Ajuste.

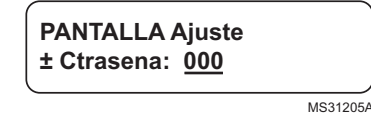

#### **Fig. 77. PANTALLA Ajuste/CTRASENA.**

Oprima Aceptar usando simultáneamente los dos botones Aceptar.

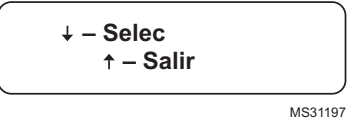

#### **Fig. 78. Pantalla Selec/Salir.**

Elija Selec.

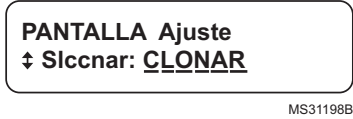

#### **Fig. 79. PANTALLA Ajuste/Slccnar CLONAR.**

Use la flecha hacia abajo para desplazarse por las opciones del menú hasta que aparezca LS PRUEBA.

### **PANTALLA Ajuste Selec: LS PRUEBA**

MS31242A

#### **Fig. 80. PANTALLA Ajuste/Selec LS PRUEBA.**

Oprima Aceptar usando simultáneamente los dos botones Aceptar.

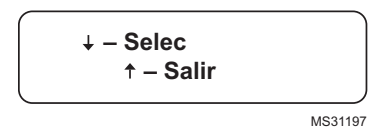

#### **Fig. 81. Pantalla Selec/Salir.**

Elija Selec.

La pantalla realizará una secuencia por el mensaje del Servicio de llamadas al que ingresó durante la configuración de LS EDITAR.

Abajo aparece el mensaje predeterminado.

Oprima Aceptar usando simultáneamente los dos botones Aceptar.

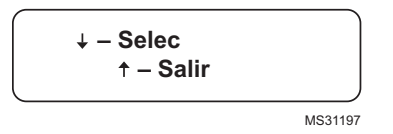

#### **Fig. 82. Pantalla Selec/Salir.**

Elija Selec.

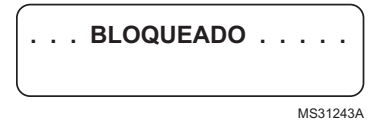

#### **Fig. 83. Pantalla BLOQUEADO.**

Aparece durante dos segundos.

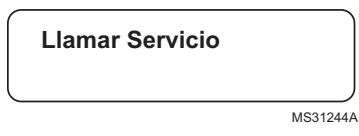

**Fig. 84. Pantalla Llamar Servicio.**

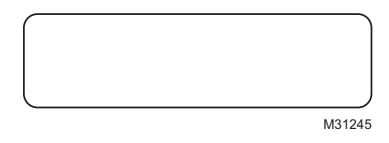

#### **Fig. 85. Pantalla en blanco.**

La pantalla en blanco aparece durante dos segundos.

Al terminar, la pantalla será:

 **PANTALLA Ajuste Selec: LS PRUEBA**

MS31242B

#### **Fig. 86. PANTALLA Ajuste/Selec LS PRUEBA.**

Oprima Aceptar usando simultáneamente los dos botones Aceptar.

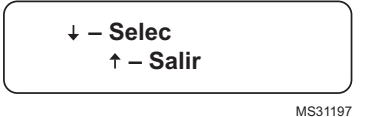

#### **Fig. 87. Pantalla Selec/Salir.**

Elija Salir.

Saldrá por completo del menú Adjuste.

## <span id="page-34-0"></span>**Pantalla Ajuste: LS EDITAR**

LS EDITAR permite personalizar el mensaje del Servicio de llamadas. Hay tres pantallas de mensajes disponibles. Cada pantalla tiene dos líneas de texto con 20 caracteres. Consulte los caracteres disponibles en la Tabla 9. Este mensaje aparecerá con el dispositivo SERIE 7800 en una condición de paro en lugar de la condición de falla de paro normal. Observe que la característica de Servicio de llamadas se debe activar mediante la selección LS ENC/APG.

Para acceder al menú LS EDITAR: Oprima los tres botones del lado izquierdo del MPT durante un segundo y suéltelos.

Aparecerá PANTALLA Ajuste. Si tiene una contraseña personal, ingrésela para acceder a Ajuste.

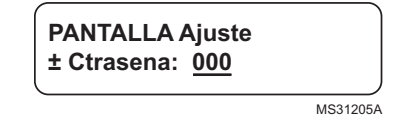

#### **Fig. 88. PANTALLA Ajuste/CTRASENA.**

Oprima Aceptar usando simultáneamente los dos botones Aceptar.

MS31197

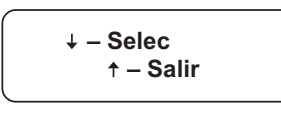

#### **Fig. 89. Pantalla Selec/Salir.**

Elija Selec.

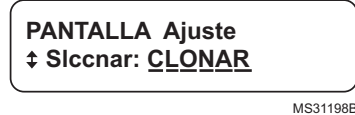

#### **Fig. 90. PANTALLA Ajuste/Slccnar CLONAR.**

Use la flecha hacia abajo para desplazarse hacia abajo por las opciones del menú hasta que aparezca LS EDITAR.

**PANTALLA Ajuste Slccnar: LS EDITAR**

MS31246B

#### **Fig. 91. PANTALLA Ajuste/Slccnar LS EDITAR.**

Oprima Aceptar usando simultáneamente los dos botones Aceptar.

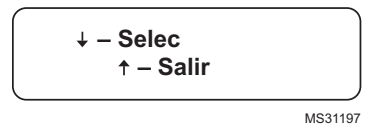

#### **Fig. 92. Pantalla Selec/Salir.**

Elija Selec.

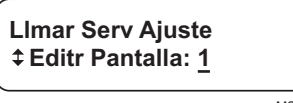

MS31247B

#### **Fig. 93. Pantalla Llmar Serv Ajuste/Editar Pantalla 1.**

Oprima Aceptar usando simultáneamente los dos botones Aceptar.

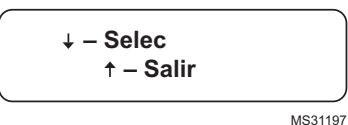

#### **Fig. 94. Pantalla Selec/Salir.**

Elija Selec.

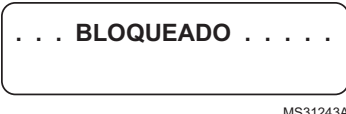

#### **Fig. 95. Pantalla BLOQUEADO.**

Use la flecha hacia la izquierda-derecha para mover el cursor hacia la izquierda y hacia la derecha. Las flechas hacia arribaabajo lo harán recorrer la serie de scripts disponibles (consulte la Tabla 9). En el mensaje puede usar hasta 20 caracteres por línea (hay dos líneas disponibles).

NOTA: Para recorrer los scripts:

- 1. Si mantiene oprimida una flecha hacia arriba-abajo, avanzará rápidamente hasta el final del script actual.
- 2. Entre los alfabetos en mayúsculas y minúsculas hay un espacio.
- 3. Se agrega un espacio si mueve el cursor hacia la derecha cuando se encuentra debajo de una posición de carácter vacía.

Oprima las teclas Aceptar y aparecerá:

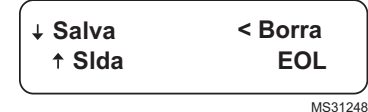

#### **Fig. 96. Pantalla Salva/Slda/Borra EOL.**

Si oprime la flecha hacia la izquierda, se borrará el texto de la línea en la que se encuentra y regresará a la pantalla LS EDITAR. Cuando haya terminado de ingresar la descripción, oprima las teclas Aceptar.

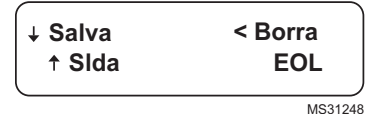

#### **Fig. 97. Pantalla Salva/Slda/Borra EOL.**

Oprima la flecha hacia abajo para guardar.

**Llmar Serv Ajuste Edit Pantalla: 1**

MS31247

#### **Fig. 98. Pantalla Llmar Serv Ajuste.**

Use la flecha hacia arriba para ir a la pantalla 2 ó 3. Repita los pasos anteriores para los mensajes personalizados que desee crear. Cuando haya terminado el mensaje final, oprima Aceptar.

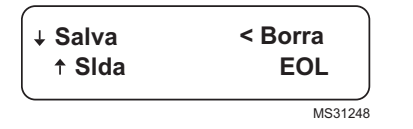

#### **Fig. 99. Pantalla Salva/Slda/Borra EOL.**

Use la flecha hacia arriba para seleccionar Slda.

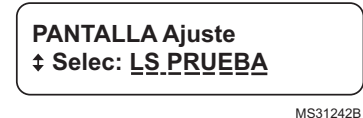

#### **Fig. 100. PANTALLA Ajuste/Selec LS PRUEBA.**

Use la flecha hacia arriba para desplazarse al elemento LS PRUEBA y ver su mensaje. Regrese a LS PRUEBA para hacer correcciones. Use la flecha hacia arriba para desplazarse hasta LS ENC/APG y activar su mensaje del Servicio de llamadas al cliente.

Oprima Aceptar y elija Slda si terminó.

# **APÉNDICE B**

# <span id="page-36-0"></span>**SISTEMA DE COMPROBACIÓN DE FUGAS EN VÁLVULAS DE SEGURIDAD**

Para configurar esta característica se requiere la pantalla S7800A1167.

La característica Sistema de Comprobación de fugas en válvulas de seguridad proporciona una manera sistemática de probar la integridad del asiento de válvula para asegurarse de que las válvulas estén realmente en el estado cerrado cuando el sistema está fuera de línea, en reserva.

En el momento de la habilitación, el Sistema de Comprobación de fugas en válvulas de seguridad se puede programar para que se active en uno de cinco momentos distintos: Nunca, Antes, Después, Ambos y Divid.

- Nunca: valor predeterminado del dispositivo tal como se recibe; en este caso, la Comprobación de fugas en válvulas de seguridad no se produce.
- Antes: la Comprobación de fugas en válvulas de seguridad se produce antes de las pruebas de encendido.
- Después: la Comprobación de fugas en válvulas de seguridad se produce después del estado Marcha, antes del estado de desconexión del relé de seguridad interno.
- Ambos: la Comprobación de fugas en válvulas de seguridad se produce antes y después de lo indicado anteriormente.
- Divid: la prueba de presión alta (prueba de asiento de MV2) se realiza antes y la prueba de presión baja (prueba de asiento de MV1) se realiza después.

Los elementos de la Comprobación de fugas en válvulas de seguridad programados son:

- **1.** Habilite la Comprobación de fugas en válvulas de seguridad y, si es así, cuándo realizarla.
- **2.** La duración de la prueba se selecciona desde una tabla en la que se proporcionan los valores y los rangos.

# **FUNCIÓN DE COMPROBACIÓN DE FUGAS EN VÁLVULAS DE SEGURIDAD**

La Comprobación de fugas en válvulas de seguridad consiste en supervisar la presión en el espacio entre dos válvulas de cierre, MV1 (anterior) y MV2 (posterior). La función de Comprobación de fugas en válvulas de seguridad, identificada por las letras A a la G, tendrá el siguiente funcionamiento:

NOTA: La tolerancia en todos los valores de temporización de Comprobación de fugas en válvulas de seguridad es ±10%.

Los siguientes son los pasos que se realizan durante las pruebas de Comprobación de fugas en válvulas de seguridad. Esta sección sirve como información de referencia y no define los requisitos de comportamiento exactos.

**A.** El RM78XX requiere el interruptor del flujo de aire de combustión (terminal 7) para accionar las válvulas de gas para la prueba. El flujo de aire permanece encendido durante toda la prueba de Comprobación de fugas en válvulas de seguridad. El RM7890 requerirá alimentación en el terminal 7.

**B.** Se ordena la abertura de MV2 mientras que MV1 permanece cerrada con el fin de despresurizar el espacio. Tras cuatro segundos, se ordena el cierre de MV2.

**C.** A esto le sigue un retraso de tres segundos durante el cual se hace caso omiso del interruptor de presión de Comprobación de fugas en válvulas de seguridad (VPS).

**D.** De ahí en adelante, el VPS se supervisa durante toda la prueba de Comprobación de fugas en válvulas de seguridad y, si se enciende, se produce un bloqueo (debido al aumento de la presión de gas por una válvula anterior con fuga).

**E.** Se ordena la abertura de MV1 mientras que MV2 permanece cerrada con el fin de presurizar el espacio. Tras cuatro segundos, se ordena el cierre de MV1.

**F.** A esto le sigue un retraso de tres segundos durante el cual se hace caso omiso del interruptor de presión de Comprobación de fugas en válvulas de seguridad (VPS).

**G.** De ahí en adelante, el VPS se supervisa durante toda la prueba de Comprobación de fugas en válvulas de seguridad y, si se apaga, se produce un bloqueo (debido a la disminución de la presión de gas por una válvula posterior con fuga).

# <span id="page-37-0"></span>**Configuración de la función de Comprobación de fugas en válvulas de seguridad**

Antes de la configuración de la función de Comprobación de fugas en válvulas de seguridad, siga los procedimientos del apéndice del Módulo de relés para completar la hoja de trabajo y obtener el tiempo de prueba de la Comprobación de fugas en válvulas de seguridad.

Para esta configuración se requiere un Módulo de pantalla con teclado (MPT) S7800A1167, y el RM78XX debe contar con la función de Comprobación de fugas en válvulas de seguridad. El dispositivo debe estar en Espera o Alarma para que se pueda acceder a la pantalla Setup.

**1.** Desplácese hacia abajo hasta que aparezca "Setup" en la segunda línea.

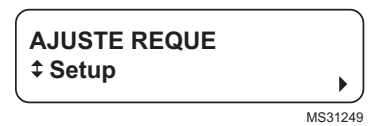

#### **Fig. 101. Pantalla AJUSTE REQUE/Setup.**

**2.** Ingrese la subrutina de configuración oprimiendo la tecla del extremo derecho en la pantalla. Observe que la segunda línea ahora indica "BC Ctrasena".

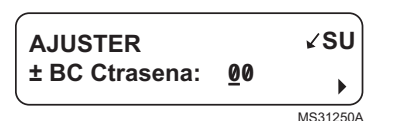

#### **Fig. 102. Pantalla Contraseña.**

- **3.** Use las flechas hacia arriba-abajo para ingresar el primer número: 7.
- **4.** Use la tecla del extremo derecho para moverse un espacio.
- **5.** Use las flechas hacia arriba-abajo para ingresar el segundo número: 8.
- **6.** Oprima Aceptar (los dos botones del extremo derecho).
- **7.** Para ir a la pantalla siguiente, oprima la flecha hacia abajo. Aparecerá "Obtendo Data" y, luego, la siguiente pantalla.

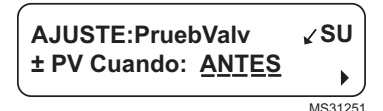

#### **Fig. 103. Pantalla AJUSTE: PruebValv.**

- NOTA: Esta pantalla permite configurar cuándo se realiza la prueba de Comprobación de fugas en válvulas de seguridad.
	- **8.** Use las flechas hacia arriba-abajo para seleccionar las opciones Nunca, Antes, Después, Ambos o Divid y oprima Aceptar.
- NOTA: Use Nunca en el arranque inicial de modo que sea posible realizar la comprobación del sistema. Luego, regrese para establecer la configuración de la operación final, seguida de la comprobación del sistema del VPS.

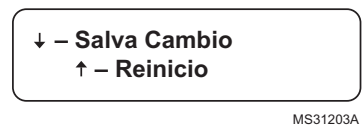

#### **Fig. 104. Pantalla Salva Cambio.**

**9.** Use la flecha hacia abajo para guardar los cambios. Luego de oprimir la flecha hacia abajo, aparece "Obtendo Data".

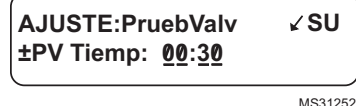

**Fig. 105. Pantalla Tiempo de prueba de válvula.**

Esta pantalla permite configurar por cuánto tiempo el RM78XX realizará la prueba de Comprobación de fugas en válvulas de seguridad en un determinado momento. Aparece VP Tiemp: 00:00.

**10.** Ingrese el tiempo de la prueba de Comprobación de fugas en válvulas de seguridad que corresponda de la hoja de trabajo en la Hoja de instrucciones de RM78XX.

Use la flecha hacia arriba para aumentar el tiempo. El tiempo aumenta:

- a. 0 a 60 segundos en intervalos de 1 segundo.
- b. 60 a 600 segundos en intervalos de 10 segundos.
- c. 10 a 60 minutos en intervalos de 1 minuto.

Oprima Aceptar cuando aparezca el tiempo correcto.

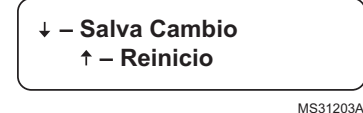

#### **Fig. 106. Pantalla Salva Cambio.**

- **11.** Use la flecha hacia abajo para guardar los cambios. Luego de oprimir la flecha hacia abajo, aparece "Obtendo Data".
- **12.** Use la flecha hacia abajo para guardar los cambios.

Aparece "Obtendo Data".

Los siguientes pasos permiten confirmar las selecciones.

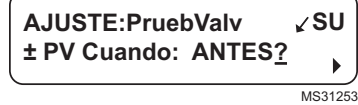

#### **Fig. 107. Pantalla Confirmación.**

**13.** Oprima Aceptar para confirmar.

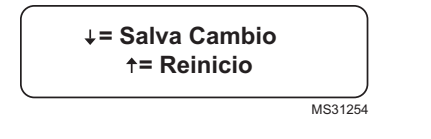

#### **Fig. 108. Pantalla Confirm Correct.**

- **14.** Use la flecha hacia abajo para confirmar que la información está correcta.
- NOTA: El uso de la flecha hacia arriba durante este paso lo llevará de regreso al comienzo de la rutina de configuración.

Aparecerá "Obtendo Data".

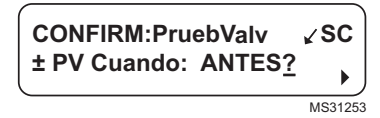

#### **Fig. 109. Pantalla Confirm.**

**15.** Oprima Aceptar.

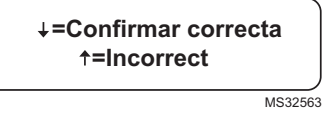

#### **Fig. 110. Pantalla Confirmr Correcta.**

- **16.** Use la flecha hacia abajo para confirmar que la información está correcta.
- **17.** Use la flecha hacia abajo para confirmar que la información está correcta.

Aparecerá "Obtendo Data".

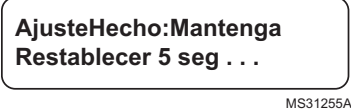

**Fig. 111. Pantalla AjusteHecho.**

**18.** Diríjase al Módulo de relés y mantenga oprimido el botón RESET durante cinco segundos para programar la configuración de la Comprobación de fugas en válvulas de seguridad en el Módulo de relés.

Aparecerá la pantalla Suelte Reset en el MPT.

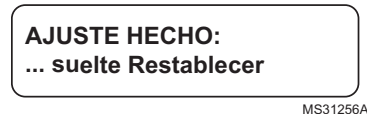

**Fig. 112. Pantalla Suelte Resetablecer.**

Aún es posible cambiar las características de la Comprobación de fugas en válvulas de seguridad. Con el Módulo de relés en el interruptor de encendido, desplácese hasta la línea Setup e ingrese la contraseña para cambiar la configuración.

Cuando el sistema esté funcionando, podrá ver la configuración de la Comprobación de fugas en válvulas de seguridad en los diagnósticos usando el Módulo de pantalla con teclado (MPT) S7800.

# **APÉNDICE C**

# <span id="page-38-0"></span>**CONFIGURACIÓN DE LA POSTPURGA**

NOTA: Para la configuración de la temporización de la postpurga del RM78XX se requiere un Módulo de pantalla con teclado (MPT) S7800A1167.

Cuando el RM78XX esté instalado y con alimentación, aparecerá "ESPERA" en la primera línea de la pantalla (Fig. 114).

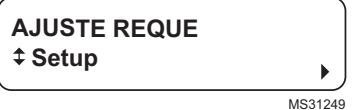

#### **Fig. 113. Pantalla AJUSTE REQUE.**

- **1.** Desplácese hacia abajo hasta que aparezca "Setup" en la segunda línea.
- **2.** Ingrese a la subrutina de configuración oprimiendo la tecla del extremo derecho en la pantalla.

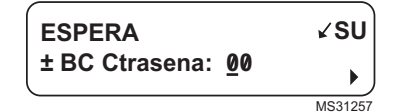

#### **Fig. 114. Ingreso a la subrutina de configuración.**

La segunda línea indica "BC Ctrasena".

- **3.** Use las flechas hacia arriba-abajo para ingresar el primer número: 7.
- **4.** Use la tecla del extremo derecho para moverse un espacio.
- **5.** Use las flechas hacia arriba-abajo para ingresar el segundo número: 8.
- **6.** Oprima Aceptar (flechas hacia la izquierda-derecha simultáneamente).
- **7.** Para seleccionar la pantalla siguiente, oprima la tecla de flecha hacia abajo; aparecerá momentáneamente "Obtendo Data", seguido de la pantalla que se muestra en la Fig. 119.

#### *IMPORTANTE:*

*Para acceder a esta pantalla, tendrá que desplazarse por la configuración de la prueba de Comprobación de fugas en válvulas de seguridad (consulte el Apéndice B).*

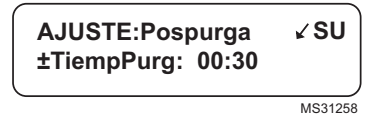

#### **Fig. 115. Configuración del tiempo de postpurga.**

Esta pantalla permite configurar la temporización de la postpurga. Esto corresponderá al tiempo que permanecerá activado el Ventilador de combustión (terminal 5) después de la interrupción del Interruptor de detención/límite (terminal 6). Este tiempo transcurrirá simultáneamente con la prueba de Comprobación de fugas en válvulas de seguridad si se selecciona la opción Después, Ambos o Divid.

Use la flecha hacia arriba para aumentar el tiempo de postpurga.

El tiempo aumenta:

0 a 60 segundos en intervalos de 1 segundo.

60 a 600 segundos en intervalos de 10 segundos.

10 a 60 minutos en intervalos de 1 minuto.

- **8.** Oprima Aceptar cuando aparezca el tiempo de postpurga correcto.
- **Salva Cambio – Reinicio**

MS31203A

#### **Fig. 116. Pantalla Salva Cambio.**

**9.** Use la flecha hacia abajo para guardar los cambios. Aparece momentáneamente "Obtendo Data".

Los siguientes pasos se usan para confirmar la selección.

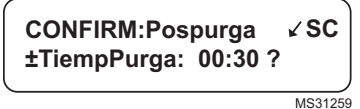

**Fig. 117. Confirmación del tiempo de postpurga.**

**1.** Oprima Aceptar.

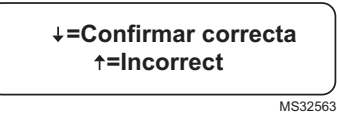

#### **Fig. 118. Pantalla Confirmr correcta/incorrect.**

**2.** Oprima la flecha hacia abajo para confirmar el tiempo de postpurga correcto. Aparecerá "Obtendo Data" hasta que aparezca la pantalla de la Fig. 119.

**AjusteHecho:Mantenga Reset 5 seg ...**

MS31255

#### **Fig. 119. Pantalla AjusteHecho.**

**3.** Diríjase al RM7897 y mantenga oprimido el botón RESET durante cinco segundos para programar el tiempo de postpurga en el Módulo de relés.

Aparecerá la pantalla Suelte Reset en el MPT.

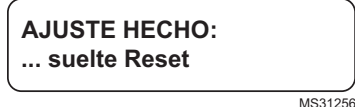

#### **Fig. 120. Pantalla Suelte Resett.**

Aún es posible cambiar la característica de tiempo de postpurga. Con el RM en Espera, el desplazamiento hasta la línea Setup y el ingreso de la contraseña permiten cambiar la configuración.

Cuando el sistema esté funcionando, podrá ver la configuración del tiempo de postpurga en los diagnósticos usando el Módulo de pantalla con teclado S7800.

# **APÉNDICE D**

# <span id="page-40-0"></span>**Tablas**

# **3 Int Atomiz**

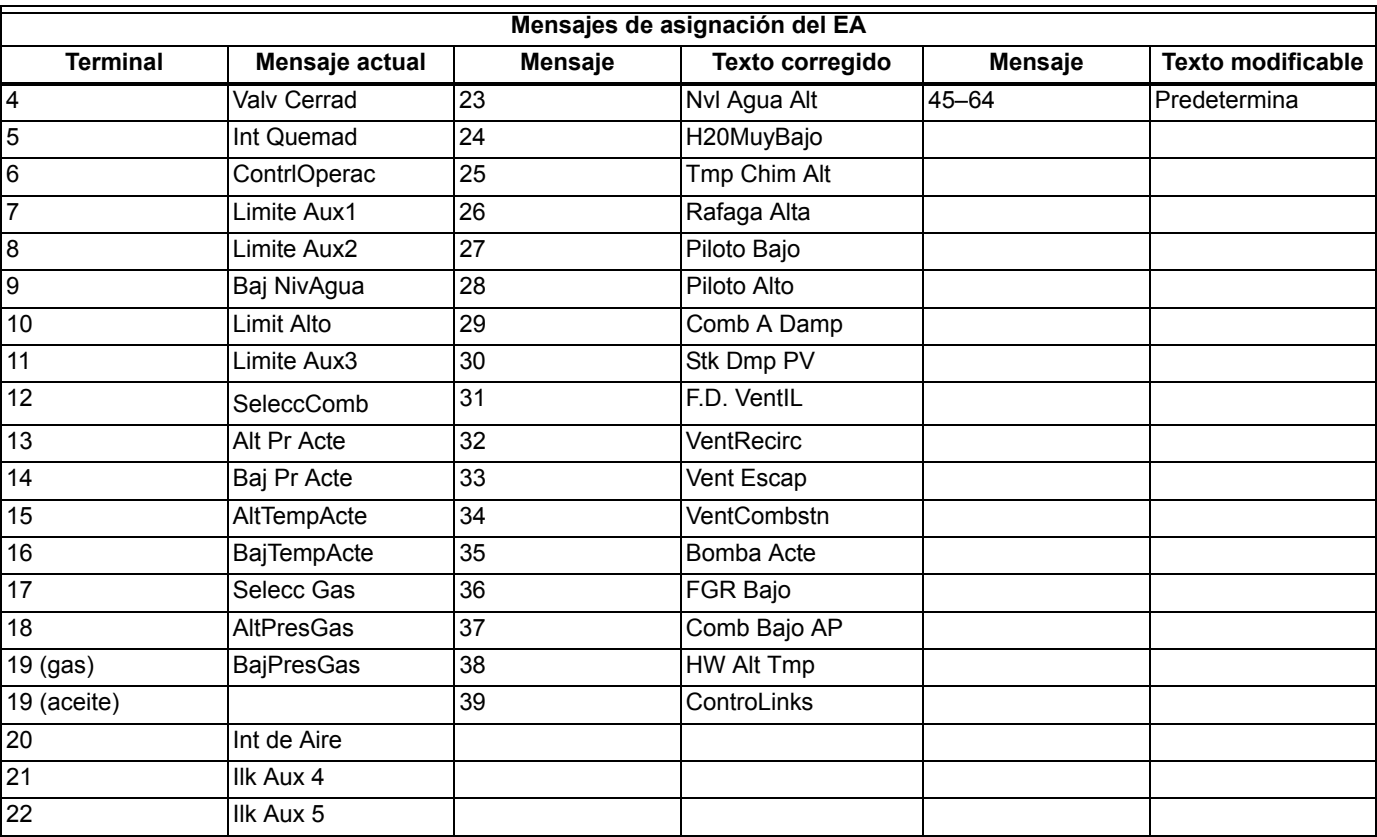

### **Tabla 8. Mensajes de asignación del EA.**

#### **Tabla 9. Texto y caracteres disponibles para edición.**

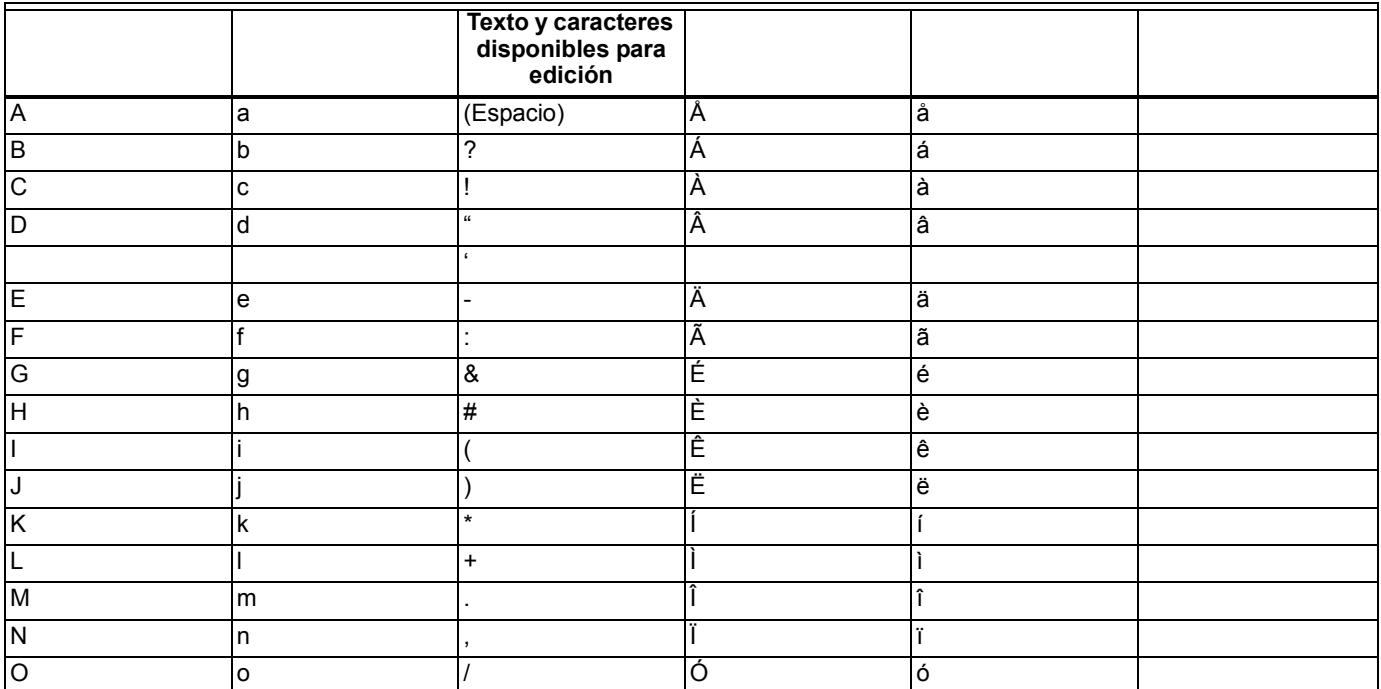

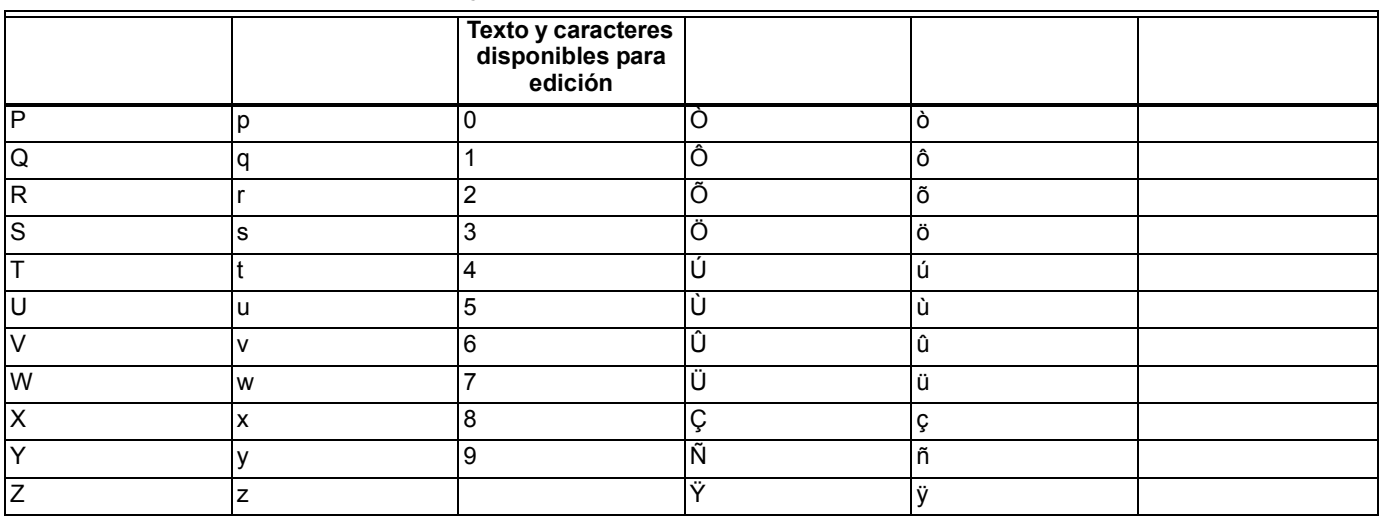

#### **Tabla 9. Texto y caracteres disponibles para edición. (continuación)**

# <span id="page-41-0"></span>**APÉNDICE E: FUNCIÓN MODBUS**

Consulte la configuración en el Apéndice A, páginas 26 y 27.

# **OPERACIÓN**

La característica de datos ModBus<sup>™</sup> S7800 habilita los terminales 1 y 2 para datos + y datos -. La Tabla 17 proporciona la asignación de registros. Identifica la asignación de los parámetros del dispositivo SERIE 7800 para los registros de ModBusTM.

# **Códigos de función**

Los códigos de función admitidos de la Guía de referencia del protocolo Modbus (PI-MBUS-300 rev. J) son 3, 4, 6 y 17. El S7800 trata de igual modo los códigos de función 3 y 4. Es necesario leer dos registros cuando el formato de datos es un valor U32 (4 bytes); si no se leen ambos registros, se devuelve un valor de datos de 0 (cero). Los valores U32 están en el formato little endian. El número máximo de direcciones que se pueden consultar es 127 (0x7F) para cada mensaje de consulta.

Las Tablas 3 a la 7 proporcionan información sobre los códigos de función.

NOTA: Todas las celdas de consulta y respuesta que aparecen a continuación son de 1 byte.

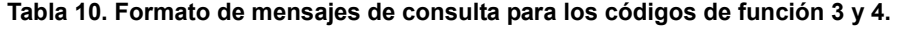

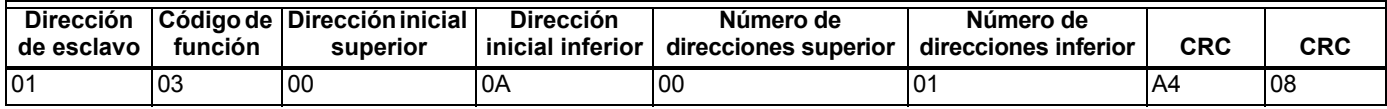

**Tabla 11. Formato de mensajes de respuesta para los códigos de función 3 y 4.**

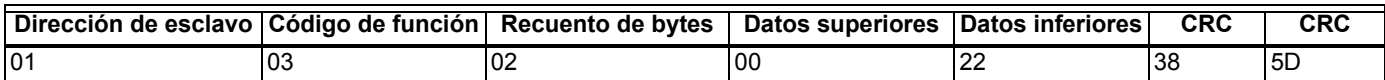

**Tabla 12. Formato de mensajes de consulta para el código de función 6 (se admite difusión mediante el uso de una dirección de esclavo 00).**

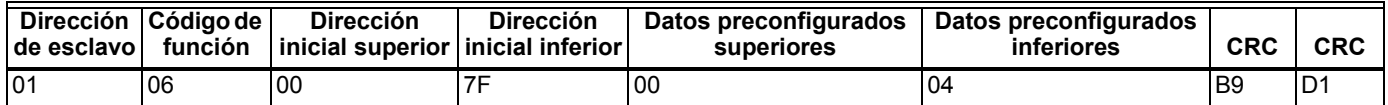

#### **Tabla 13. Formato de mensajes de respuesta para el código de función 6 (no hay respuesta si la consulta fue de difusión).**

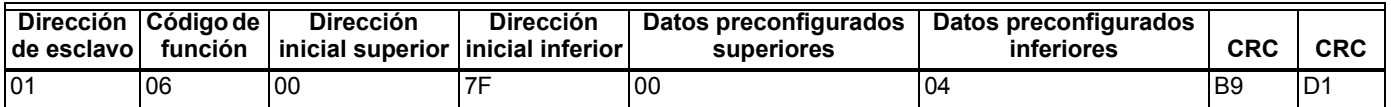

**Tabla 14. Formato de mensajes de consulta para el código de función 17.**

NOTA: Consulte el formato de respuesta para el código de función 17 en la Tabla 18.

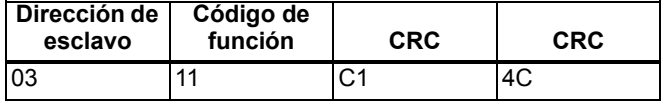

#### **Tabla 15. Formato de mensajes de respuesta de excepción.**

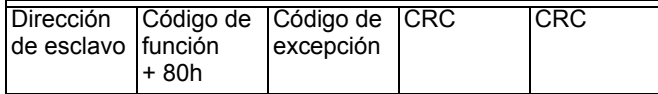

#### **Tabla 16. Códigos de excepción.**

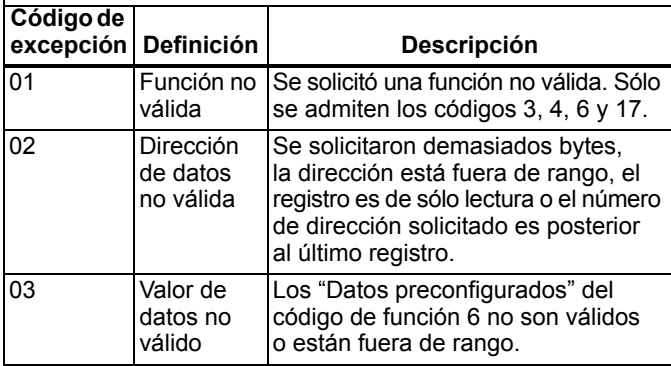

## **Dirección de dispositivos y velocidad en baudios**

Asigne a cada dispositivo del sistema una dirección única al configurar la DIRECCIÓN DE MODBUS (consulte la página 26). Sólo se admiten las comunicaciones RTU con 1 bit de partida, 8 bits de datos, 1 bit de parada y sin paridad.

- NOTA: Asigne a un dispositivo un número de dirección del 01 al 99. 00 no es un número de dirección aceptable y no funcionará, excepto para la capacidad de difusión de la función 6.
- NOTA: En las Tablas 10, 15 y 18: Línea 1 y Línea 2, consulte las dos líneas de texto en el Módulo de pantalla con teclado S7800. En las Tablas 21, 23 y 24: la columna Código de cadena hace referencia a la Tabla 21, Códigos de cadena. En la Tabla 22: la columna Bits de estado de control del quemador hace referencia a la Tabla 21, Bits de estado de control del quemador.

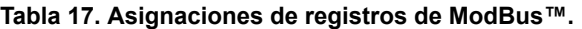

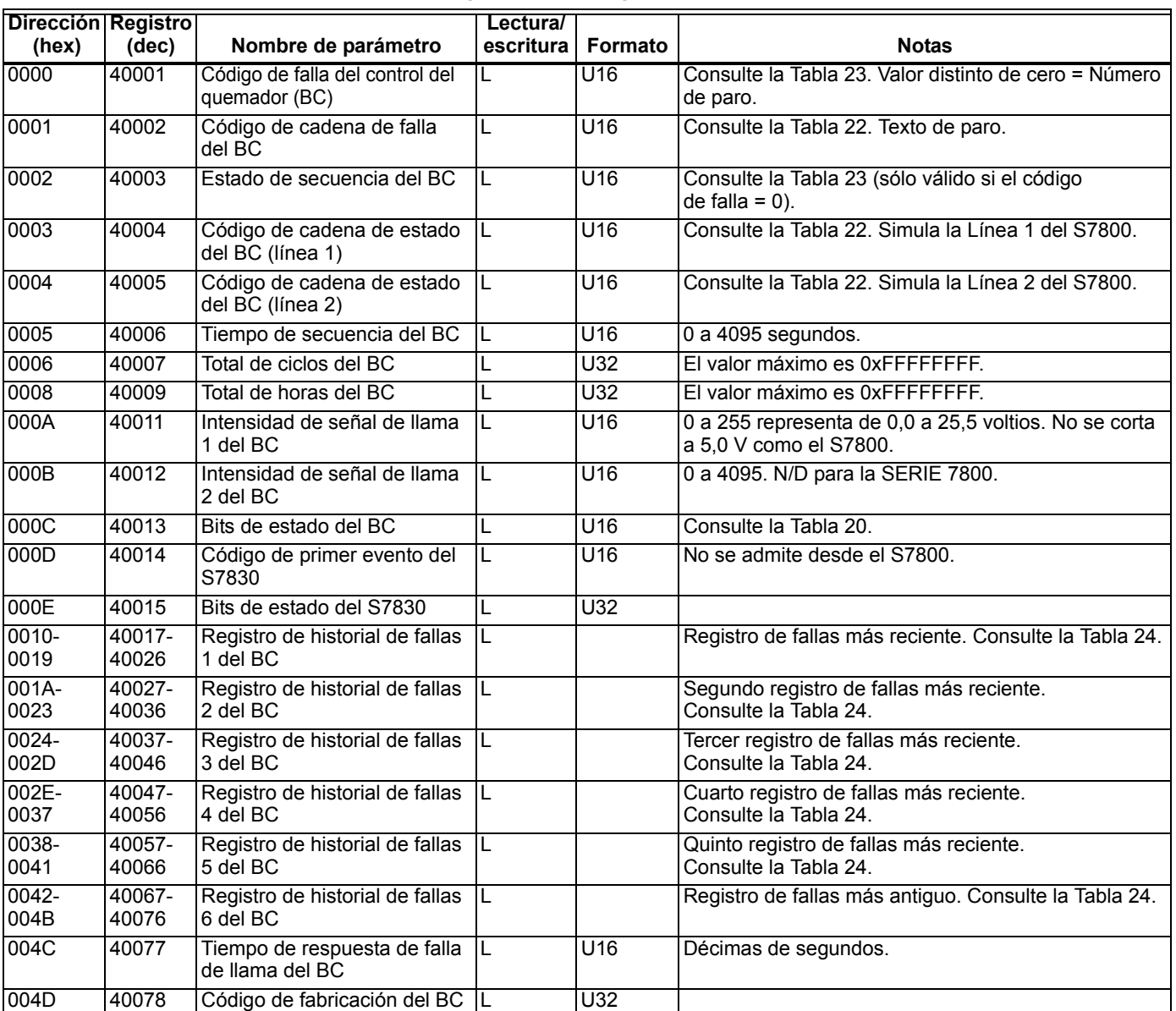

| Dirección Registro |                 |                                                                | Lectura/  |                            |                                                                                                    |
|--------------------|-----------------|----------------------------------------------------------------|-----------|----------------------------|----------------------------------------------------------------------------------------------------|
| (hex)<br>004F      | (dec)<br>40080  | Nombre de parámetro                                            | escritura | Formato<br>U <sub>16</sub> | <b>Notas</b><br>Consulte la Tabla 19.                                                                                                    |
| 0050               | 40081           | Código de tipo del BC<br>Versión de software del               |           | U32                        |                                                                                                    |
|                    |                 | S7800M/BC                                                      |           |                            |                                                                                                    |
| 0052               | 40083           | Versión de software del EA                                     |           | U32                        | No se aplica.                                                                                                    |
| 0054               | 40085           | Estado de comandos remotos<br>del BC.                          | L         | U <sub>16</sub>            | Bit 0: autónomo.<br>Bit 1: apagado por comando remoto.<br>Bit 2: alto fuego por comando remoto.<br>Bit 3: bajo fuego por comando remoto.<br>Bit 4: se envió o se enviará reinicio remoto al BC. <sup>a</sup><br>Bits 5 al 14: sin uso.<br>Bit 15: copiado después de la escritura más reciente<br>al comando de control del quemador (40128 bit 15).                                                                                                    |
| 0055               | 40086           | Tipo de amplificador de llama  L<br>del BC                     |           | U16                        | $0 =$ Estándar<br>$1 = Desconocido$<br>2 = Amplicheck o amplificador faltante<br>$3 = Ob$                                                                                                    |
| 0056               | 40087           | Tiempo de purga del BC                                         |           | U16                        | Segundos                                                                                                    |
| $0057 -$<br>0065   | 40088-<br>40102 | Diagnósticos del BC                                            |           | U <sub>16</sub>            | Códigos de cadena que indican el estado del terminal/<br>puente. Consulte la Tabla 20. Hay hasta 15 códigos.<br>No todos se usan para algunos controles de quemador.                                                                                                    |
| 0066               | 40103           | Tiempo de postpurga                                            |           | U <sub>16</sub>            | Segundos                                                                                                    |
| 0067               | 40104           | Modo de Comprobación de<br>fugas en válvulas de<br>seguridad   | L         | U16                        | 0 = Comprobación de fugas en válvulas de seguridad<br>no habilitado<br>1 = Habilitado antes de Marcha<br>2 = Habilitado después de Marcha<br>3 = Habilitado antes y después de Marcha<br>4 = Habilitación dividida mitad antes y mitad después<br>de Marcha                                                                                                    |
| 0068               | 40105           | Opción de Comprobación de<br>fugas en válvulas de<br>seguridad | L         | U16                        | $1 = Deshabilitada$<br>$2 =$ Habilitada                                                                                                    |
| 0069               | 40106           | Tiempo de Comprobación de<br>fugas en válvulas de<br>seguridad | L         | U16                        | Segundos                                                                                                    |
| 0066-<br>007E      | 40103-<br>40127 | Sin uso                                                        |           |                            |                                                                                                    |
| 007F               | 40128           | Comando remoto del BC                                          | L/E       | U <sub>16</sub>            | Se debe configurar sólo un bit en LSByte, con excepción<br>del bit 15:<br>Bit 0 = Revertir a operación autónoma.<br>Bit 1 = No activar, permanecer apagado.<br>Bit 2 = Ir a Alto fuego durante Marcha.<br>Bit 3 = Ir a Bajo fuego durante Marcha.<br>Bit 4 = Reinicio remoto. <sup>a</sup><br>Los bits 5 al 7 deben ser 0.<br>Los bits 8 al 14 se omiten.<br>Bit 15: se copia en el registro de estado del control.<br>El registro de estado del control remoto se puede usar<br>para verificar la operación del comando.<br>Los bits 1 a 3 se deben actualizar, al menos, cada<br>120 segundos, pero no más de una vez por segundo,<br>para que el control del quemador permanezca en el<br>estado ordenado. |
| 01B7-<br>01B8      | 40440-<br>40441 | Sin uso                                                        |           | U <sub>32</sub>            |                                                                                                    |
| 01BA               | 40443           | Datos del dispositivo listos                                   |           | U <sub>16</sub>            | El S7800 recibió correctamente los datos del<br>dispositivo.<br><b>Bits</b><br><b>Dispositivo</b><br>RM78XX<br>0<br>3<br>EC78XX<br>4 al 15<br>Sin uso                                                                                                    |

**Tabla 17. Asignaciones de registros de ModBus™. (continuación)**

| Dirección Registro<br>(hex) | (dec) | Nombre de parámetro                                                                                                    | Lectura/<br>escritura | Formato | <b>Notas</b>                                                                                                    |
|-----------------------------|-------|----------------------------------------------------------------------------------------------------|-----------------------|---------|----------------------------------------------------------------------------------------------------|
| 01BB                        | 40444 | Compatibilidad del dispositivo<br>S7800 con la revisión actual<br>del software<br>Compatibilidad de la revisión<br>del software del S7800 con<br>revisiones de software |                       | U16     | El dispositivo es compatible con la versión S7810M<br><u>Bit</u><br>Dispositivo<br>RM78XX<br>EC78XX<br>4 al 7<br>Sin uso<br>Se usa para indicación de la compatibilidad con la<br>revisión del S7800.<br><u>Bits</u><br>Compatibles con: |
|                             |       | heredadas.                                                                                                    |                       |         | Serie 2<br>18<br>l 9 a 15<br>Futuro                                                                                                    |

**Tabla 17. Asignaciones de registros de ModBus™. (continuación)**

NOTA: Los bits "Datos del dispositivo listos" y "Compatibilidad del S7800" se pueden usar para comprobar rápidamente la disponibilidad y la compatibilidad del dispositivo para la posterior lectura/escritura de registros sólo de estos dispositivos.

### **Formato de mensajes de respuesta para el código de función 17.**

Este formato es específico del dispositivo y sólo está disponible para el control del quemador SERIE 7800. Consulte la Tabla 14.

#### **Tabla 18. Formato de mensajes de respuesta para el código de función 17 (11h), (26 bytes).**

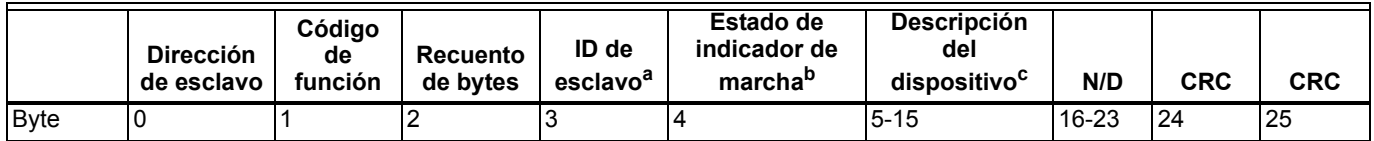

a ID de esclavo: siempre 0x78 cuando se usa el Módulo de relés RM78xx o EC78xx (1 byte) (byte 3).

b Estado de indicador de marcha: siempre FF=encendido (un byte) (byte 4).

*c* Descripción del dispositivo: número de OS ASCII de 16 caracteres para el control del quemador (11 bytes) (bytes 5 a 15).

## **Códigos de tipo de control del quemador**

El código de tipo de control del quemador indica el número de modelo exacto del control del quemador. Consulte la Tabla 19.

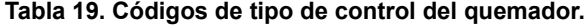

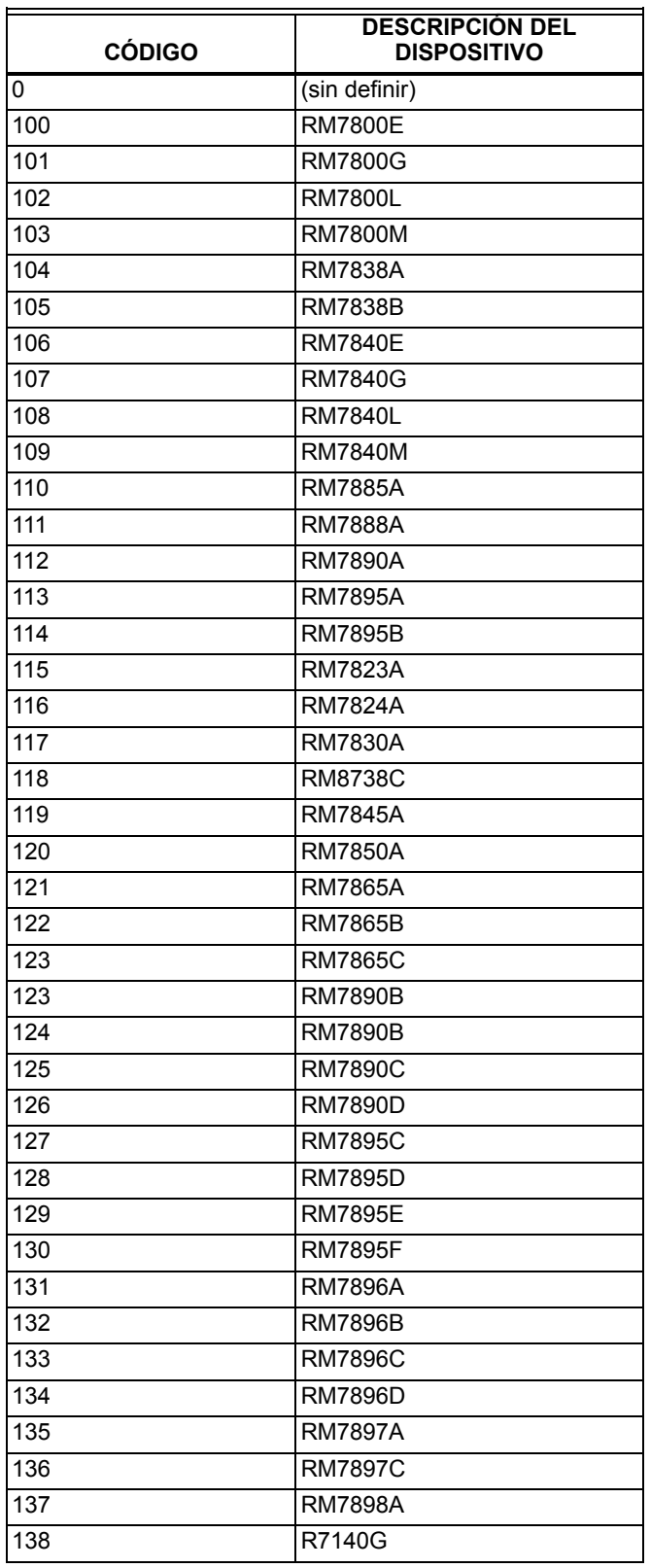

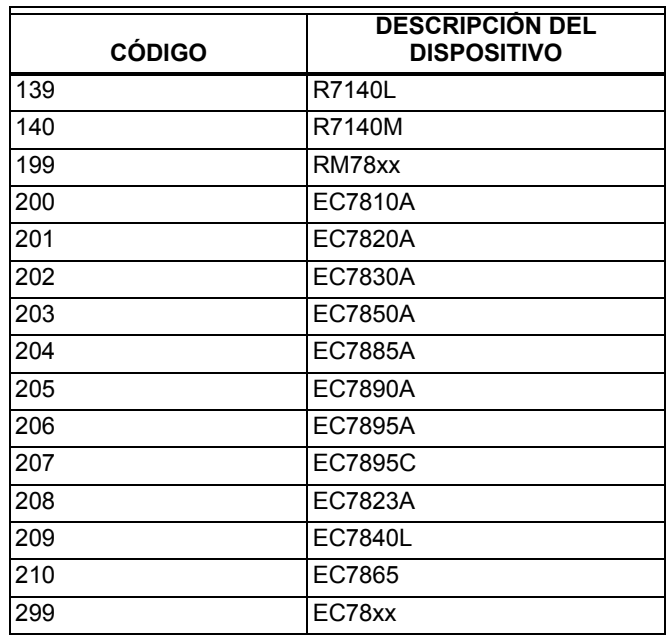

## **Bits de estado del control del quemador SERIE 7800**

El estado de la secuencia del control del quemador se traduce en el registro de bits de estado que aparece en la Tabla 20.

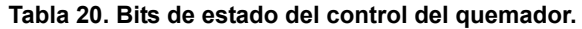

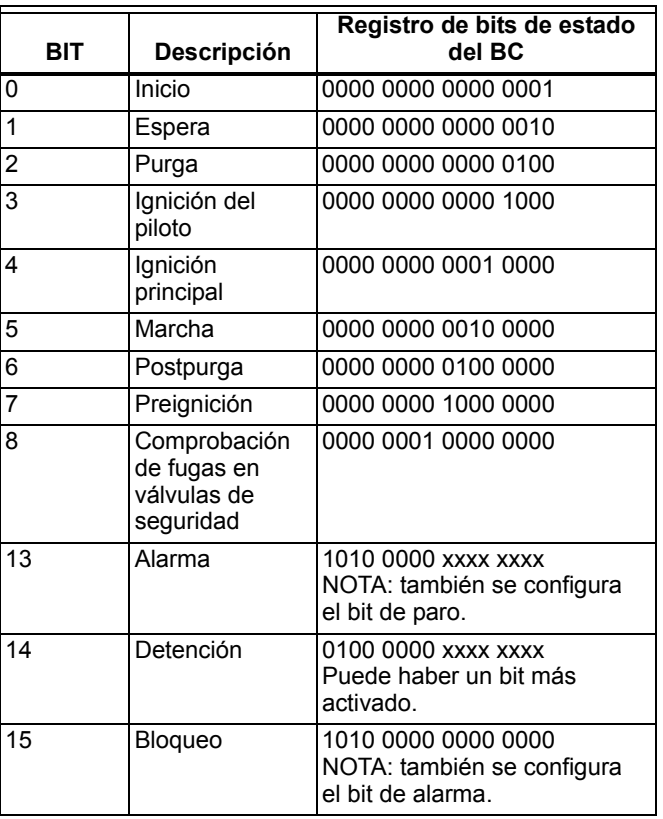

# **Códigos de estado de secuencia de la SERIE 7800**

El Control del quemador proporciona códigos de estado de secuencia. Cada código se traduce en códigos de dos cadenas para mostrar un mensaje asociado en dos líneas. Cada código también se traduce en bits de estado del control del quemador que se pueden usar para generar y controlar diagramas del sistema en una interfaz de operador. Los códigos también se pueden recuperar de los registros 40004, 40005 y 40013.

Los códigos de estado de secuencia que aparecen en la Tabla 21 son válidos sólo si el código de falla tiene un valor de cero. Si el código de falla no es cero, el campo de estado de secuencia contiene el código de estado de secuencia del momento en que se produjo el bloqueo.

#### **Tabla 21. Códigos de estado de secuencia de la SERIE 7800 y valores de código de registro asociados.**

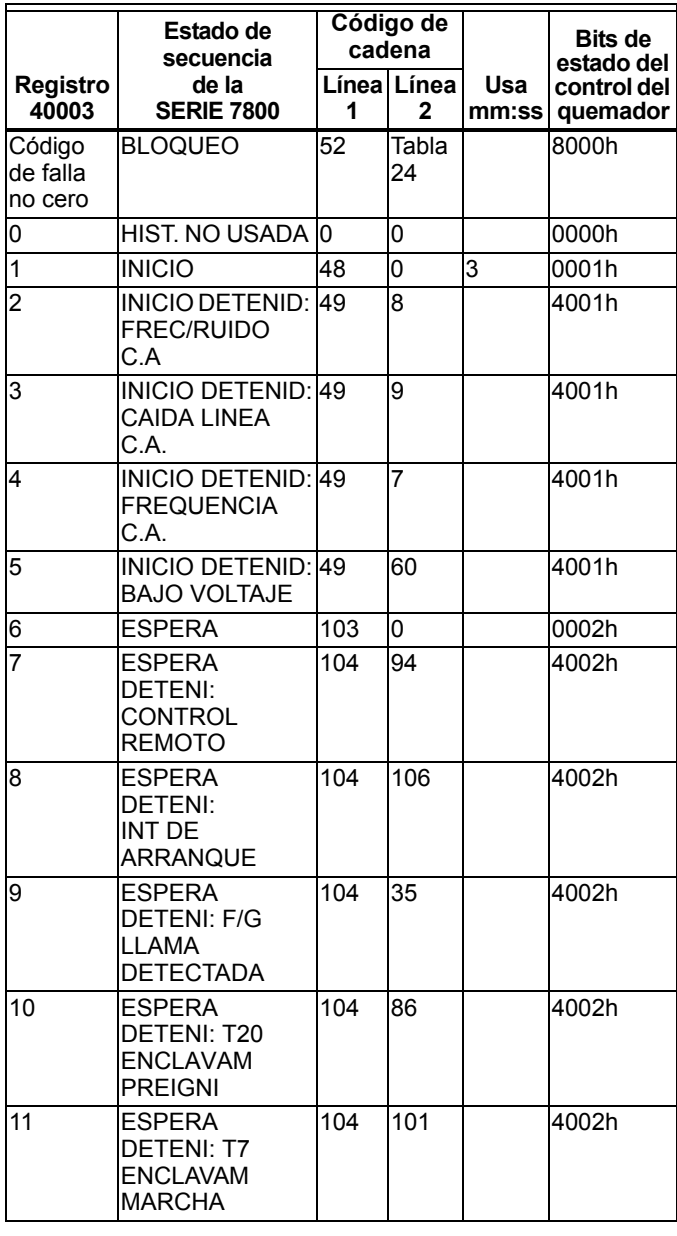

#### **Tabla 21. Códigos de estado de secuencia de la SERIE 7800 y valores de código de registro asociados. (continuación)**

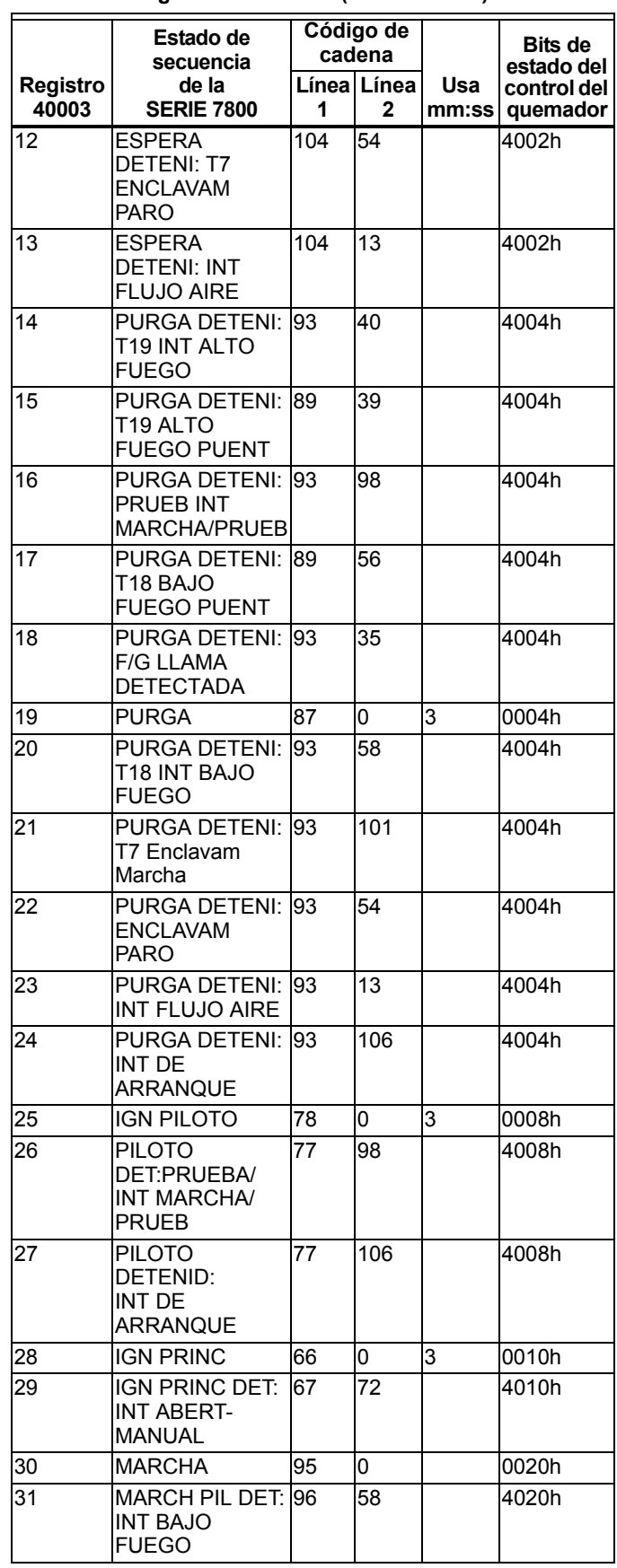

#### **Tabla 21. Códigos de estado de secuencia de la SERIE 7800 y valores de código de registro asociados. (continuación)**

#### **Tabla 21. Códigos de estado de secuencia de la SERIE 7800 y valores de código de registro asociados. (continuación)**

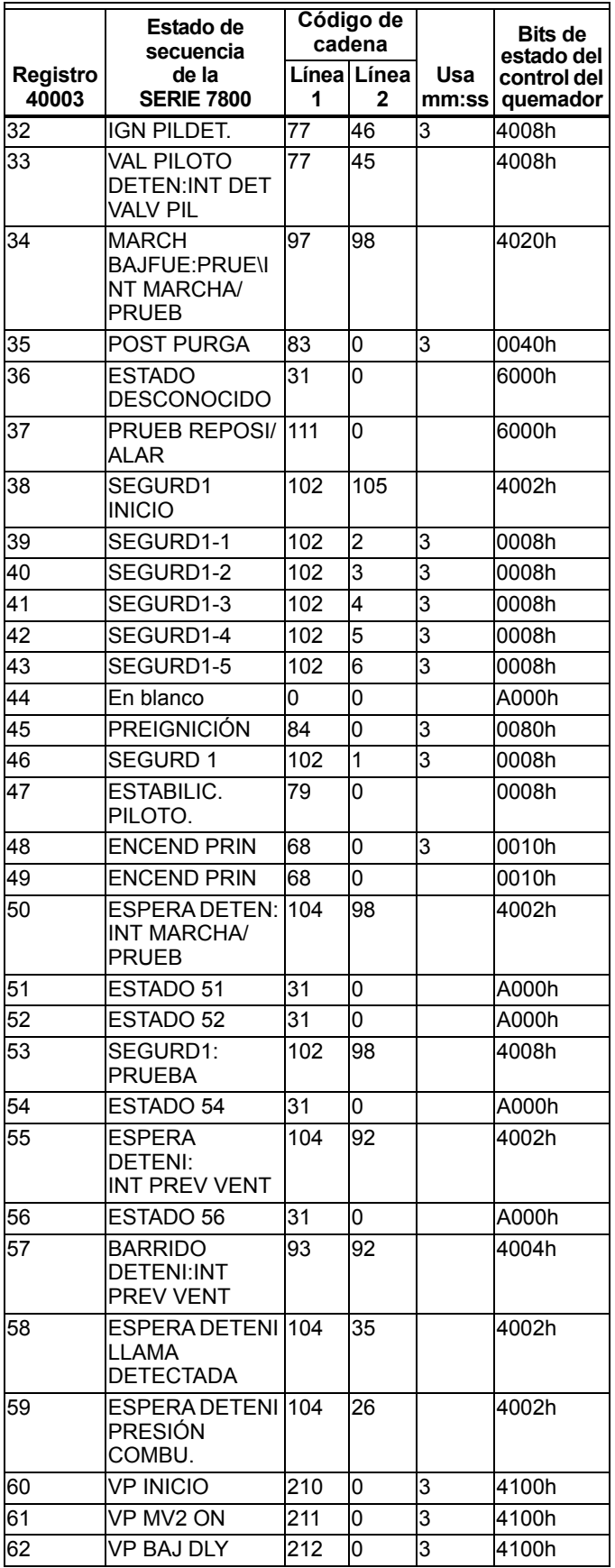

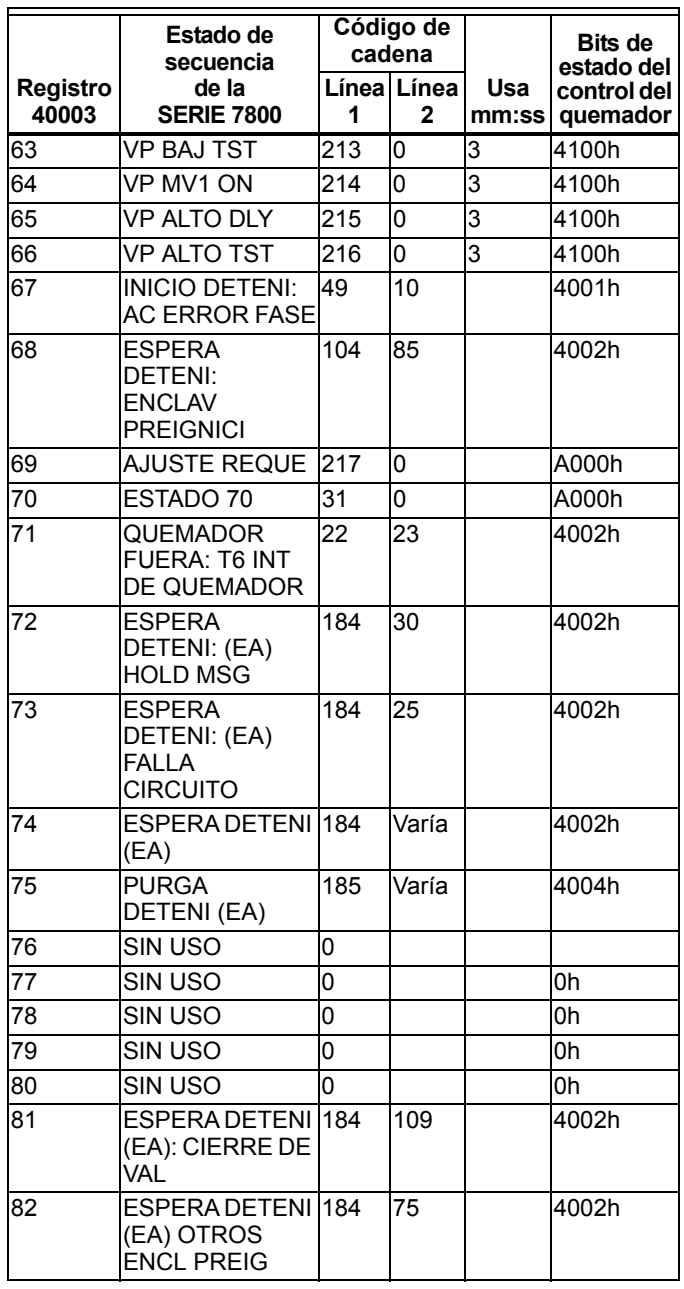

# **Códigos de cadena de la SERIE 7800**

La Tabla 22 contiene una lista de todos los códigos de cadena que proporciona el S7800M. La cadena asociada no se implementa en el S7800M; es una cadena equivalente a la que aparece en el Módulo de pantalla con teclado S7800 o en un dispositivo similar.

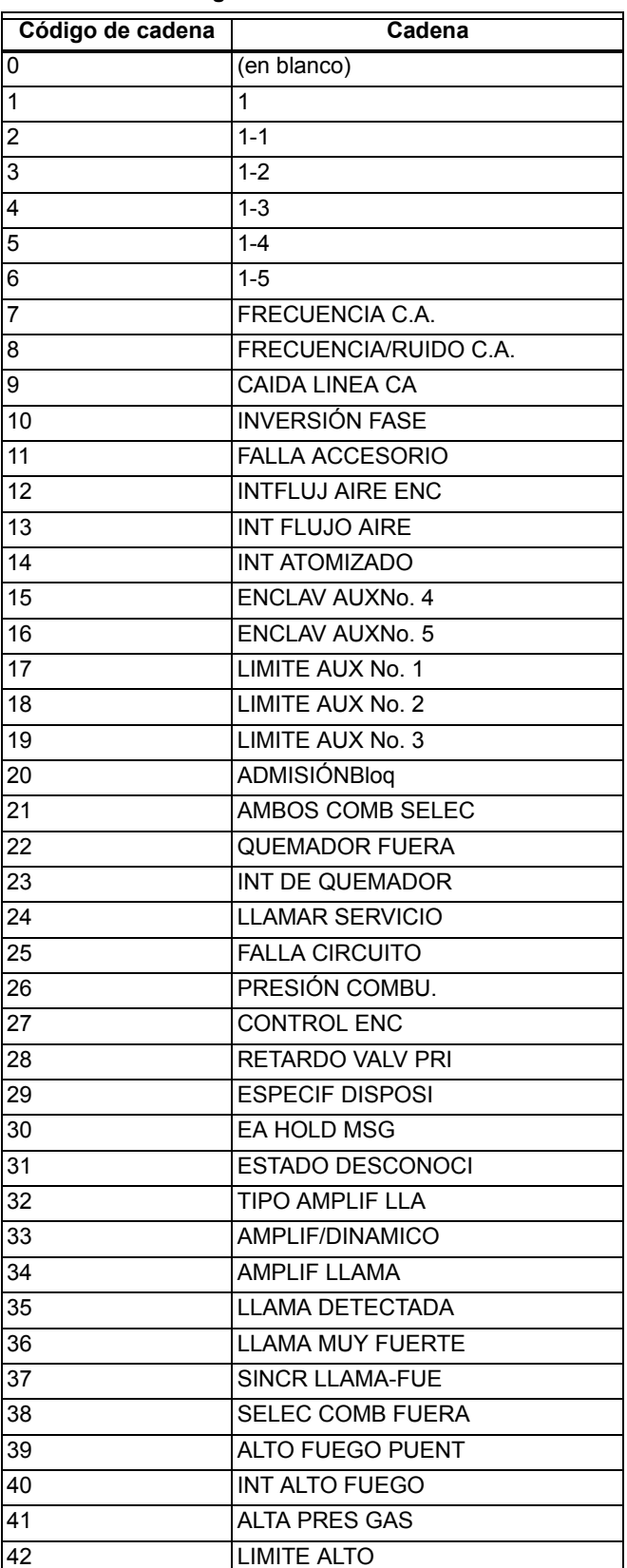

#### **Tabla 22. Códigos de cadena de la SERIE 7800**

**Tabla 22. Códigos de cadena de la SERIE 7800** 

| Código de cadena | Cadena                       |
|------------------|------------------------------|
| 43               | <b>ALTA PRES ACEITE</b>      |
| 44               | <b>ALTA TEMP ACEITE</b>      |
| 45               | INT DET VALV PIL             |
| 46               | <b>IGNICION</b>              |
| 47               | <b>IGNICION ENC</b>          |
| 48               | <b>INICIO</b>                |
| 49               | <b>INICIO DETENID</b>        |
| 50               | PUENTES CAMBIADO             |
| 51               | PUENTE ERRONEO               |
| 52               | <b>BLOQUEO</b>               |
| 53               | <b>ENCLV PARO ENC.</b>       |
| 54               | <b>ENCLAV PARO</b>           |
| 55               | <b>INT ENCLAVAMTO</b>        |
| 56               | <b>BAJO FUEGO PUENT</b>      |
| 57               | <b>INTBAJO FGO ABIE</b>      |
| 58               | <b>INT BAJO FUEGO</b>        |
| 59               | <b>BAJA PRESI GAS</b>        |
| 60               | <b>BAJO VOLTAJE DE LINEA</b> |
| 61               | <b>BAJA PRESI ACEITE</b>     |
| 62               | <b>BAJA TEMP ACEITE</b>      |
| 63               | <b>BAJO NIVEL AGUA</b>       |
| 64               | <b>FALLA LLAMA PRIN</b>      |
| 65               | IGN. LLAMA PRIN.             |
| 66               | <b>IGN PRINC</b>             |
| 67               | <b>IGN PRINC DET</b>         |
| 68               | <b>ENCEND PRIN</b>           |
| 69               | <b>VALV PRINC ENC</b>        |
| 70               | INT AB-MAN APAG              |
| 71               | <b>INT AB-MAN ENC</b>        |
| 72               | <b>INT AB-MAN</b>            |
| 73               | <b>FALTA TARJ PURGA</b>      |
| 74               | OTROS ENCLAVMTOS             |
| 75               | <b>OTROS ENCL PREIG</b>      |
| 76               | <b>FALLA LLAMA PILO</b>      |
| 77               | PILOTO DETENID               |
| 78               | <b>IGN PILOTO</b>            |
| 79               | <b>ESTABILIC. PILOTO</b>     |
| 80               | VALV PIL 1 ENC               |
| 81               | VALV PIL 2 ENC               |
| 82               | SENSOR POBRE DE LA LLAMA     |
| 83               | <b>POSTPURGA</b>             |
| 84               | <b>PREIGNCN</b>              |
| 85               | <b>ENCLAV PREIGNCN</b>       |
| 86               | <b>PREIGNCN</b>              |
| 87               | <b>PURGA</b>                 |
| 88               | <b>ERROR TARJ PURGA</b>      |
| 89               | PURGA EXTEN                  |

| Código de cadena | Cadena                  |
|------------------|-------------------------|
| 90               | <b>INTVENTPRGAPAG</b>   |
| 91               | <b>INTVENTPURGENCD</b>  |
| 92               | <b>INT PREV VENT</b>    |
| 93               | PURGA DETENI            |
| 94               | <b>CONTROL REMOTO</b>   |
| 95               | <b>MARCHA</b>           |
| 96               | <b>MARCH PIL DET</b>    |
| 97               | <b>MARCH BAJFUE</b>     |
| 98               | INT MARCHA/PRUEB        |
| 99               | <b>ENCLV MARCH</b>      |
| $\overline{100}$ | <b>ENCLV MARCH ENC.</b> |
| 101              | <b>ENCLAV MARCHA</b>    |
| 102              | <b>SEGURD</b>           |
| 103              | <b>ESPERA</b>           |
| 104              | <b>ESPERA DETENI</b>    |
| 105              | <b>INICIO</b>           |
| 106              | INT DE ARRANQUE         |
| 107              | <b>INT ARRANENC</b>     |
| 108              | <b>ESTADO DE PRUEB</b>  |
| 109              | <b>CIERRE DE VAL</b>    |
| 110              | TODOS INTS ENC          |
| 111              | PRUEB REPOSI/ALAR       |
| 112              | IntMarcha/PR MARC       |
| 113              | IntMarcha/PR PRUE       |
| 114              | ControlOper T6 = 0      |
| 115              | ControlOper T6 = 1      |
| 116              | Enclavmto $T7 = 0$      |
| 117              | Enclaymto $T7 = 1$      |
| 118              | Enclav aire $T7 = 0$    |
| 119              | Enclav aire T7 = 1      |
| $\overline{120}$ | AdmisBloque T7 = 0      |
| 121              | AdmisBloque T7 = 1      |
| 122              | Valv Piloto $T8 = 0$    |
| 123              | Valv Piloto T8 = 1      |
| 124              | VP interrump $T8 = 0$   |
| 125              | $VP$ interrump T8 = 1   |
| 126              | Valv Princ $T9 = 0$     |
| 127              | Valv Princ T9 = 1       |
| 128              | Ignicion $T10 = 0$      |
| 129              | Ignicion $T10 = 1$      |
| 130              | ValvPilDetndo T16 = 0   |
| 131              | ValvPilDetndo T16 = 1   |
| 132              | Entrada A T16 = $0$     |
| 133              | Entrada A T16 = $1$     |
| 134              | Int Aber-Man $T17 = 0$  |
| 135              | Int Aber-Man $T17 = 1$  |
| 136              | Entrada B T17 = $0$     |

**Tabla 22. Códigos de cadena de la SERIE 7800** 

| Código de cadena | Cadena                |
|------------------|-----------------------|
| 137              | Entrada B T17 = 1     |
| 138              | $Encl. PreignT17 = 0$ |
| 139              | Encl. Preign T17 = 1  |
| $\overline{140}$ | IntBajoFueT18 = $0$   |
| 141              | IntBajoFue T18 = 1    |
| $\overline{142}$ | Vent Purga $T18 = 0$  |
| 143              | Vent Purga T18 = 1    |
| 144              | IntAltoFue $T19 = 0$  |
| $\overline{145}$ | IntAltoFue T19 = 1    |
| 146              | $EnclvPreigT20 = 0$   |
| 147              | EnclvPreig T20 = 1    |
| 148              | EntradEnclav T20 = 0  |
| 149              | EntradEnclav T20 = 1  |
| 150              | Pres.Comb $T20 = 0$   |
| 151              | Pres.Comb T20 = 1     |
| 152              | ValvArrang T21 = 0    |
| 153              | ValvArrang T21 = 1    |
| 154              | VP intmte. $T21 = 0$  |
| 155              | VP intmte. $T21 = 1$  |
| 156              | Terminal $T6 = 0$     |
| 157              | Terminal T6 = 1       |
| 158              | Terminal $T7 = 0$     |
| 159              | Terminal T7 = 1       |
| 160              | Terminal $T8 = 0$     |
| 161              | Terminal T8 = 1       |
| 162              | Terminal $T9 = 0$     |
| 163              | Terminal T9 = 1       |
| 164              | Terminal $T10 = 0$    |
| 165              | Terminal T10 = 1      |
| 166              | Terminal $T16 = 0$    |
| 167              | Terminal T1 $6 = 1$   |
| 168              | Terminal $T17 = 0$    |
| 169              | Terminal $T17 = 1$    |
| 170              | Terminal T18 = $0$    |
| 171              | Terminal T18 = $1$    |
| 172              | Terminal T19 = $0$    |
| 173              | Terminal T19 = $1$    |
| 174              | Terminal $T20 = 0$    |
| 175              | Terminal $T20 = 1$    |
| 176              | Terminal $T21 = 0$    |
| 177              | Terminal $T21 = 1$    |
| 178              | Puente 1 Intacto      |
| 179              | Puente 1 Cortado      |
| 180              | Puente 2 Intacto      |
| 181              | Puente 2 Cortado      |
| 182              | Puente 3 Intacto      |
| 183              | Puente 3 Cortado)     |

**Tabla 22. Códigos de cadena de la SERIE 7800** 

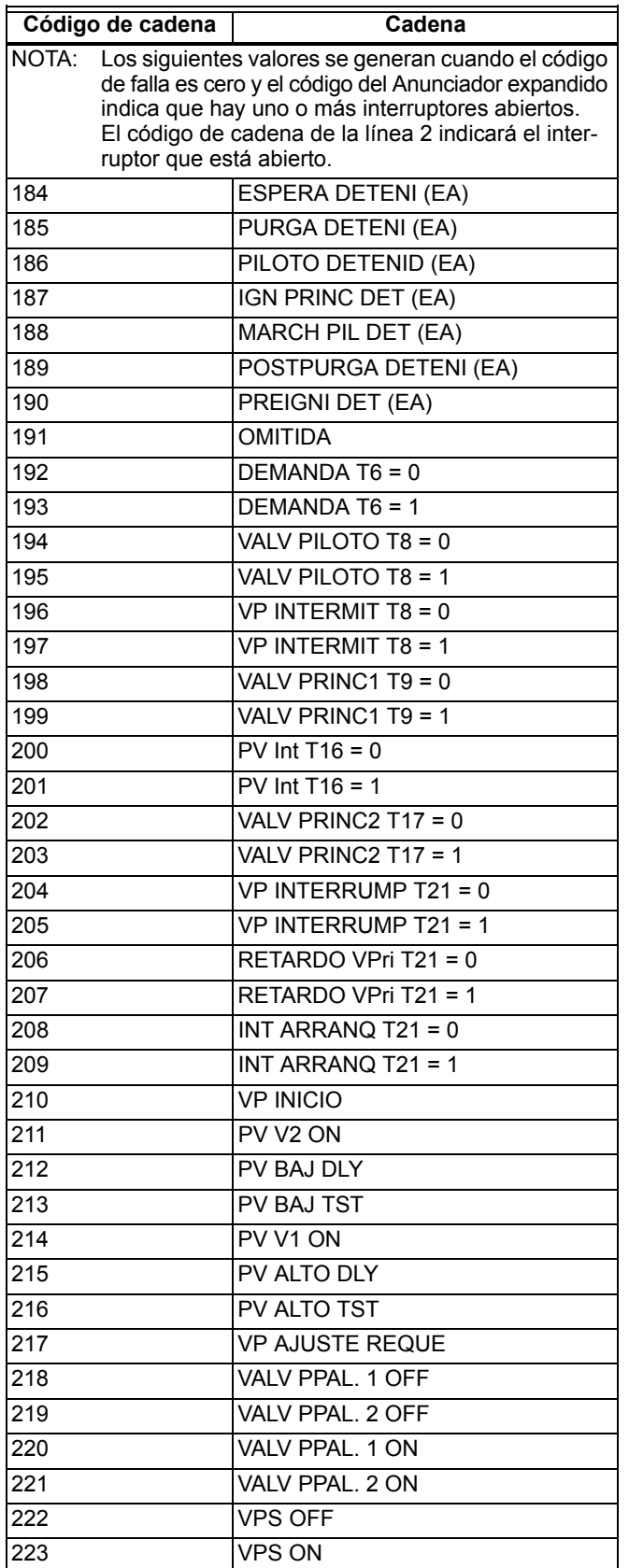

### **Tabla 22. Códigos de cadena de la SERIE 7800**

## **Códigos de falla de la SERIE 7800**

La Tabla 23 es una lista completa de códigos de falla que pueden aparecer en el registro de códigos de falla. El registro de códigos de cadena de falla incluirá el código de cadena correspondiente identificado en la tabla.

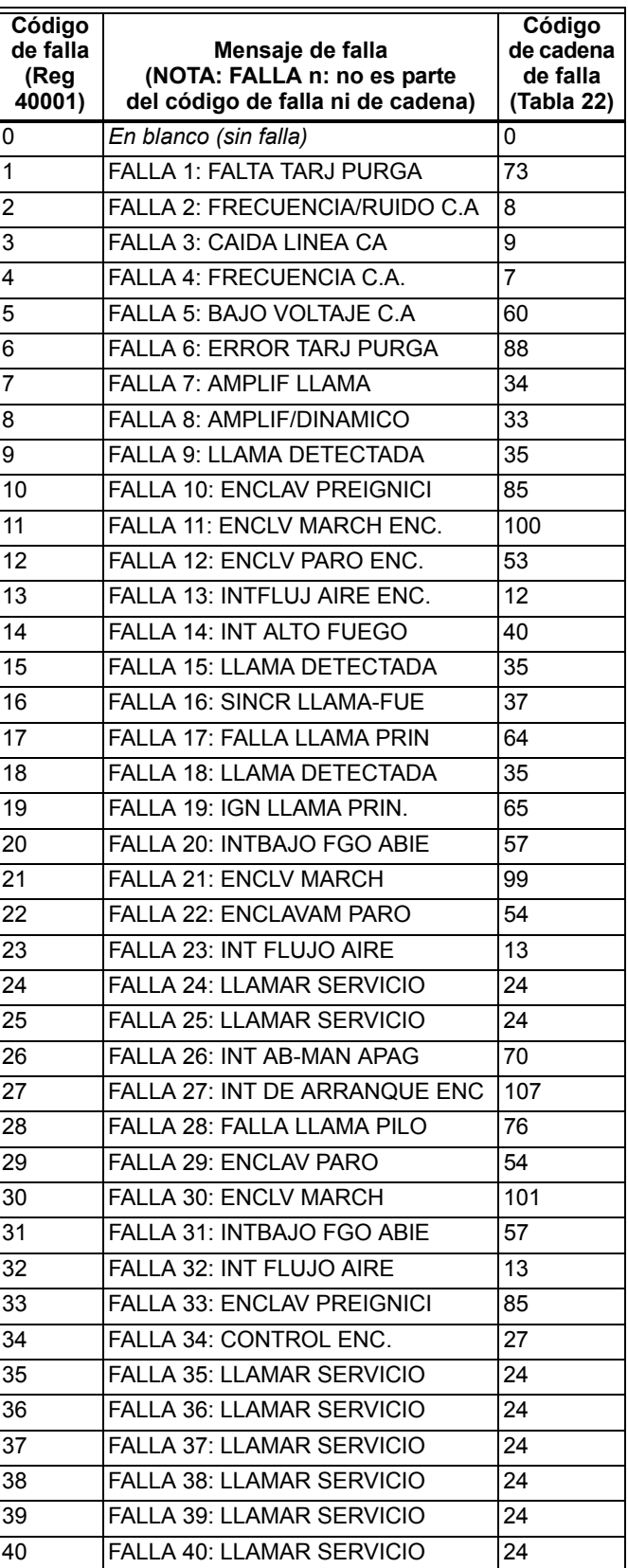

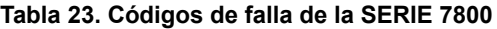

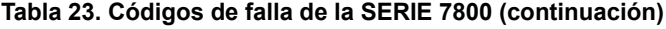

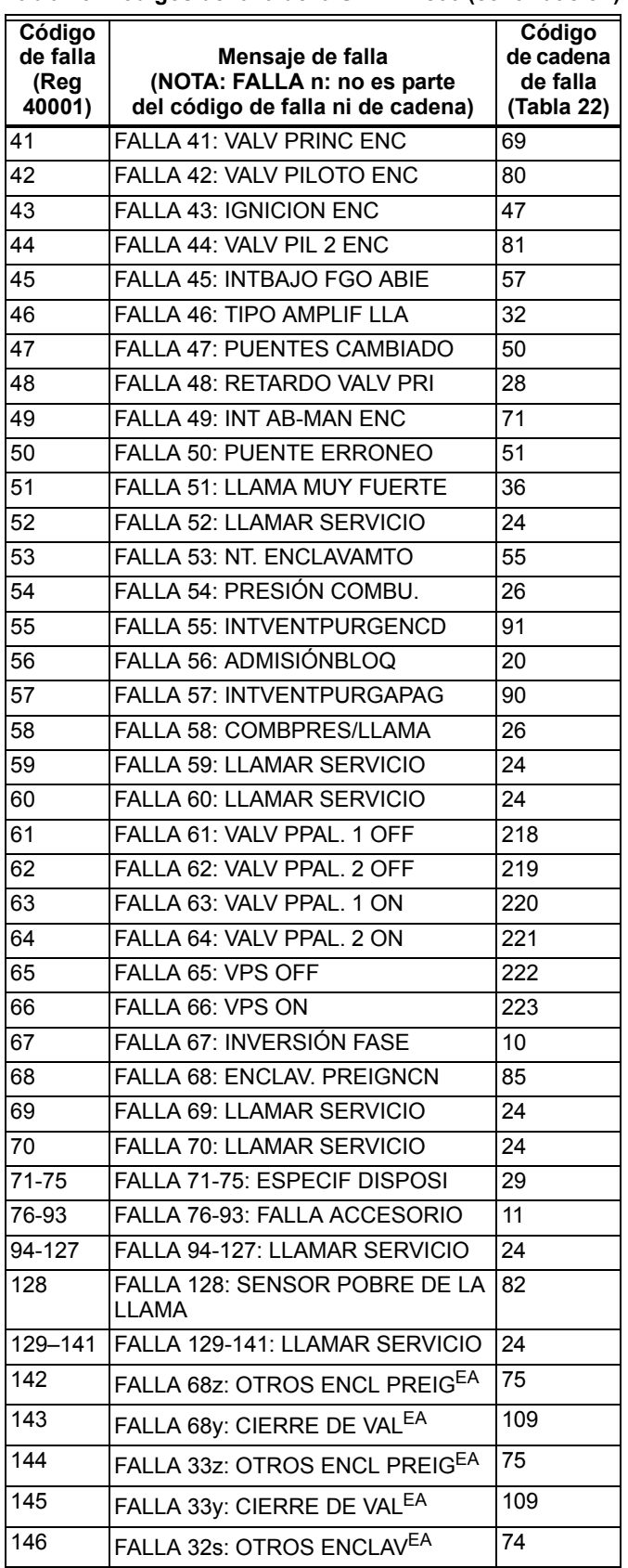

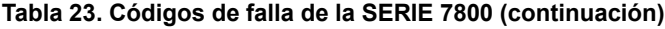

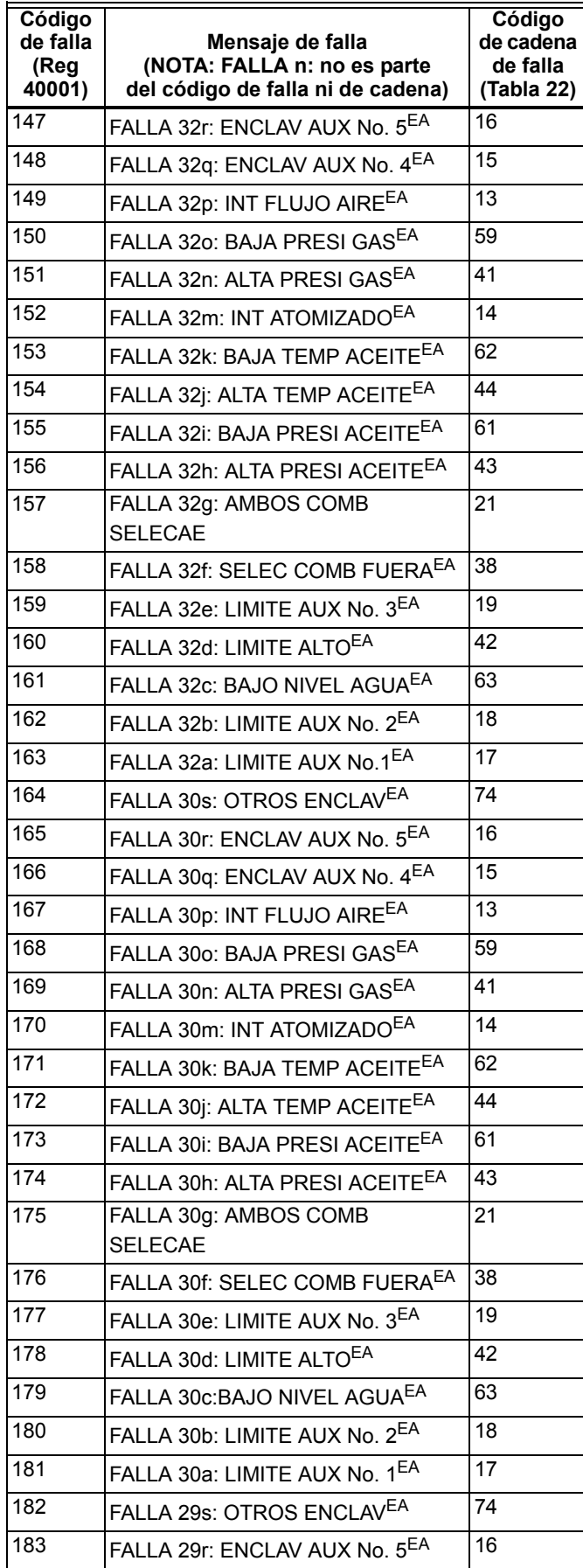

### **Tabla 23. Códigos de falla de la SERIE 7800 (continuación)**

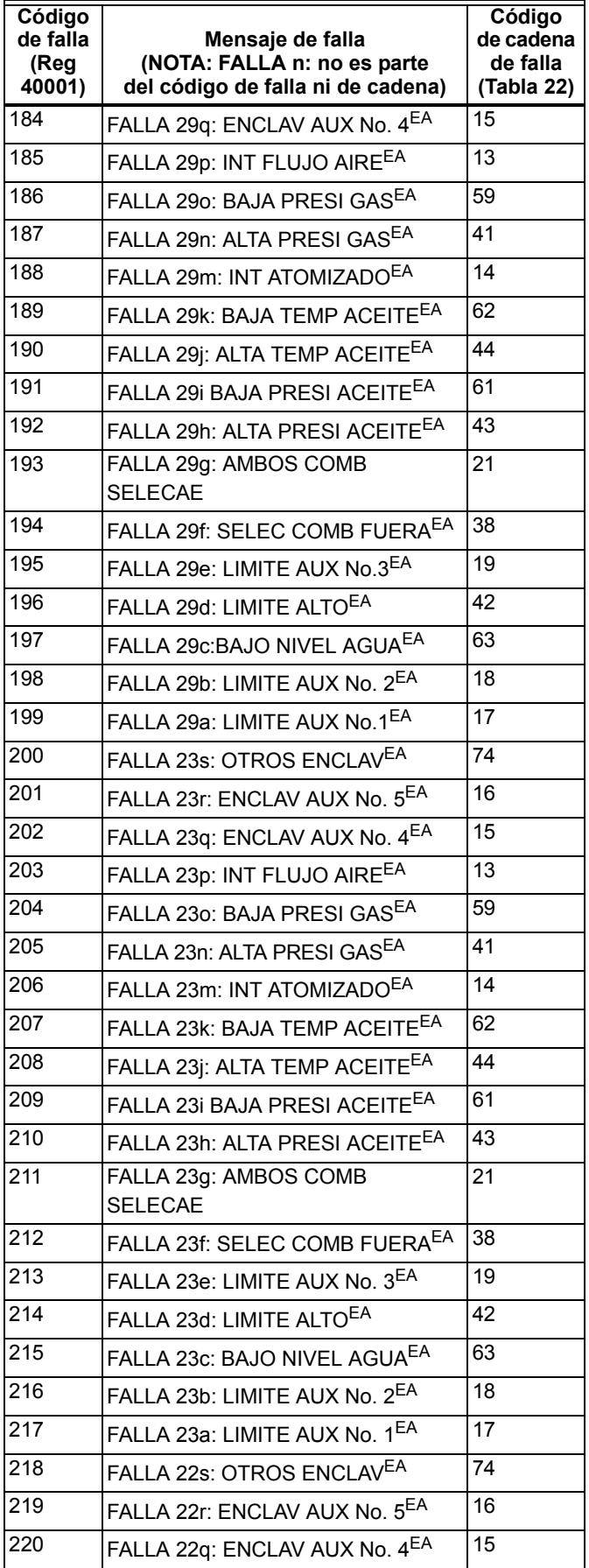

#### **Tabla 23. Códigos de falla de la SERIE 7800 (continuación)**

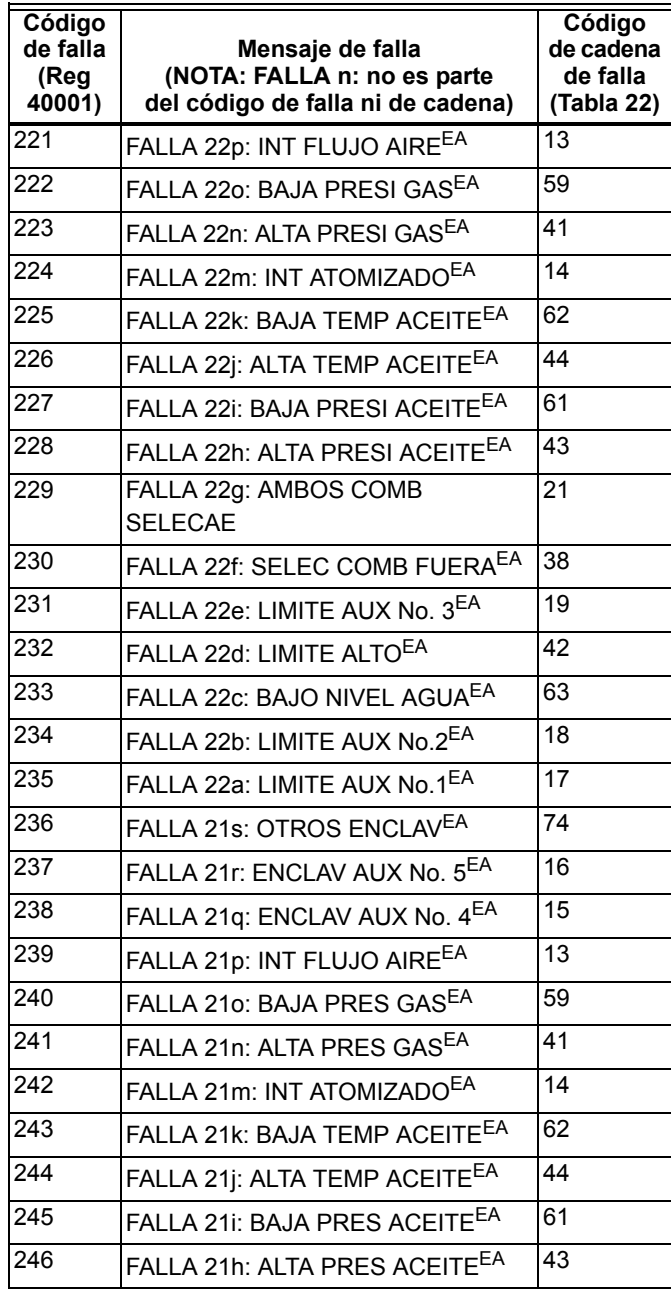

**Tabla 23. Códigos de falla de la SERIE 7800 (continuación)**

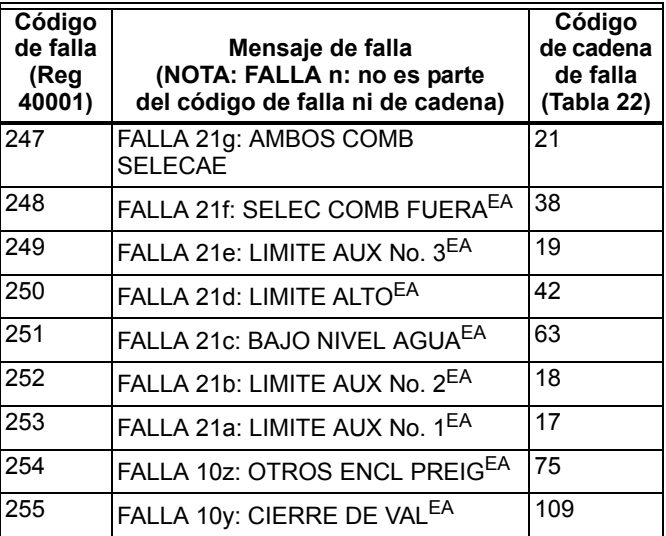

## **Registros de historial de fallas del control del quemador SERIE 7800**

La Tabla 24 describe los registros que son parte de un registro de historial de fallas. Para determinar la dirección real del registro para un parámetro dentro del registro, agregue el desplazamiento del registro a su dirección inicial.

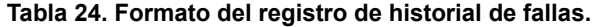

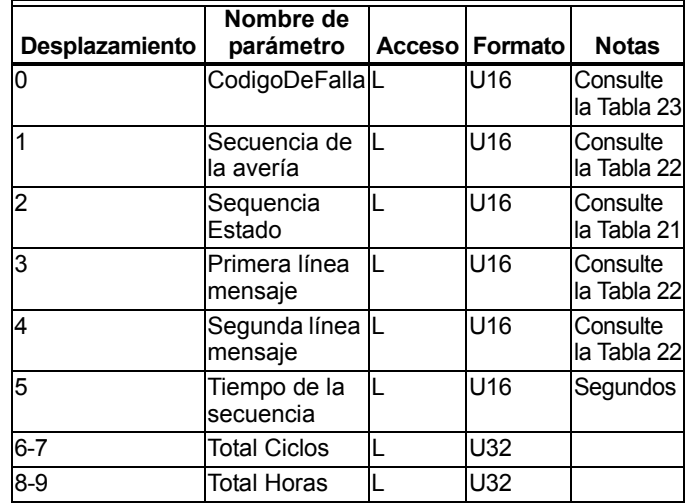

**Soluciones de automatización y control**

Honeywell International Inc. 1985 Douglas Drive North

Golden Valley, MN 55422

Honeywell Limited-Honeywell Limitée 35, Dynamic Drive Toronto, Ontario M1V 4Z9 customer.honeywell.com

® Marca comercial registrada en EE.UU. © 2011 Honeywell International Inc. 65-0311S—07 M.S. Rev. 03-11 Impreso en EE.UU.

# **Honeywell**